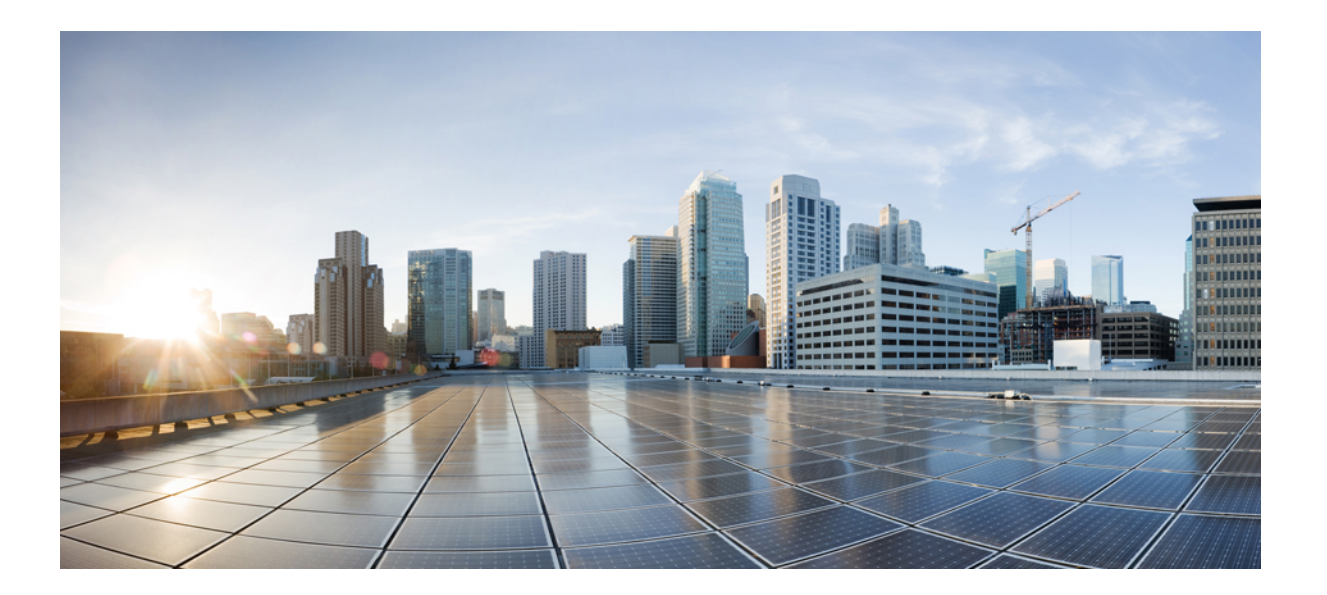

## **LAN** スイッチング コンフィギュレーション ガイド、**Cisco IOS XE Release 3S**(**Cisco ASR 1000**)

シスコシステムズ合同会社

〒107-6227 東京都港区赤坂9-7-1 ミッドタウン・タワー http://www.cisco.com/jp お問い合わせ先:シスコ コンタクトセンター 0120-092-255 (フリーコール、携帯・PHS含む) 電話受付時間:平日 10:00~12:00、13:00~17:00 http://www.cisco.com/jp/go/contactcenter/

【注意】シスコ製品をご使用になる前に、安全上の注意( **www.cisco.com/jp/go/safety\_warning/** ) をご確認ください。本書は、米国シスコ発行ドキュメントの参考和訳です。リンク情報につきま しては、日本語版掲載時点で、英語版にアップデートがあり、リンク先のページが移動**/**変更され ている場合がありますことをご了承ください。あくまでも参考和訳となりますので、正式な内容 については米国サイトのドキュメントを参照ください。また、契約等の記述については、弊社販 売パートナー、または、弊社担当者にご確認ください。

このマニュアルに記載されている仕様および製品に関する情報は、予告なしに変更されることがあります。 このマニュアルに記載されている表現、情報、および推奨 事項は、すべて正確であると考えていますが、明示的であれ黙示的であれ、一切の保証の責任を負わないものとします。 このマニュアルに記載されている製品の使用 は、すべてユーザ側の責任になります。

対象製品のソフトウェア ライセンスおよび限定保証は、製品に添付された『Information Packet』に記載されています。 添付されていない場合には、代理店にご連絡く ださい。

The Cisco implementation of TCP header compression is an adaptation of a program developed by the University of California, Berkeley (UCB) as part of UCB's public domain version of the UNIX operating system. All rights reserved. Copyright © 1981, Regents of the University of California.

ここに記載されている他のいかなる保証にもよらず、各社のすべてのマニュアルおよびソフトウェアは、障害も含めて「現状のまま」として提供されます。 シスコお よびこれら各社は、商品性の保証、特定目的への準拠の保証、および権利を侵害しないことに関する保証、あるいは取引過程、使用、取引慣行によって発生する保証 をはじめとする、明示されたまたは黙示された一切の保証の責任を負わないものとします。

いかなる場合においても、シスコおよびその供給者は、このマニュアルの使用または使用できないことによって発生する利益の損失やデータの損傷をはじめとする、 間接的、派生的、偶発的、あるいは特殊な損害について、あらゆる可能性がシスコまたはその供給者に知らされていても、それらに対する責任を一切負わないものと します。

Cisco and the Cisco logo are trademarks or registered trademarks of Cisco and/or its affiliates in the U.S. and other countries. To view a list of Cisco trademarks, go to this URL: [http://](http://www.cisco.com/go/trademarks) [www.cisco.com/go/trademarks](http://www.cisco.com/go/trademarks). Third-party trademarks mentioned are the property of their respective owners. The use of the word partner does not imply a partnership relationship between Cisco and any other company. (1110R)

このマニュアルで使用しているIPアドレスは、実際のアドレスを示すものではありません。マニュアル内の例、コマンド出力、および図は、説明のみを目的として使 用されています。 説明の中に実際のアドレスが使用されていたとしても、それは意図的なものではなく、偶然の一致によるものです。

© 2013 Cisco Systems, Inc. All rights reserved.

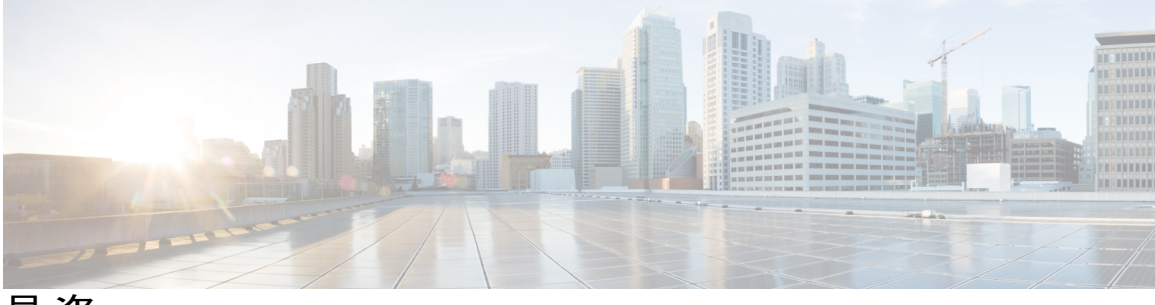

目次

### **[ERSPAN](#page-8-0)** の設定 **1**

[機能情報の確認](#page-8-1) **1**

ERSPAN [設定時の制約事項](#page-9-0) **2**

ERSPAN [の設定に関する情報](#page-9-1) **2**

[ERSPAN](#page-9-2) の概要 **2**

[ERSPAN](#page-11-0) 送信元 **4**

ERSPAN [宛先ポート](#page-12-0) **5**

[ローカル](#page-13-0) SPAN としての ERSPAN の使用 **6**

WAN [インターフェイスでの](#page-13-1) ERSPAN サポート **6**

ERSPAN [の設定方法](#page-13-2) **6**

ERSPAN [送信元セッションの設定](#page-13-3) **6**

ERSPAN [宛先セッションの設定](#page-17-0) **10**

### [ERSPAN](#page-20-0) の設定例 **13**

例:ERSPAN [送信元セッションの設定](#page-20-1) **13**

例:WAN インターフェイスの ERSPAN [送信元セッションの設定](#page-20-2) **13**

例:ERSPAN [宛先セッションの設定](#page-20-3) **13**

[例:ローカル](#page-21-0) SPAN としての ERSPAN の設定 **14**

ERSPAN [の設定に関する追加情報](#page-21-1) **14**

ERSPAN [の設定に関する機能情報](#page-22-0) **15**

**IEEE 802.1Q** [カプセル化を使用する](#page-24-0) **VLAN** 間のルーティング設定 **17**

[機能情報の確認](#page-24-1) **17**

IEEE 802.1Q カプセル化を使用する VLAN [間のルーティング設定の制約事項](#page-25-0) **18** IEEE 802.1Q カプセル化を使用する VLAN [間のルーティング設定に関する情報](#page-25-1) **18**

IEEE 802.1Q [カプセル化を使用する](#page-25-2) VLAN 間のルーティング設定 **18**

IEEE 802.1Q カプセル化を使用する VLAN [間のルーティング設定方法](#page-25-3) **18**

IEEE 802.1Q での IP [ルーティングの設定](#page-25-4) **18**

IP [ルーティングのイネーブル化](#page-26-0) **19**

VLAN [カプセル化方式の定義](#page-26-1) **19**

ネットワーク [インターフェイスへの](#page-28-0) IP アドレスの割り当て **21**

VLAN [サブインターフェイスのモニタリングおよびメンテナンス](#page-29-0) **22**

IEEE 802.1Q カプセル化を使用する VLAN [間のルーティング設定の設定例](#page-30-0) **23**

IEEE 802.1Q での IP [ルーティングの設定例](#page-30-1) **23**

[その他の関連資料](#page-30-2) **23**

IEEE 802.1Q カプセル化を使用する VLAN [間のルーティング設定の機能情報](#page-32-0) **25**

**IEEE [802.1Q-in-Q](#page-34-0) VLAN** タグ終端 **27**

[機能情報の確認](#page-34-1) **27**

IEEE 802.1Q-in-Q VLAN [タグ終端に関する情報](#page-35-0) **28**

[サブインターフェイスでの](#page-35-1) IEEE 802.1Q-in-Q VLAN タグ終端機能 **28**

[一義的なサブインターフェイスとあいまいなサブインターフェイス](#page-36-0) **29**

IEEE 802.1Q-in-Q VLAN [タグ終端の設定方法](#page-37-0) **30**

IEEE 802.1Q-in-Q VLAN [タグ終端のインターフェイスの設定](#page-37-1) **30**

IEEE 802.1 Q-in-Q VLAN [タグ終端機能の確認](#page-39-0) **32**

IEEE 802.1Q-in-Q VLAN [タグ終端の設定例](#page-41-0) **34**

IEEE 802.1Q-in-Q VLAN [タグ終端のサブインターフェイスでの任意のキーワード](#page-41-1)

[の設定例](#page-41-1) **34**

[その他の関連資料](#page-43-0) **36**

IEEE 802.1Q-in-Q VLAN [タグ終端に関する機能情報](#page-44-0) **37**

ギガビット **[EtherChannel](#page-46-0)** メンバー リンクへの **VLAN** マッピング **39**

[機能情報の確認](#page-46-1) **39**

GEC メンバー リンクへの VLAN [マッピングの前提条件](#page-47-0) **40**

GEC メンバー リンクへの VLAN [マッピングの制約事項](#page-47-1) **40**

GEC メンバー リンクの VLAN [マッピングに関する情報](#page-47-2) **40**

手動 VLAN ロード [バランシング](#page-47-3) **40**

VLAN からポート チャネル [メンバーへのリンク](#page-49-0) マッピング **42**

VLAN のプライマリ [リンクおよびセカンダリ](#page-49-1) リンクの関連付け **42**

チャネル メンバー [リンクの追加](#page-51-0) **44**

メンバー [リンクの削除](#page-52-0) **45**

ポート チャネル リンク [ダウン通知](#page-52-1) **45**

ポート チャネル リンク [アップ通知](#page-52-2) **45**

**iv**

```
EtherChannel のメンバー リンクの削除 46
  GEC リンクへの VLAN マッピングの設定方法 46
    VLAN ベースの手動ロード バランシングの設定 46
       トラブルシューティングのヒント 48
  GEC メンバー リンクへの VLAN マッピングの設定例 48
    例:VLAN 手動ロード バランシングの設定 48
    例:トラブルシューティング 50
  その他の関連資料 51
  GEC メンバー リンクへの VLAN マッピングの機能情報 51
EtherChannel フローベース限定 1:1 冗長性 53
  機能情報の確認 53
  EtherChannel フローベース限定 1:1 冗長性に関する情報 54
    EtherChannel フローベース限定 1:1 冗長性 54
  EtherChannel フローベース限定 1:1 冗長性の設定方法 54
    EtherChannel フローベース限定 1:1 冗長性のファストスイッチオーバーとの設定 54
    キャリア遅延のスイッチオーバー レートの設定 57
    EtherChannel フローベース限定 1:1 冗長性の確認 58
  EtherChannel フローベース限定 1:1 冗長性の設定例 59
    EtherChannel 1:1 アクティブ スタンバイの例 59
    LACP を使用した 1:1 冗長性のプライオリティ設定の例 60
  その他の関連資料 61
  EtherChannel フローベース限定 1:1 冗長性の機能情報 62
フローベースのポートチャネルごとのロード バランシング 65
  機能情報の確認 65
  フローベースのポートチャネルごとのロード バランシングの制約事項 66
  フローベースのポートチャネルごとのロード バランシングに関する情報 66
    フローベースのロード バランシング 66
    フローベースのロード バランシング用のバケット 66
    ポート チャネルのロード バランシング 68
  フローベースのポートチャネルごとのロード バランシングをイネーブルにする方法 70
    ポート チャネルのロード バランシングの設定 70
```
EtherChannel でのロード [バランスのディセーブル化](#page-52-3) **45**

```
GEC インターフェイスのロードバランシング設定の確認 72
  フローベースのポートチャネルごとのロード バランシングの設定例 73
    フローベースのロード バランシングの例 73
  その他の関連資料 74
  フローベースのポートチャネルごとのロード バランシングの機能情報 75
Resilient Ethernet Protocol(REP) 77
  機能情報の確認 77
  Resilient Ethernet Protocol の制約事項 78
  REP に関する情報 78
    REP セグメント 78
     リンク完全性 80
    短時間でのコンバージェンス 81
    VLAN ロード バランシング 81
    スパニングツリー プロトコルの対話 82
    REP ポート 83
    VPLS との REP 統合 83
    REP のデフォルト設定 84
    REP セグメントと REP 管理 VLAN 84
    REP 設定時の注意事項 84
     トランク EFP の REP サポート 85
    REP 設定可能タイマー 86
    REP Fast Hello での SSO サポート 86
    REP 非ネイバー エッジ サポート 87
  REP の設定方法 88
    REP 管理 VLAN の設定 88
    インターフェイスのトランク EFP の設定 89
     トランク EFP の REP サポートの設定 91
    VLAN ロード バランシングのプリエンプションの設定 94
       制約事項 94
    REP の SNMP トラップ設定 95
    REP 設定のモニタリング 97
```
目次

Г

```
非ネイバー エッジ ポートとしての REP の設定 101
```
REP [の設定例](#page-110-0) **103**

REP 管理 [VLAN](#page-110-1) の設定 **103**

トランク EFP の REP [サポートの設定](#page-110-2) **103**

VLAN ロード [バランシングのプリエンプションの設定](#page-111-0) **104**

REP の SNMP [トラップ設定](#page-111-1) **104**

REP [設定のモニタリング](#page-111-2) **104**

REP [設定可能タイマーの設定](#page-112-0) **105**

REP 非ネイバー エッジ [サポートの設定](#page-112-1) **105**

[その他の関連資料](#page-112-2) **105**

Resilient Ethernet Protocol [の機能情報](#page-113-0) **106**

 $\overline{\phantom{a}}$ 

T

<span id="page-8-0"></span>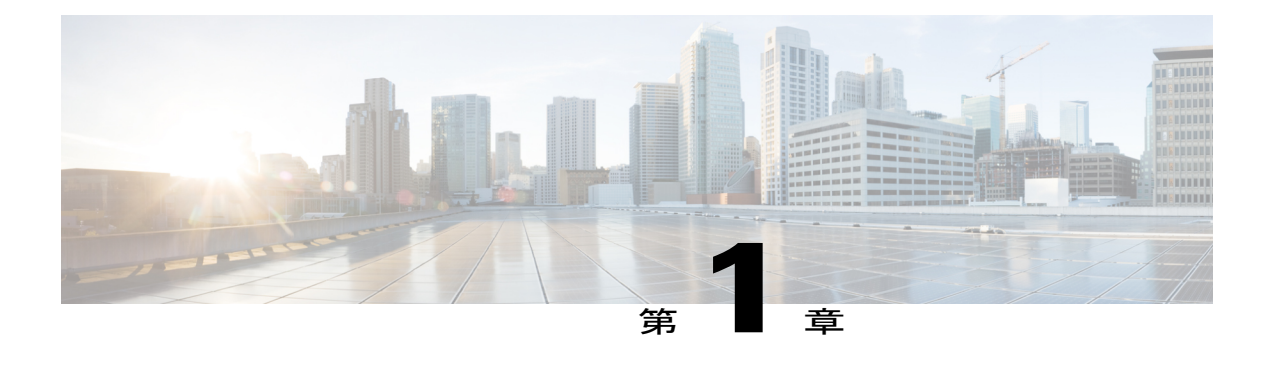

# **ERSPAN** の設定

このモジュールは、Encapsulated Remote Switched Port Analyzer(ERSPAN)を設定する方法につ いて説明します。CiscoERSPAN機能を使用すると、1つ以上のポートまたはVLANのトラフィッ クをモニタし、1 つ以上の宛先ポートに、モニタされたトラフィックを送信できます。

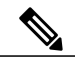

(注) ERSPAN 機能は、レイヤ 2 スイッチング インターフェイスではサポートされません。

- [機能情報の確認](#page-8-1), 1 ページ
- ERSPAN [設定時の制約事項](#page-9-0), 2 ページ
- ERSPAN [の設定に関する情報](#page-9-1), 2 ページ
- ERSPAN [の設定方法](#page-13-2), 6 ページ
- [ERSPAN](#page-20-0) の設定例, 13 ページ
- ERSPAN [の設定に関する追加情報](#page-21-1), 14 ページ
- ERSPAN [の設定に関する機能情報](#page-22-0) , 15 ページ

## <span id="page-8-1"></span>機能情報の確認

ご使用のソフトウェア リリースでは、このモジュールで説明されるすべての機能がサポートされ ているとは限りません。 最新の警告および機能情報については、『Bug [Search](http://www.cisco.com/cisco/psn/bssprt/bss) Tool』およびご使 用のプラットフォームとソフトウェアリリースに対応したリリースノートを参照してください。 このモジュールに記載されている機能の詳細を検索し、各機能がサポートされているリリースの リストを確認する場合は、このモジュールの最後にある機能情報の表を参照してください。

プラットフォームのサポートおよびシスコソフトウェアイメージのサポートに関する情報を検索 するには、Cisco Feature Navigator を使用します。 Cisco Feature Navigator にアクセスするには、 [www.cisco.com/go/cfn](http://www.cisco.com/go/cfn) に移動します。 Cisco.com のアカウントは必要ありません。

# <span id="page-9-0"></span>**ERSPAN** 設定時の制約事項

- Cisco ASR 1000 シリーズ ルータで許可される ERSPAN セッションの最大数は 1024 です。 Cisco ASR 1000 シリーズ ルータは、ERSPAN 送信元デバイス(送信元セッションだけ設定可 能)、ERSPAN 宛先デバイス(宛先セッションだけ設定可能)、または ERSPAN 送信元/宛 先デバイス(送信元セッションと宛先セッションを両方とも設定可能)として使用できま す。 ただし、セッションの合計数が 1024 を超えないようにする必要があります。
- 各 ERSPAN セッションで使用可能な最大ポート数は 128 です。
- Cisco ASR 1000 シリーズ ルータの ERSPAN は、送信元セッションの送信元ポートとしてファ ストイーサネット、ギガビットイーサネット、TenGigabitイーサネット、およびポートチャ ネル インターフェイスをサポートします。
- Cisco ASR 1000 シリーズ ルータの ERSPAN ユーザは、送信元としてポートのリストまたは ソースとしてVLANのリストを設定できますが、特定のセッションに両方を設定することは できません。
- ERSPAN コンフィギュレーション CLI を介してセッションが設定されると、セッション ID とセッションタイプは変更できません。これらを変更するには、まずコンフィギュレーショ ン コマンドの **no** 形式を使用してセッションを削除してから、セッションを再設定する必要 があります。
- **monitor session** *span-session-number* **type local** コマンドは、Cisco ASR 1000 シリーズ ルータで はサポートされません。
- フィルタ VLAN オプションは、WAN インターフェイス上の ERSPAN モニタリング セッショ ンでは機能しません。

# <span id="page-9-2"></span><span id="page-9-1"></span>**ERSPAN** の設定に関する情報

## **ERSPAN** の概要

Cisco ERSPAN 機能を使用すると、1 つ以上のポートまたは VLAN のトラフィックを監視し、1 つ 以上の宛先ポートに、監視されたトラフィックを送信できます。ERSPANは、スイッチプローブ デバイスやその他のリモートモニタリング(RMON)プローブなどのネットワークアナライザに トラフィックを送信します。 ERSPAN は、異なるルータ上のソース ポート、ソース VLAN、およ び宛先ポートをサポートして、ネットワーク上での複数のルータのリモート モニタリングを提供 します(次の図を参照)。

Cisco ASR 1000 シリーズ ルータでは、ERSPAN は、最大 9180 バイトのカプセル化パケットをサ ポートします。 デフォルト ERSPAN 最大伝送単位(MTU)のサイズは 1500 バイトです。 カプセ ル化された IPv4 ヘッダー、総称ルーティング カプセル化 (GRE) のヘッダー、ERSPAN ヘッ ダー、および元のパケットで構成される ERSPAN ペイロード長が ERSPAN MTU サイズを超過す ると、複製されたパケットはデフォルトの ERSPAN MTU サイズに切り捨てられます。

ERSPAN は、ERSPAN 送信元セッション、ルーティング可能な ERSPAN GRE カプセル化トラ フィック、ERSPAN 宛先セッションで構成されています。

ERSPAN 送信元セッション、ERSPAN 宛先セッション、またはその両方を Cisco ASR 1000 シリー ズ ルータで設定できます。 ERSPAN 送信元セッションだけが設定されたデバイスは、ERSPAN 送 信元デバイスと呼ばれ、ERSPAN 宛先セッションだけが設定されたデバイスは ERSPAN 終端デバ イスと呼ばれます。 Cisco ASR 1000 シリーズ ルータは、ERSPAN 送信元デバイスと ERSPAN 終 端デバイスの両方として機能できます。 宛先セッションを持つ ERSPAN セッションは、同一の Cisco ASR 1000 シリーズ ルータで終了できます。

ERSPAN 送信元セッションは、次のパラメータによって定義されます。

- セッション ID
- セッションでモニタされる送信元ポートまたは送信元 VLAN の一覧
- キャプチャされたトラフィックの GRE エンベロープの宛先 IP アドレスおよび送信元 IP アド レスとしてそれぞれ使用される、宛先および元の IP アドレス
- ERSPAN フロー ID
- IP タイプ オブ サービス(TOS)および IP 有効時間(TTL)などの、GRE エンベロープに関 連したオプション属性

ERSPAN 宛先セッションは、次によって定義されます。

- セッション ID
- 宛先ポート
- 送信元 IP アドレス(対応する送信元セッションの宛先 IP アドレスと同じ)
- 宛先セッションを送信元セッションと照合するための ERSPAN フロー ID

ERSPAN 送信元セッションは、ERSPAN GRE カプセル化されたトラフィックを送信元ポートから コピーしません。 ERSPAN 送信元セッションごとに、送信元としてポートまたは VLAN を使用す ることはできますが、両方は使用できません。

各 ERSPAN 送信元セッションは、送信元ポートまたは送信元 VLAN からトラフィックをコピー し、ルーティング可能なGREカプセル化されたパケットを使用して、そのトラフィックをERSPAN 宛先セッションに転送します。 ERSPAN 宛先セッションは、トラフィックを宛先ポートに切り替 えます。

#### 図 **1**:**ERSPAN** の設定

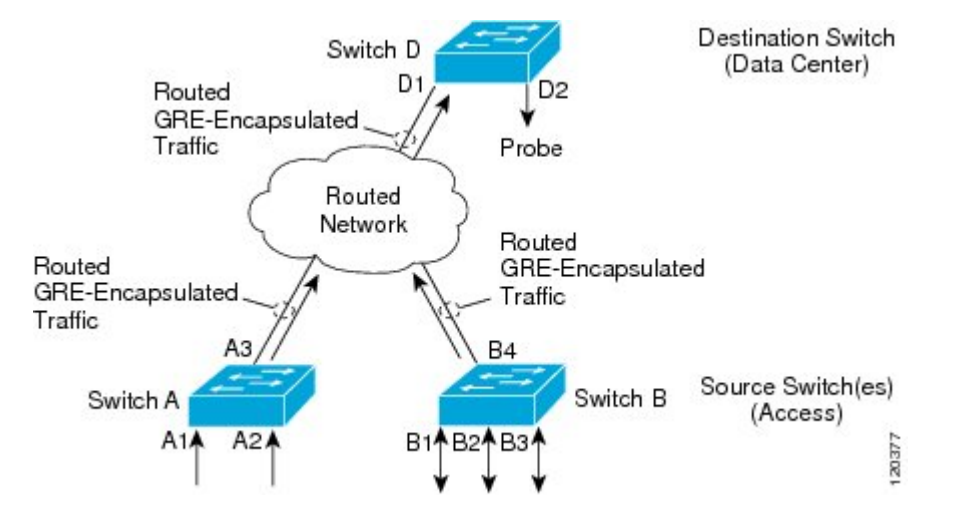

### 監視対象トラフィック

送信元ポートまたは送信元 VLAN については、ERSPAN は、入力トラフィック、出力トラフィッ ク、または入出力トラフィックを監視できます。 デフォルトでは、ERSPAN は、マルチキャスト およびブリッジ プロトコル データ ユニット(BPDU)フレームを含む、すべてのトラフィックを 監視します。

## <span id="page-11-0"></span>**ERSPAN** 送信元

Cisco ERSPAN 機能は次の送信元をサポートします。

- 送信元ポート:トラフィック分析のためにモニタされる送信元ポートです。 任意の VLAN の送信元ポートを設定 することができ、トランク ポートは、非トランク送信元ポートとともに送信元ポートとして設定できます。
- 送信元 VLAN:トラフィック分析のためにモニタされる VLAN です。

次のトンネル インターフェイスが送信元セッションの送信元ポートとしてサポートされます。

- GRE
- IPinIP
- IPv6
- IPv6 over IP トンネル
- マルチポイント GRE(mGRE)
- ·セキュア仮想トンネル インターフェイス (SVTI)

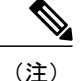

SVTIおよびIPinIPトンネルインターフェイスは、IPsec保護されたトンネルパケットと、IPsec 保護されていないトンネル パケットの両方をモニタできます。 トンネル パケットのモニタリ ングでは、そのトンネルが IPsec 保護されている場合は、IPsec 復号化後にクリアテキスト ト ンネル パケットを見ることができます。

次の制約事項は Cisco IOS XE Release 3.4S で導入された機能拡張に適用されます。

- IPsec 保護されていないトンネル パケットのモニタリングは、IPv6 および IPv6 over IP のトン ネル インターフェイスでサポートされます。
- 機能拡張は、ERSPAN 宛先セッションには適用されず、ERSPAN 送信元セッションだけに適 用されます。

ERSPAN は、Cisco IOS XE Release 3.4S で次の動作を行います。

- トンネル インターフェイスは、トンネル インターフェイスが削除されるときに、すべての レベルの ERSPAN データベースから削除されます。 同じトンネルを再作成する場合は、ト ンネルトラフィックをモニタし続けるために、そのトンネルを手動でソースモニタセッショ ンで設定します。
- レイヤ 2 イーサネット ヘッダーは、0 に設定された送信元と宛先の両方の MAC アドレスで 生成されます。

Cisco IOS XE Release 3.5S では、送信元セッションの送信元ポートとして、次のタイプの WAN イ ンターフェイスのサポートが追加されました。

- •シリアル (T1/E1、T3/E3、DS0)
- SONET (POS) (OC3、OC12) を経由するパケット
- マルチリンク PPP
- **multilink**、**pos**、および **serial** キーワードが、**source interface** コマンドに追加されました。

## <span id="page-12-0"></span>**ERSPAN** 宛先ポート

宛先ポートは、ERSPAN が分析用のトラフィックを送信するレイヤ 2 LAN ポートまたはレイヤ 3 LAN ポートです。

宛先ポートとしてポートを設定すると、そのポートはトラフィックを受信できなくなり、ERSPAN 機能によってのみ使用される専用のポートになります。 ERSPAN 宛先ポートでは、ERSPAN セッ ションに必要なトラフィック以外の転送は行われません。トランクポートを宛先ポートとして設 定することができます。これによって、宛先トランク ポートがカプセル化したトラフィックを転 送することができます。

## <span id="page-13-0"></span>ローカル **SPAN** としての **ERSPAN** の使用

1 つ以上のポートまたは VLAN を介してトラフィックをモニタリングするために ERSPAN を使用 するには、ERSPAN 送信元および ERSPAN 宛先のセッションを作成する必要があります。

同じルータまたは別のルータに 2 つのセッションを作成できます。 2 つのセッションが 2 つの異 なるルータに作成された場合、モニタリング トラフィックは、ERSPAN によって送信元から宛先 に転送されます。 ただし、2 つのセッションが同じルータに作成された場合、データ フローは、 ローカル SPAN と同様に、ルータ内で行われます。

ERSPAN をローカル SPAN として使用するときには、次が該当します。

- 両方のセッションが同じ ERSPAN ID になります。
- 両方のセッションが同じ IP アドレスになります。 この IP アドレスは、ルータ自体の IP アド レスです。つまり、任意のポートに設定されたループバック IP アドレスまたは IP アドレス です。

## <span id="page-13-1"></span>**WAN** インターフェイスでの **ERSPAN** サポート

Cisco IOS Release 3.5S で、WAN の ERSPAN 送信元は、WAN インターフェイス上のトラフィック のモニタリングのために追加されます。ERSPANは、元のフレームを複製し、WANインターフェ イスのファブリック インターフェイス ASIC (FIA) エントリを追加して、IP または GRE パケッ ト内部の複製されたフレームをカプセル化します。 複製されたパケットのフレーム ヘッダーが キャプチャ用に変更されます。カプセル化後に、ERSPANはネットワーク上のデバイスにIPネッ トワークを介して IP または GRE パケットを送信します。 このデバイスは、ネットワーク デバイ スに直接接続されている分析デバイスに元のフレームを送信します。

## <span id="page-13-3"></span><span id="page-13-2"></span>**ERSPAN** の設定方法

ERSPAN では、個別の送信元セッションおよび宛先セッションを使用します。 同じルータまたは 異なるルータのいずれかで送信元および宛先セッションを設定します。

### **ERSPAN** 送信元セッションの設定

ERSPAN 送信元セッションは、セッション設定パラメータおよびモニタするポートまたは VLAN を定義します。

### 手順の概要

- **1. enable**
- **2. configure terminal**
- **3. interface** *interface-type interface-number*
- **4. plim ethernet vlan filter disable**
- **5. monitor session** *span-session-number* **type erspan-source**
- **6. description** *string*
- **7. source interface** *interface-name interface-number*
- **8. source vlan** {*id-single* | *id-list* | *id-range* | *id-mixed*} [**rx** | **tx** | **both**]
- **9. filter vlan** {*id-single* | *id-list* | *id-range* | *id-mixed*}
- **10. destination**
- **11. erspan-id** *erspan-flow-id*
- **12. ip address** *ip-address*
- **13. ip prec** *prec-value*
- **14. ip dscp** *dscp-value*
- **15. ip ttl** *ttl-value*
- **16. mtu** *mtu-size*
- **17. origin ip address** *ip-address* [**force**]
- **18. vrf** *vrf-id*
- **19. no shutdown**
- **20. end**

#### 手順の詳細

Г

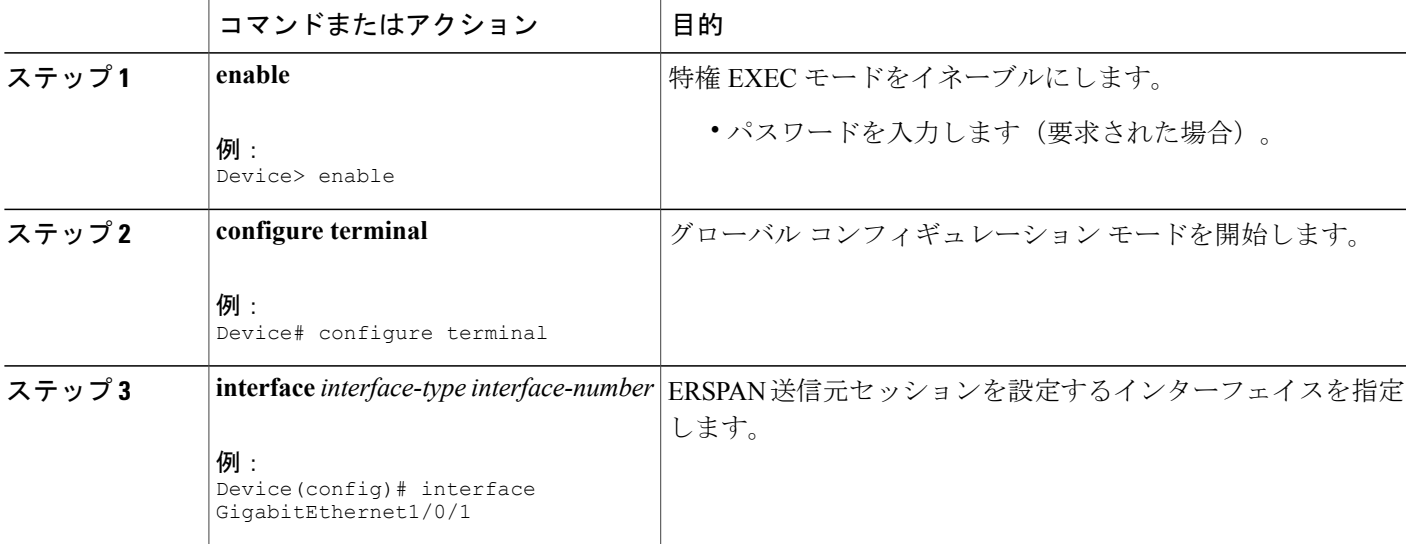

T

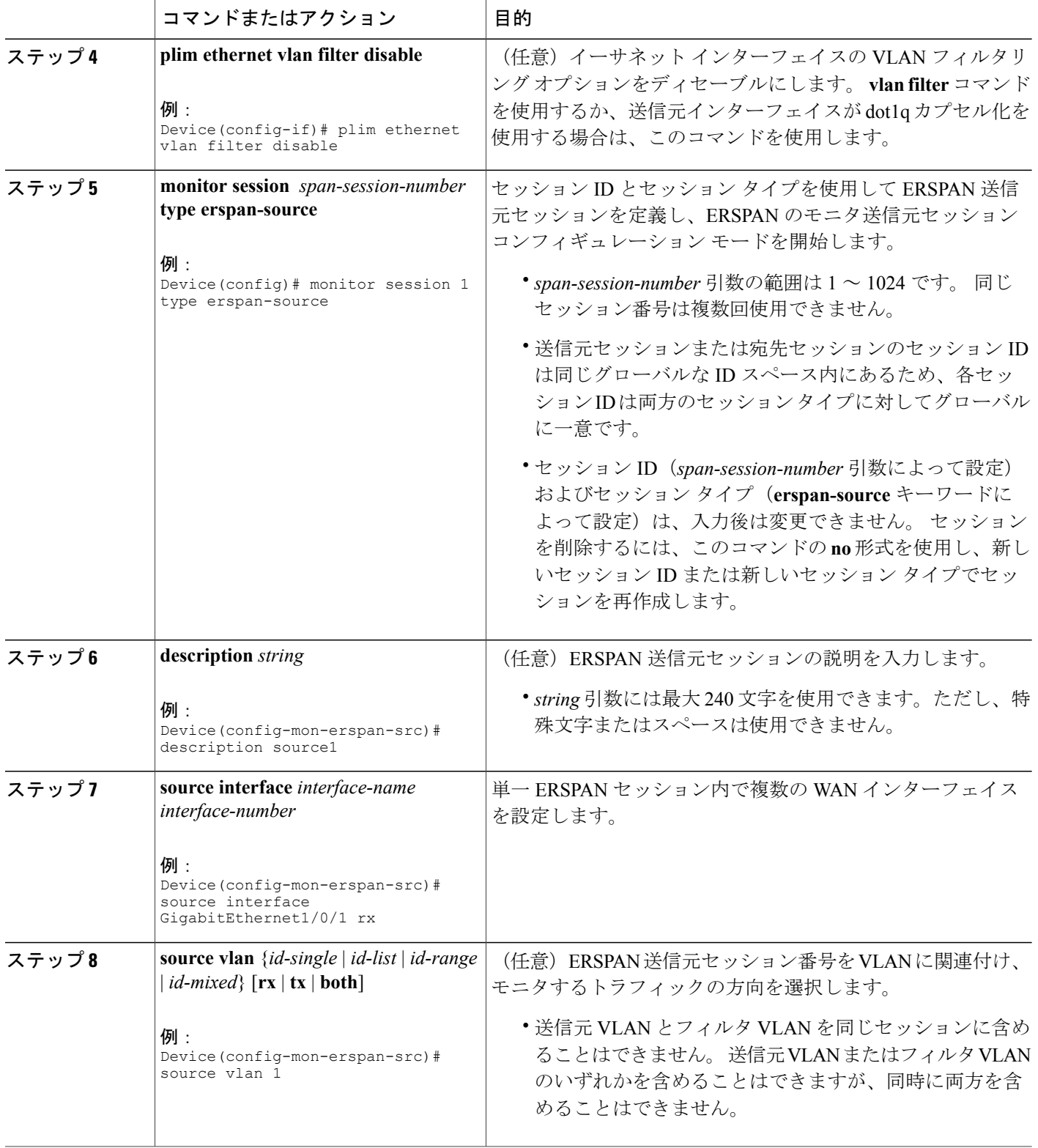

 $\overline{\phantom{a}}$ 

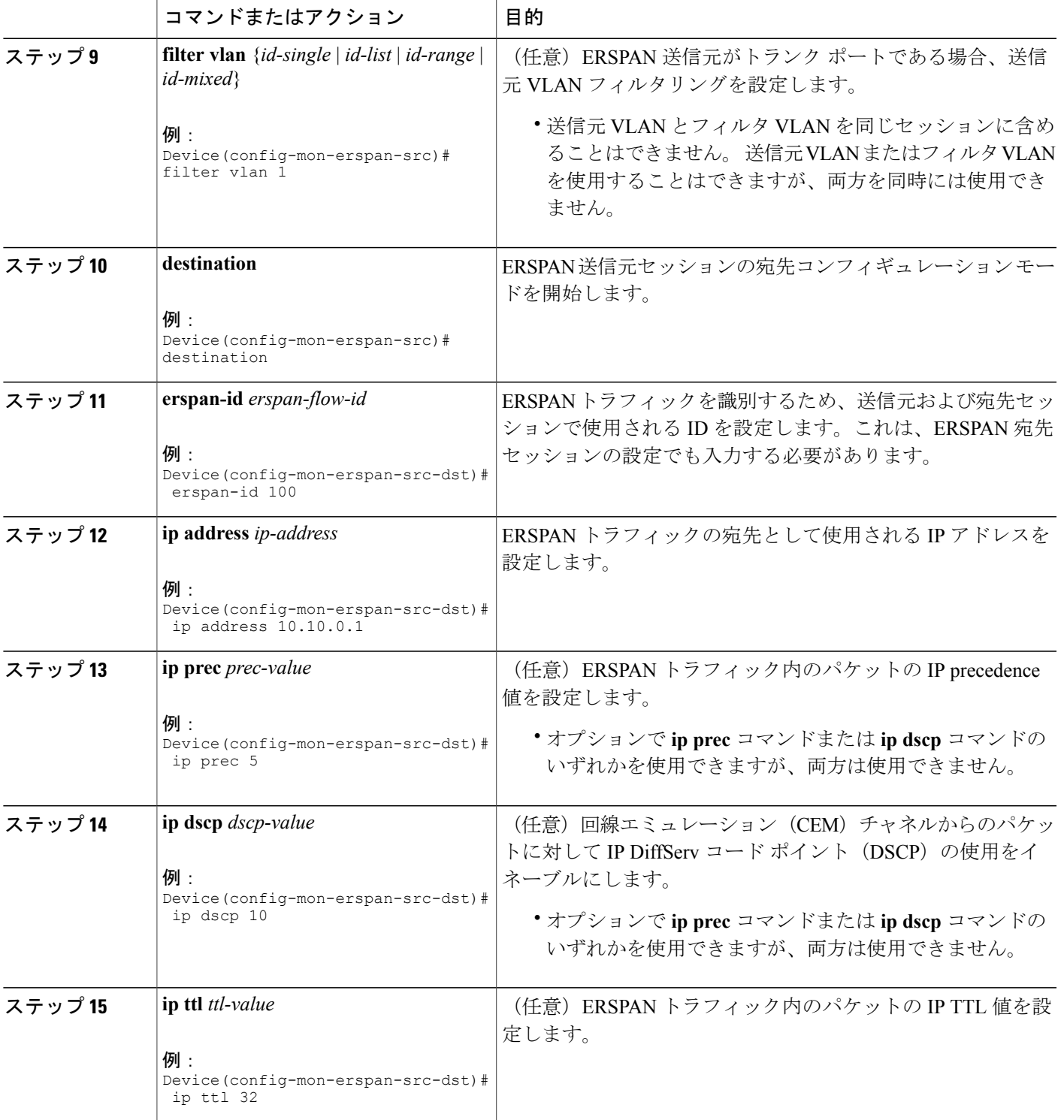

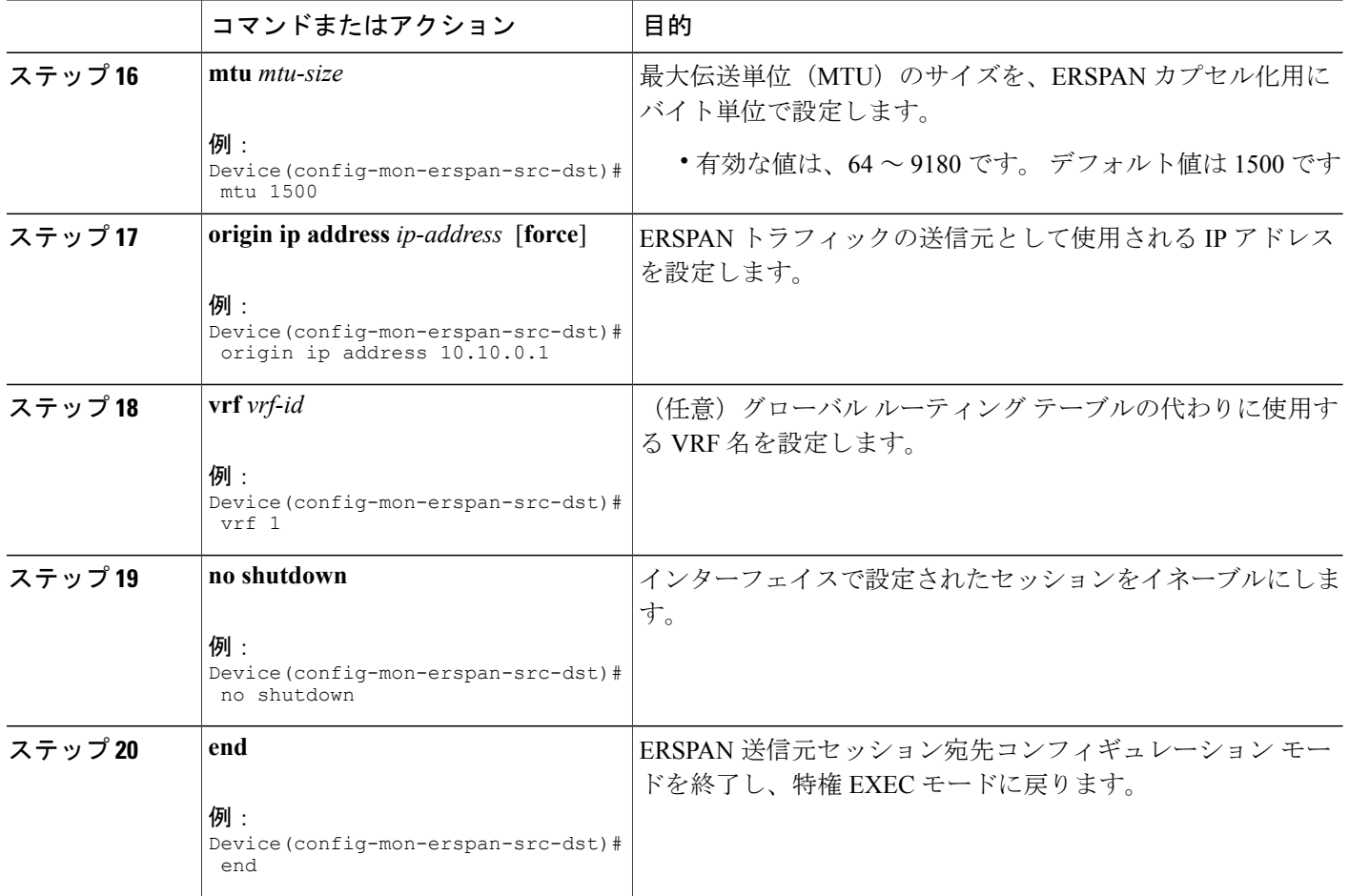

## <span id="page-17-0"></span>**ERSPAN** 宛先セッションの設定

Encapsulated Remote Switched Port Analyzer (ERSPAN) 宛先セッションを設定するには、この作業 を実行します。 ERSPAN 宛先セッションは、セッション設定パラメータとモニタ対象トラフィッ クを受信するポートを定義します。

### 手順の概要

- **1. enable**
- **2. configure terminal**
- **3. monitor session** *session-number* **type erspan-destination**
- **4. description** *string*
- **5. destination interface** {**gigabitethernet** | **port-channel**} [*interface-number*]
- **6. source**
- **7. erspan-id** *erspan-flow-id*
- **8. ip address** *ip-address* [**force**]
- **9. vrf** *vrf-id*
- **10. no shutdown**
- **11. end**

### 手順の詳細

 $\mathbf I$ 

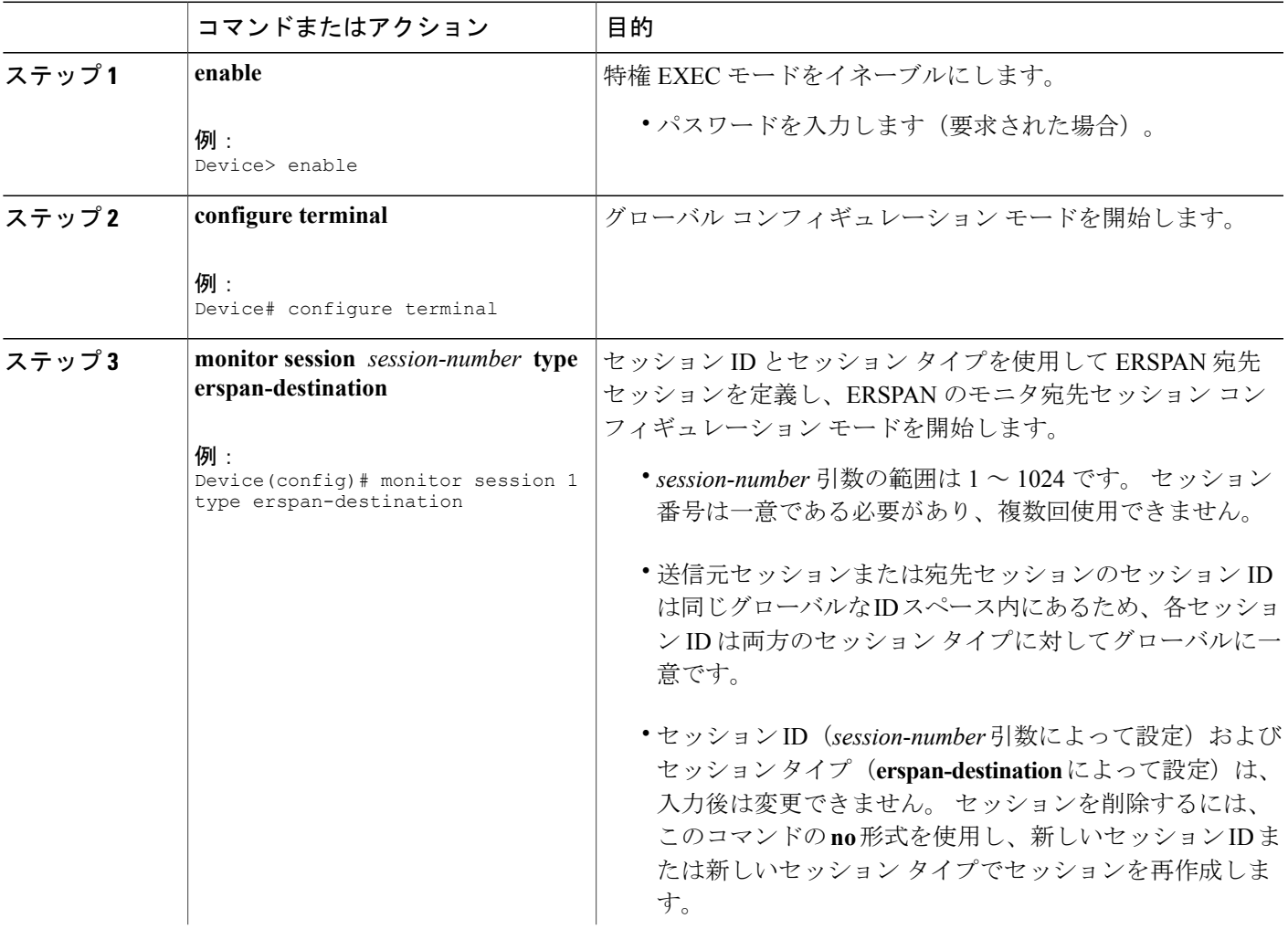

T

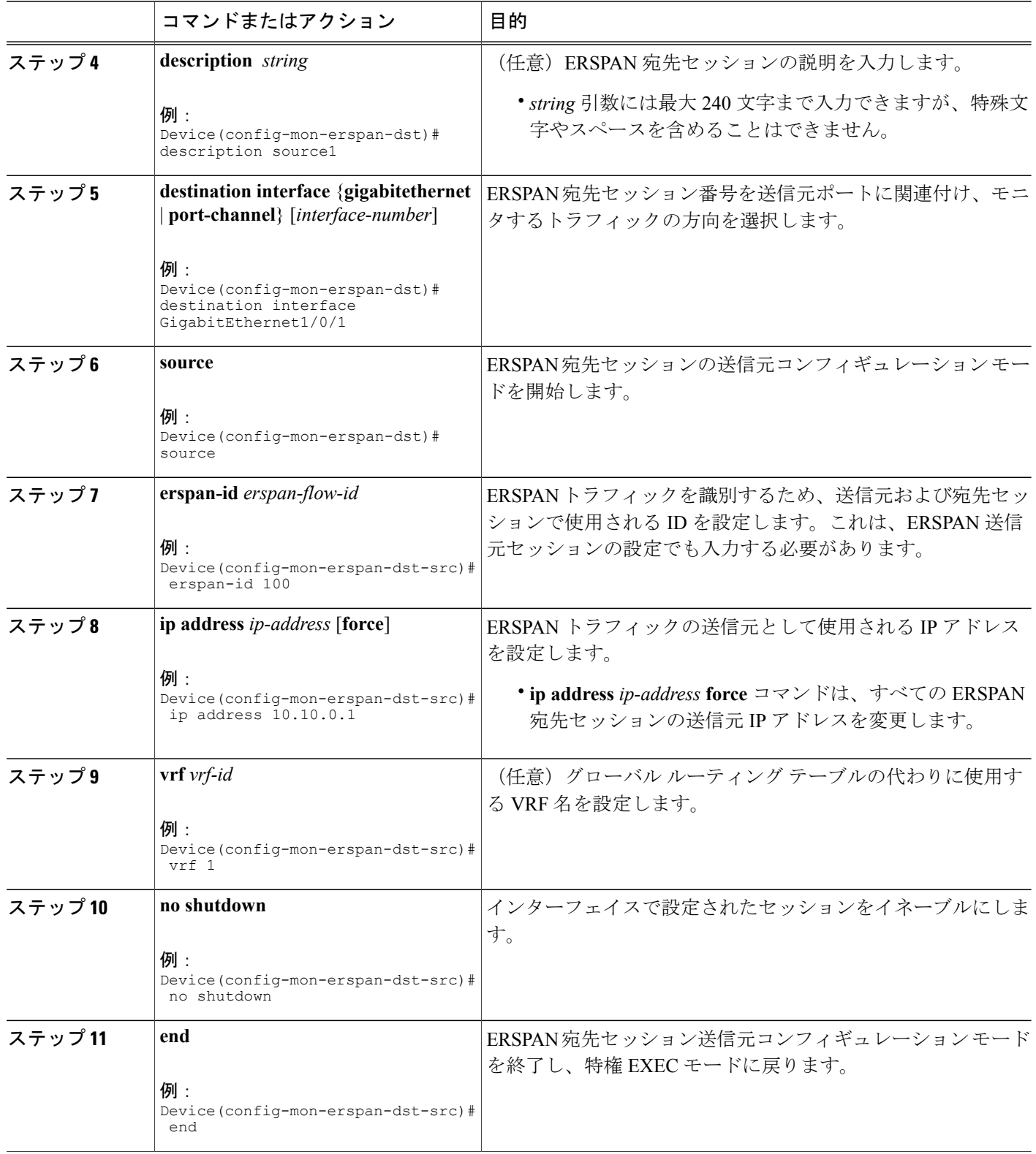

# <span id="page-20-0"></span>**ERSPAN** の設定例

## <span id="page-20-1"></span>例:**ERSPAN** 送信元セッションの設定

次に、ERSPAN 送信元セッションを設定する例を示します。

```
Device> enable
Device# configure terminal
Device(config)# monitor session 1 type erspan-source
Device(config-mon-erspan-src)# description source1
Device(config-mon-erspan-src)# source interface GigabitEthernet1/0/1 rx
Device(config-mon-erspan-src)# source interface GigabitEthernet1/0/4 - 8 tx
Device(config-mon-erspan-src)# source interface GigabitEthernet1/0/3
Device(config-mon-erspan-src)# destination
Device(config-mon-erspan-src-dst)# erspan-id 100
Device(config-mon-erspan-src-dst)# origin ip address 10.1.0.1
Device(config-mon-erspan-src-dst)# ip prec 5
Device(config-mon-erspan-src-dst)# ip ttl 32
Device(config-mon-erspan-src-dst)# mtu 1700
Device(config-mon-erspan-src-dst)# origin ip address 10.10.0.1
Device(config-mon-erspan-src-dst)# vrf 1
Device(config-mon-erspan-src-dst)# no shutdown
Device(config-mon-erspan-src-dst)# end
```
## <span id="page-20-3"></span><span id="page-20-2"></span>例:**WAN** インターフェイスの **ERSPAN** 送信元セッションの設定

次に、単一の ERSPAN 送信元モニタ セッションに複数の WAN インターフェイスを設定する例を 示します。 複数のインターフェイスはカンマで区切られています。

monitor session 100 type erspan-source source interface Serial 0/1/0:0, Serial 0/1/0:6

## 例:**ERSPAN** 宛先セッションの設定

次に、ERSPAN 宛先セッションを設定する例を示します。

```
monitor session 2 type erspan-destination
 destination interface GigabitEthernet1/3/2
destination interface GigabitEthernet2/2/0
 source
 erspan-id 100
 ip address 10.10.0.1
```
## <span id="page-21-0"></span>例:ローカル **SPAN** としての **ERSPAN** の設定

次の例に、ローカル SPAN として ERSPAN を設定する方法を示します。

```
monitor session 10 type erspan-source
source interface GigabitEthernet0/0/0
destination
erspan-id 10
ip address 10.10.10.1
origin ip address 10.10.10.1
monitor session 20 type erspan-destination
destination interface GigabitEthernet0/0/1
source
 erspan-id 10
 ip address 10.10.0.1
```
# <span id="page-21-1"></span>**ERSPAN** の設定に関する追加情報

#### 関連資料

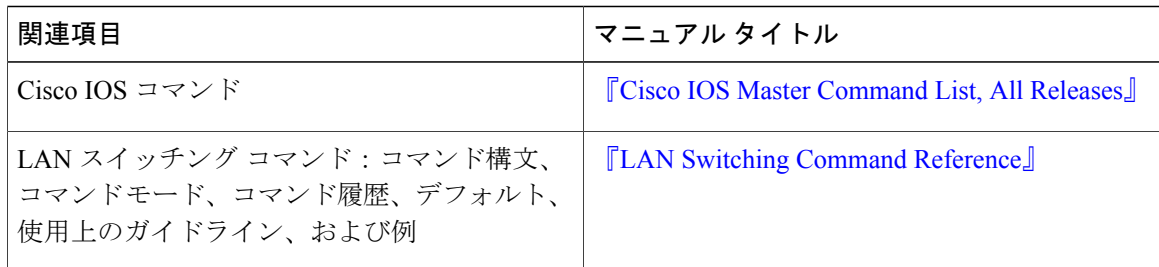

### シスコのテクニカル サポート

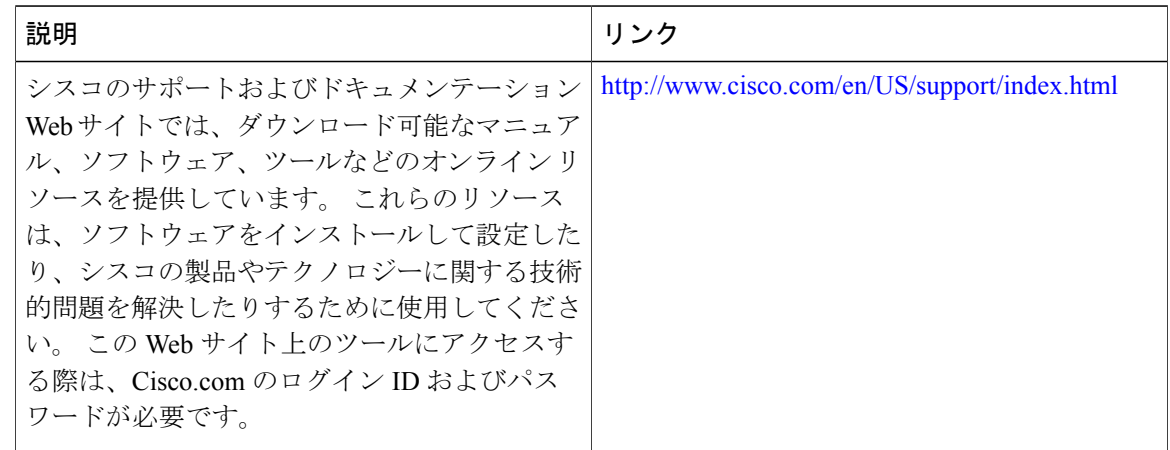

П

# <span id="page-22-0"></span>**ERSPAN** の設定に関する機能情報

次の表に、このモジュールで説明した機能に関するリリース情報を示します。 この表は、ソフト ウェア リリース トレインで各機能のサポートが導入されたときのソフトウェア リリースだけを 示しています。その機能は、特に断りがない限り、それ以降の一連のソフトウェアリリースでも サポートされます。

プラットフォームのサポートおよびシスコソフトウェアイメージのサポートに関する情報を検索 するには、Cisco Feature Navigator を使用します。 Cisco Feature Navigator にアクセスするには、 [www.cisco.com/go/cfn](http://www.cisco.com/go/cfn) に移動します。 Cisco.com のアカウントは必要ありません。

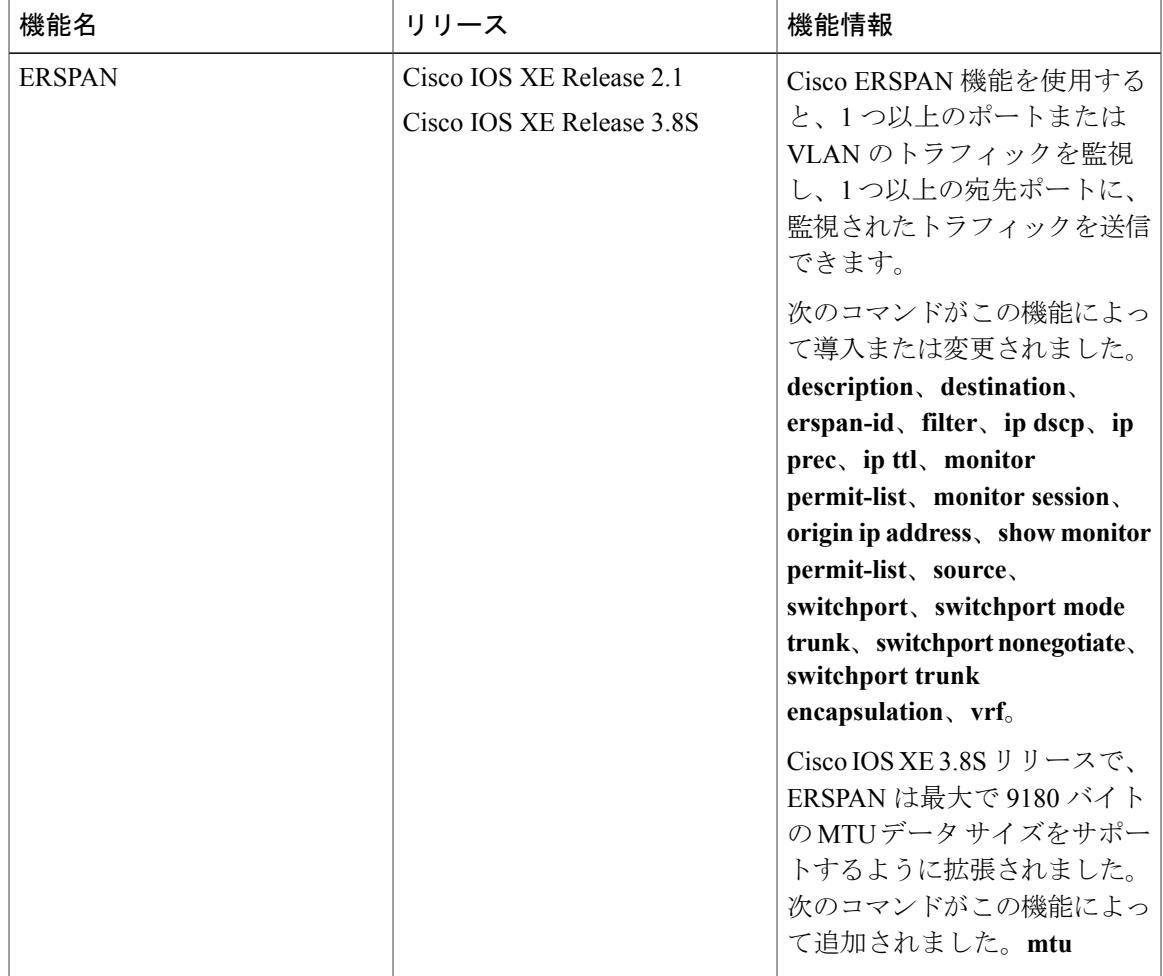

### 表 **1**:**ERSPAN** の設定に関する機能情報

 $\overline{\phantom{a}}$ 

T

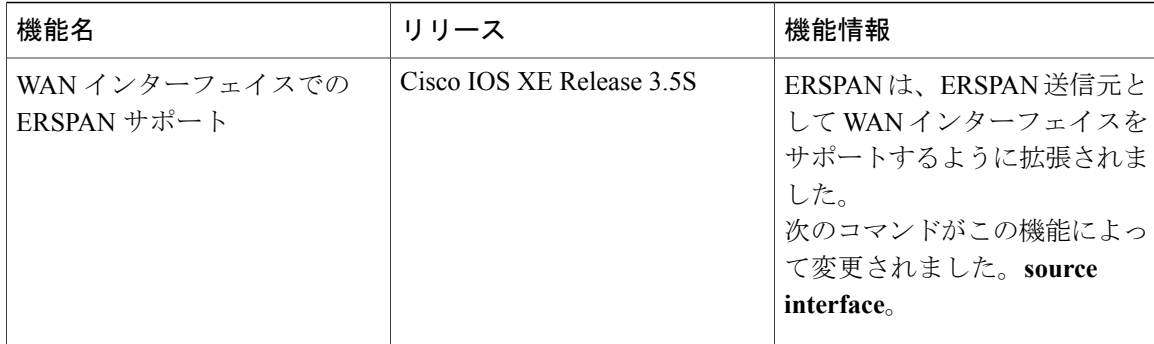

<span id="page-24-0"></span>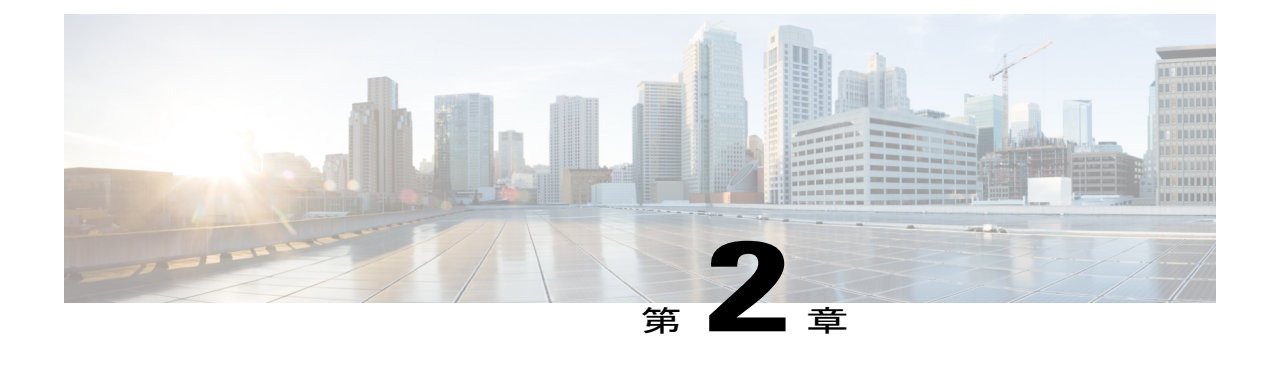

# **IEEE 802.1Q** カプセル化を使用する **VLAN** 間の ルーティング設定

この章では、IEEE 802.1Q カプセル化を使用した VLAN 間のルーティングを設定する際に必要な タスクとオプションのタスクを説明します。

- [機能情報の確認](#page-24-1), 17 ページ
- IEEE 802.1Q カプセル化を使用する VLAN [間のルーティング設定の制約事項](#page-25-0), 18 ページ
- IEEE 802.1Q カプセル化を使用する VLAN [間のルーティング設定に関する情報](#page-25-1), 18 ページ
- IEEE 802.1Q カプセル化を使用する VLAN [間のルーティング設定方法](#page-25-3), 18 ページ
- IEEE 802.1Q カプセル化を使用する VLAN [間のルーティング設定の設定例](#page-30-0), 23 ページ
- [その他の関連資料](#page-30-2), 23 ページ
- IEEE 802.1Q カプセル化を使用する VLAN [間のルーティング設定の機能情報](#page-32-0), 25 ページ

## <span id="page-24-1"></span>機能情報の確認

ご使用のソフトウェア リリースでは、このモジュールで説明されるすべての機能がサポートされ ているとは限りません。 最新の警告および機能情報については、『Bug [Search](http://www.cisco.com/cisco/psn/bssprt/bss) Tool』およびご使 用のプラットフォームとソフトウェアリリースに対応したリリースノートを参照してください。 このモジュールに記載されている機能の詳細を検索し、各機能がサポートされているリリースの リストを確認する場合は、このモジュールの最後にある機能情報の表を参照してください。

プラットフォームのサポートおよびシスコソフトウェアイメージのサポートに関する情報を検索 するには、Cisco Feature Navigator を使用します。 Cisco Feature Navigator にアクセスするには、 [www.cisco.com/go/cfn](http://www.cisco.com/go/cfn) に移動します。 Cisco.com のアカウントは必要ありません。

# <span id="page-25-0"></span>**IEEE 802.1Q** カプセル化を使用する **VLAN** 間のルーティン グ設定の制約事項

Cisco ASR 1000 シリーズ アグリゲーション サービス ルータの共有ポート アダプタ (SPA) には 8,000 の TCAM エントリの制限があり、単一の SPA で作成できる VLAN の数を制限します。

# <span id="page-25-1"></span>**IEEE 802.1Q** カプセル化を使用する **VLAN** 間のルーティン グ設定に関する情報

### <span id="page-25-2"></span>**IEEE 802.1Q** カプセル化を使用する **VLAN** 間のルーティング設定

IEEE802.1Qプロトコルは、複数のスイッチおよびルータの相互接続や、VLANトポロジの定義に 使用されます。 IEEE 802.1Q 規格では、タグなしフレームに関しては非常に多くの制約がありま す。この規格では、タグなしフレームについてはポート別VLANのソリューションしか提供され てません。たとえば、タグなしフレームをVLANに割り当てる場合は、そのフレームの送信元と なったポートしか考慮されません。 各ポートには、タグなしフレームの受信に割り当てる VLAN を指定する *permanent virtual identification*(ネイティブ VLAN)というパラメータがあります。

IEEE 802.1Q の主な特徴は次のとおりです。

- フィルタリングによって VLAN にフレームを割り当てます。
- この規格では、単一のスパニングツリーと、1 レベルのタグ付けによる明示的なタグ付け方 式が存在することを前提としています。

# <span id="page-25-4"></span><span id="page-25-3"></span>**IEEE 802.1Q** カプセル化を使用する **VLAN** 間のルーティン グ設定方法

## **IEEE 802.1Q** での **IP** ルーティングの設定

IEEE 802.1Q での IP ルーティングは、IEEE 802.1Q のカプセル化を使用する VLAN 構成における IP フレーム タイプのルーティングをサポートするよう、IP ルーティング機能を拡張します。

VLAN 間で IEEE 802.1Q による IP ルーティングを行うには、サブインターフェイスをカスタマイ ズして、それを使用する環境を作成する必要があります。 次のセクションで説明するタスクを、 記載されている順序どおりに実行してください。

### <span id="page-26-0"></span>**IP** ルーティングのイネーブル化

IP ルーティングはルータの Cisco IOS XE ソフトウェアで自動的にイネーブルになります。 IP ルー ティングがディセーブル化されている場合に再度イネーブルにするには、次の手順を実行します。

ルータでIPルーティングをイネーブルにしたら、環境に合わせて特性をカスタマイズできます。 必要に応じて、『*Cisco IOS XE IP Routing Protocols Configuration Guide*』のリリース 2 の IP 設定に 関する章で、ガイドラインと IP 設定について参照してください。

### 手順の概要

- **1. enable**
- **2. configure terminal**
- **3. ip routing**
- **4. end**

#### 手順の詳細

П

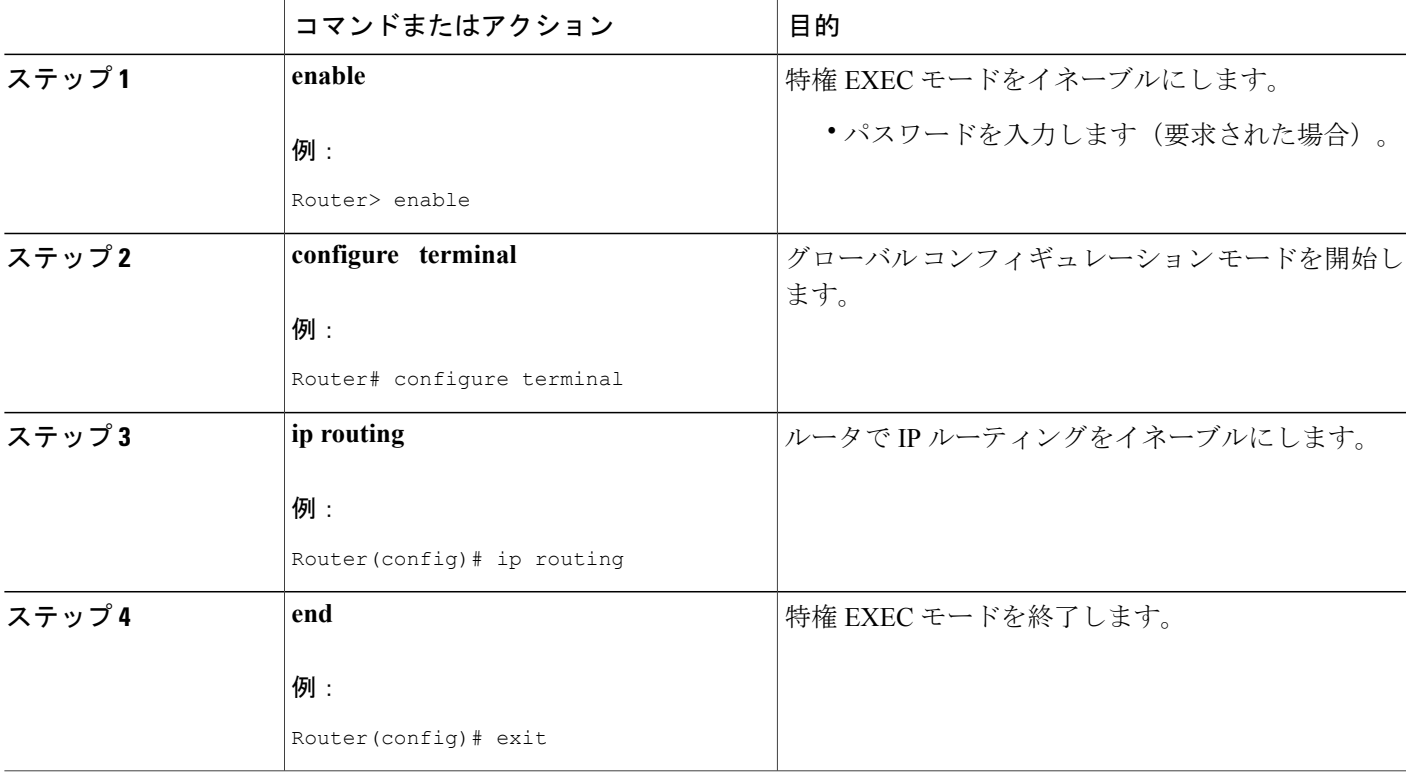

### <span id="page-26-1"></span>**VLAN** カプセル化方式の定義

カプセル化形式を IEEE 802.1Q として定義するには、次の手順を実行します。

T

### 手順の概要

- **1. enable**
- **2. configure terminal**
- **3. interface gigabitethernet** *card* **/** *spaslot* **/** *port* **.** *subinterface-number*
- **4. encapsulation dot1q** *vlanid*
- **5. end**

### 手順の詳細

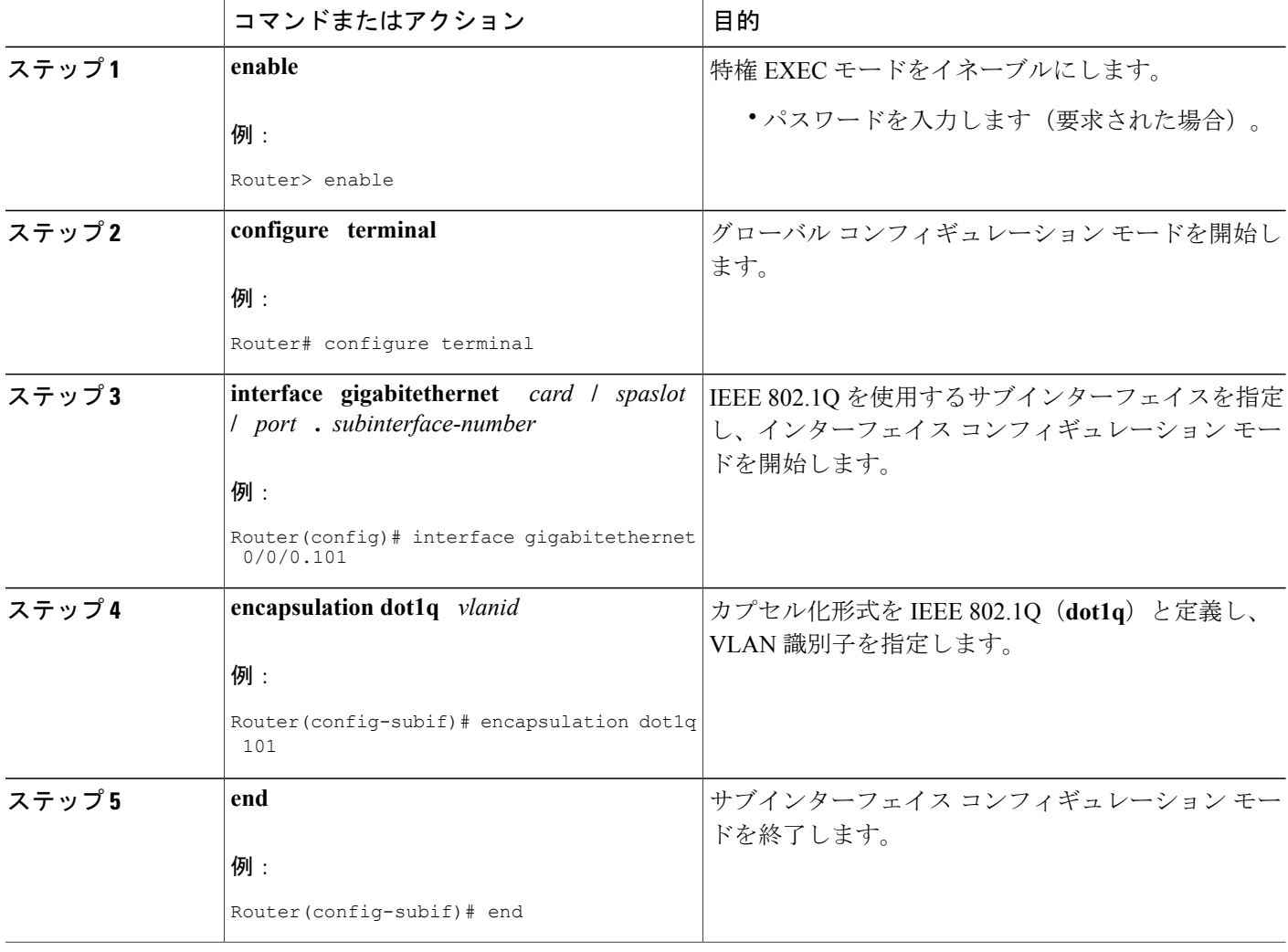

### <span id="page-28-0"></span>ネットワーク インターフェイスへの **IP** アドレスの割り当て

インターフェイスには、1 つのプライマリ IP アドレスを設定できます。 ネットワーク インター フェイスにプライマリIPアドレスおよびネットワークマスクを割り当てるには、次の手順を実行 します。

### 手順の概要

- **1. enable**
- **2. configure terminal**
- **3. interface gigabitethernet** *card* **/** *spaslot* **/** *port* **.** *subinterface-number*
- **4. ip address** *ip-address mask*
- **5. end**

### 手順の詳細

 $\mathsf{I}$ 

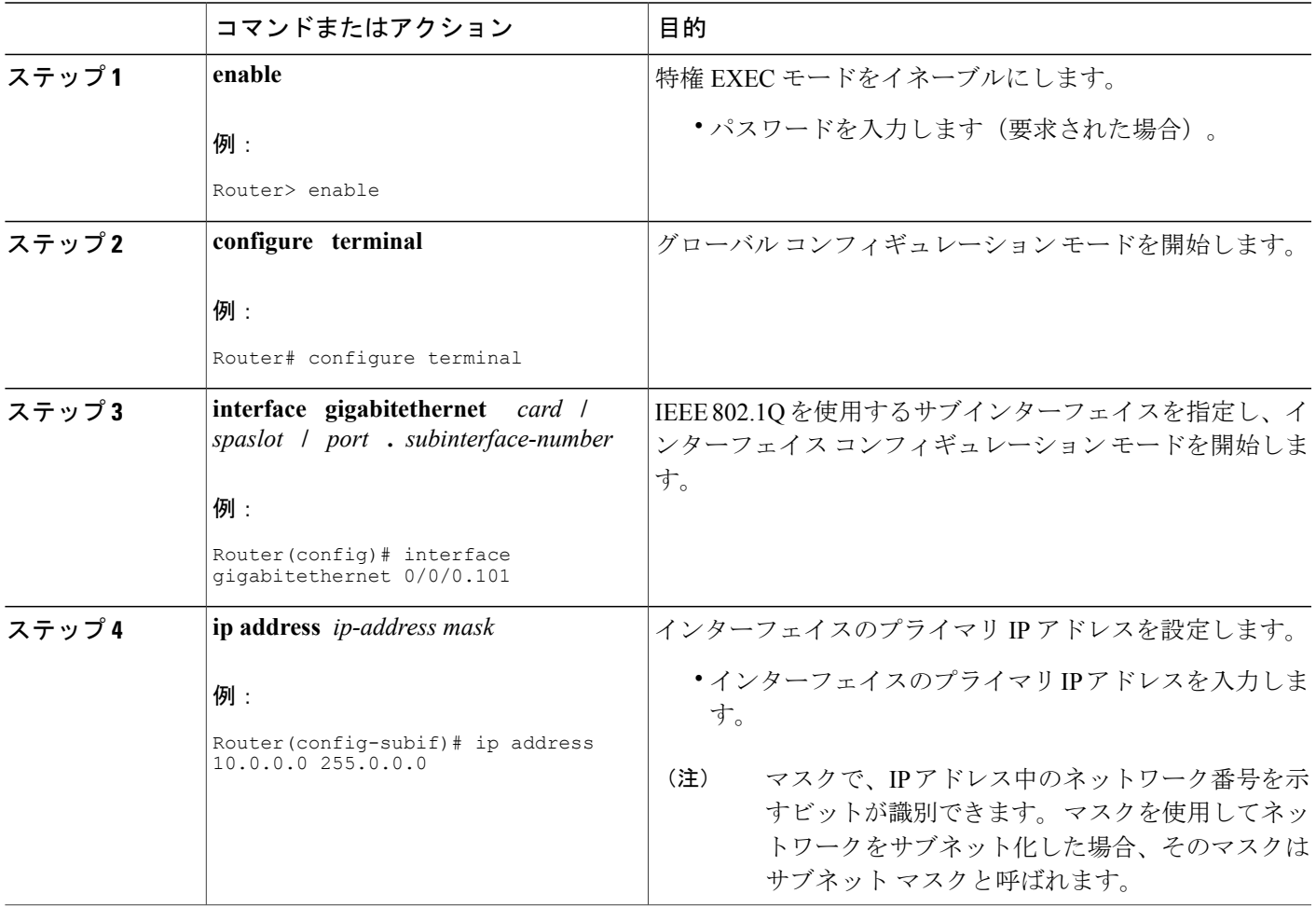

T

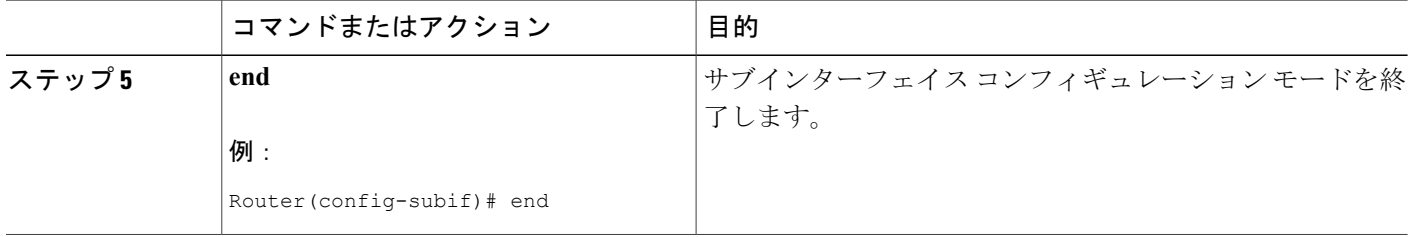

## <span id="page-29-0"></span>**VLAN** サブインターフェイスのモニタリングおよびメンテナンス

VLAN がネイティブ VLAN かどうかを示すには、次の手順を実行します。

手順の概要

- **1. enable**
- **2. show vlans**
- **3. end**

### 手順の詳細

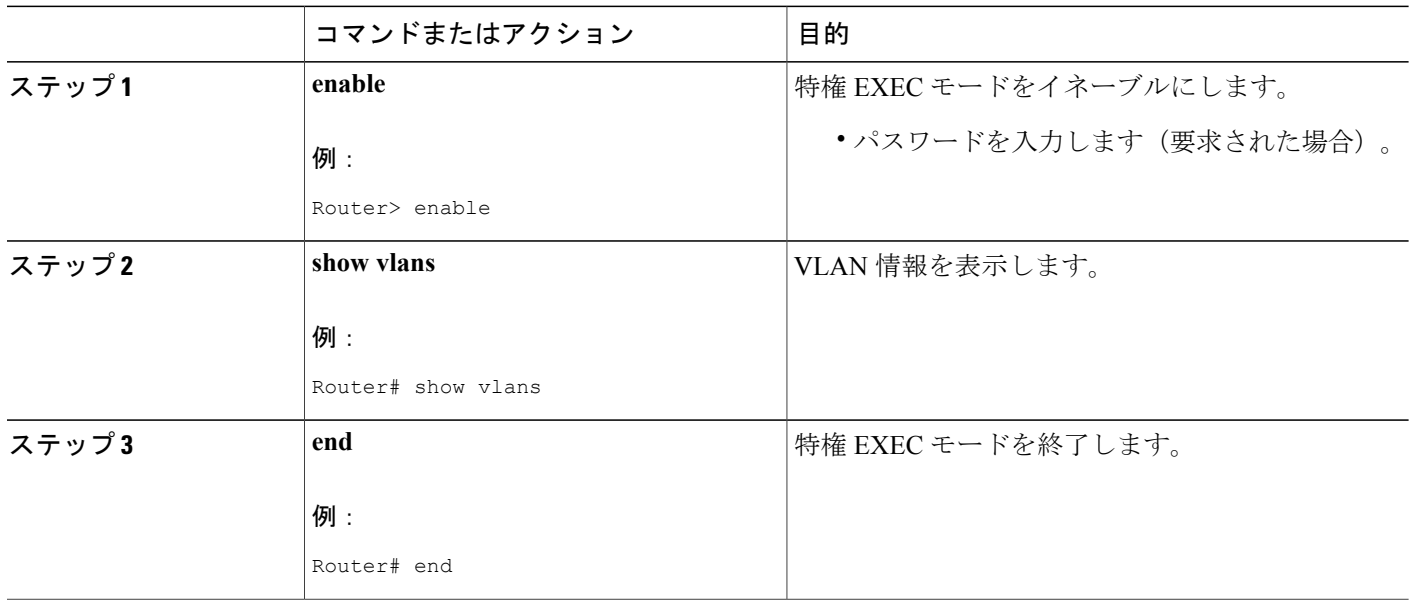

# <span id="page-30-0"></span>**IEEE 802.1Q** カプセル化を使用する **VLAN** 間のルーティン グ設定の設定例

## <span id="page-30-1"></span>**IEEE 802.1Q** での **IP** ルーティングの設定例

この設定例では、VLAN 101 で IP をルーティングします。

```
!
ip routing
!
interface gigabitethernet 4/1/1.101
  encapsulation dot1q 101
  ip addr 10.0.0.0 255.0.0.0
!
```
# <span id="page-30-2"></span>その他の関連資料

#### 関連資料

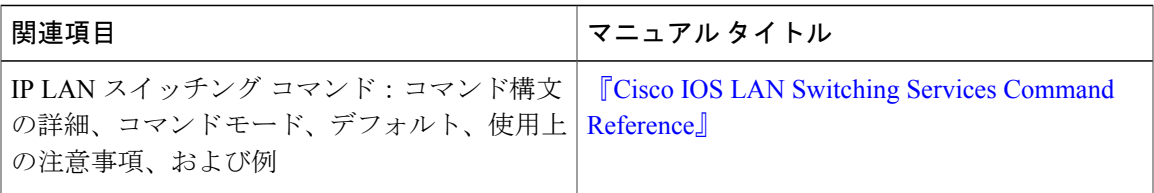

#### 標準

Г

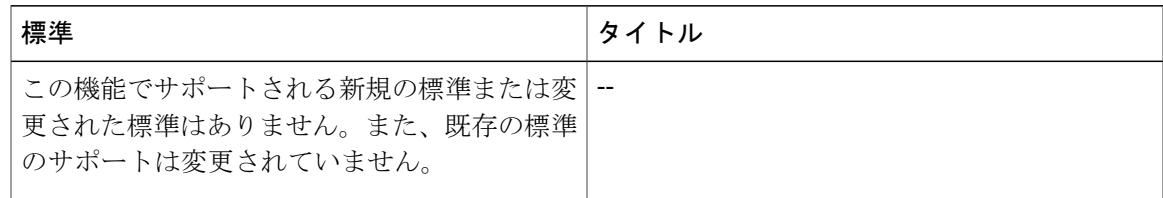

T

### **MIB**

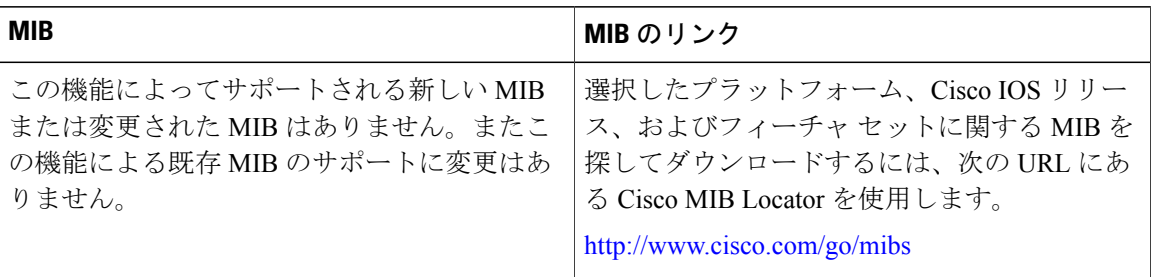

### **RFC**

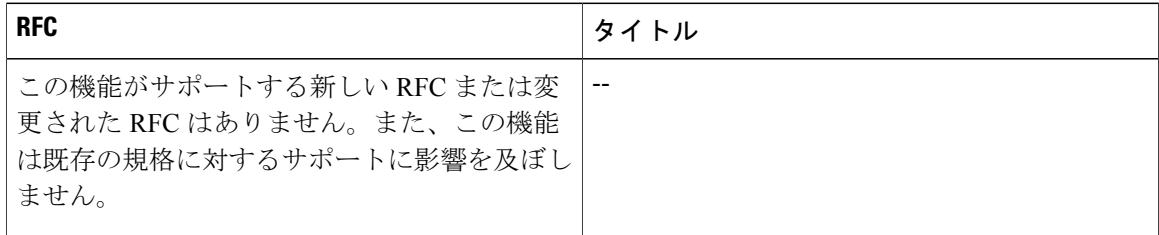

### シスコのテクニカル サポート

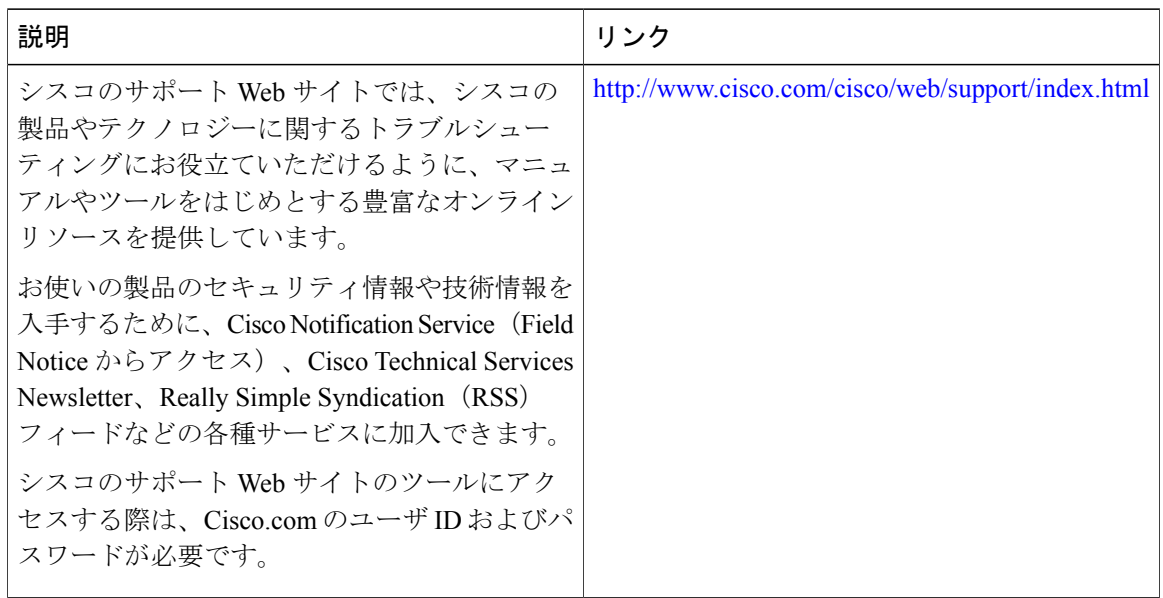

# <span id="page-32-0"></span>**IEEE 802.1Q** カプセル化を使用する **VLAN** 間のルーティン グ設定の機能情報

次の表に、このモジュールで説明した機能に関するリリース情報を示します。 この表は、ソフト ウェア リリース トレインで各機能のサポートが導入されたときのソフトウェア リリースだけを 示しています。その機能は、特に断りがない限り、それ以降の一連のソフトウェアリリースでも サポートされます。

プラットフォームのサポートおよびシスコソフトウェアイメージのサポートに関する情報を検索 するには、Cisco Feature Navigator を使用します。 Cisco Feature Navigator にアクセスするには、 [www.cisco.com/go/cfn](http://www.cisco.com/go/cfn) に移動します。 Cisco.com のアカウントは必要ありません。

### 表 **2**:**IEEE 802.1Q** カプセル化を使用する **VLAN** 間のルーティング設定の機能情報

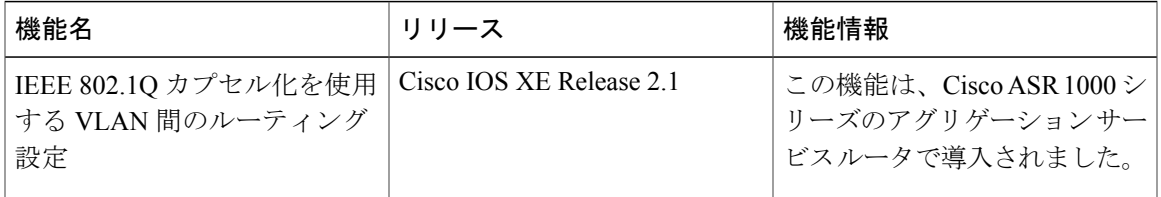

T

<span id="page-34-0"></span>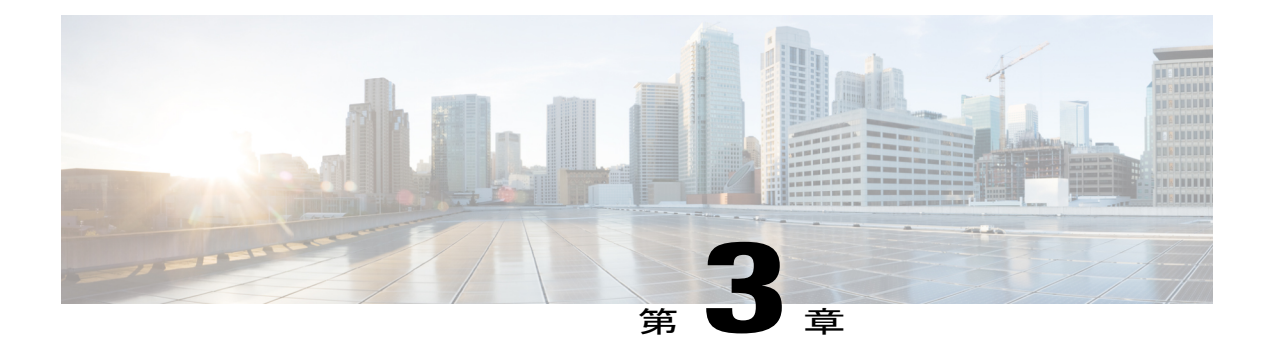

# **IEEE 802.1Q-in-Q VLAN** タグ終端

IEEE 802.1Q VLAN タグを 802.1Q 内にカプセル化すると、サービス プロバイダーは、1 つの VLAN を使用して、複数の VLAN を持つお客様をサポートできます。 サブインターフェイス レ ベルでの IEEE 802.1Q-in-Q VLAN タグ終端機能は VLAN ID をそのまま維持し、他のカスタマー の VLAN のトラフィックと区別します。

- [機能情報の確認](#page-34-1), 27 ページ
- IEEE 802.1Q-in-Q VLAN [タグ終端に関する情報](#page-35-0), 28 ページ
- IEEE 802.1Q-in-Q VLAN [タグ終端の設定方法](#page-37-0), 30 ページ
- IEEE 802.1Q-in-Q VLAN [タグ終端の設定例](#page-41-0), 34 ページ
- [その他の関連資料](#page-43-0), 36 ページ
- IEEE 802.1Q-in-Q VLAN [タグ終端に関する機能情報](#page-44-0), 37 ページ

# <span id="page-34-1"></span>機能情報の確認

ご使用のソフトウェア リリースでは、このモジュールで説明されるすべての機能がサポートされ ているとは限りません。 最新の警告および機能情報については、『Bug [Search](http://www.cisco.com/cisco/psn/bssprt/bss) Tool』およびご使 用のプラットフォームとソフトウェアリリースに対応したリリースノートを参照してください。 このモジュールに記載されている機能の詳細を検索し、各機能がサポートされているリリースの リストを確認する場合は、このモジュールの最後にある機能情報の表を参照してください。

プラットフォームのサポートおよびシスコソフトウェアイメージのサポートに関する情報を検索 するには、Cisco Feature Navigator を使用します。 Cisco Feature Navigator にアクセスするには、 [www.cisco.com/go/cfn](http://www.cisco.com/go/cfn) に移動します。 Cisco.com のアカウントは必要ありません。

## <span id="page-35-0"></span>**IEEE 802.1Q-in-Q VLAN** タグ終端に関する情報

### <span id="page-35-1"></span>サブインターフェイスでの **IEEE 802.1Q-in-Q VLAN** タグ終端機能

IEEE 802.1Q-in-Q VLAN タグ終端機能は、単純にもう 1 つのレイヤの IEEE 802.1Q タグ(「メト ロ タグ」または「PE-VLAN」と呼びます)を、ネットワークに渡される 802.1Q タグ付きパケッ トに追加します。 タグ付きパケットにタグ付けすることで「二重タグ付き」フレームを形成し、 VLANスペースを拡張することを目的としています。拡張されたVLANスペースにより、サービ ス プロバイダーは特定の顧客向けの特定の VLAN によるインターネット アクセスといったサー ビスを提供できると同時に、他の VLAN を利用する他の顧客向けのその他のサービスも提供でき ます。

通常、サービス プロバイダーの顧客は、複数のアプリケーションを処理するために一定範囲の VLAN を必要とします。 サービス プロバイダーでは、顧客がこの機能を利用してサブインター フェイスに独自のVLANIDを安全に割り当てることを許可できます。こうしたサブインターフェ イスの VLAN ID は、サービス プロバイダーがその顧客に指定した VLAN ID 内でカプセル化され るからです。 そのため、お客様間で VLAN ID が重複することはなく、別のお客様のトラフィッ クが混合することもありません。 二重タグ付きフレームは、拡張 **encapsulation dot1q** コマンドに より、サブインターフェイスで「終端」する、つまり割り当てられます。このコマンドは、サブ インターフェイスで終端される2つの VLAN ID タグ(外部 VLAN ID と内部 VLAN ID)を指定し ます(次の図を参照)。

IEEE 802.1Q-in-Q VLAN タグ終端は、サブインターフェイスでサポートされる Cisco IOS XE 機能 またはプロトコルにかかわらず、通常サポートされます。 制限事項は、内部 VLAN ID に一義的 なサブインターフェイスと一義的でないサブインターフェイスのどちらを割り当てるかというこ とだけです。 「一義的なサブインターフェイスとあいまいなサブインターフェイス」のセクショ ンを参照してください。

サービスプロバイダーにとっての主要な利点は、同じ数の顧客に対してサポートするVLANの数 が減ることです。 この機能のその他の利点には次のようなものがあります。

- PPPoE のスケーラビリティ。 使用可能な VLAN スペースが 4096 からおよそ 1680 万(4096 × 4096)に拡大することで、特定のインターフェイス上で終端できる PPPoE セッションの数 が倍増します。
- ホールセールモデルにギガバイトイーサネットのDSLアクセスマルチプレクサ(DSLAM) を導入する場合は、エンド カスタマーの仮想回線(VC)を表す内部 VLAN ID を割り当て、 さらにサービス プロバイダーの ID を表す外部 VLAN ID を割り当てることができます。
スイッチでは、インターフェイスの IEEE 802.1Q トンネルを使用して二重タグ付きトラフィック を伝送する必要がありますが、ルータでは、Q-in-Q VLAN タグをもう 1 つのレベルの 802.1Q タグ 内にカプセル化するだけで、正しい送信先にパケットを到達させることができます。

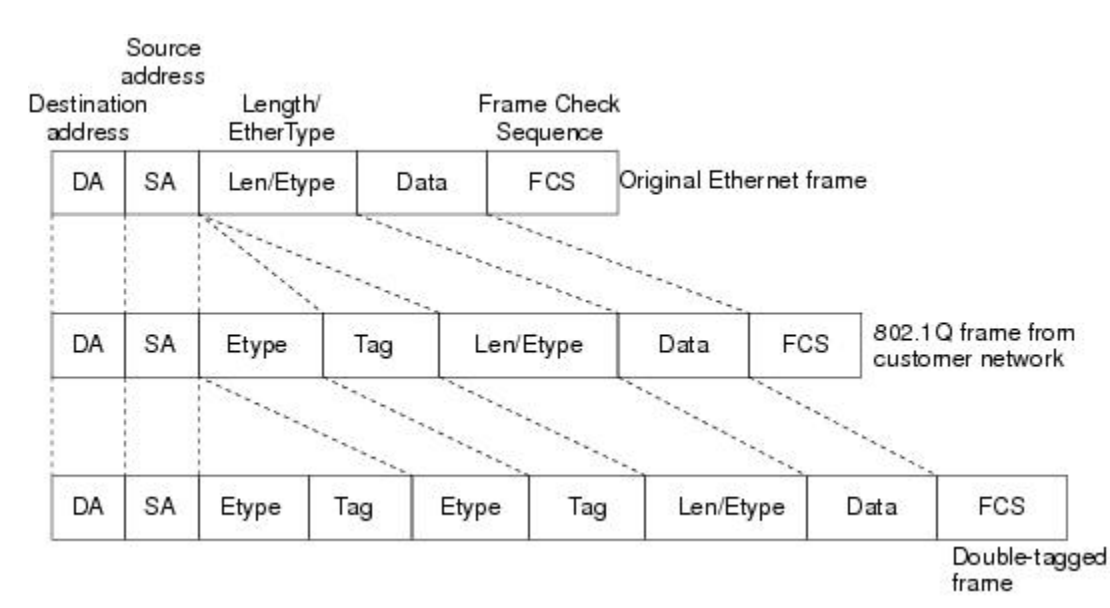

#### 図 **2**:タグなし、**802.1Q** タグ付き、および二重タグ付きイーサネット フレーム

### 一義的なサブインターフェイスとあいまいなサブインターフェイス

サブインターフェイスでの Q-in-Q 終端を設定するには、**encapsulation dot1q** コマンドを使用しま す。 このコマンドは、1 つの外部 VLAN ID と、1 つまたは複数の内部 VLAN ID を受け入れます。 外部 VLAN ID は常にある特定の値になりますが、内部 VLAN ID は特定の値または値の範囲にす ることができます。

単一の内部 VLAN ID が設定されているサブインターフェイスは、一義的な Q-in-Q サブインター フェイスと呼ばれます。 次の例では、外部 VLAN ID が 101 で内部 VLAN ID が 1001 の Q-in-Q ト ラフィックが、ギガビットイーサネット1/1/0.100サブインターフェイスにマッピングされます。

Device(config)# interface gigabitEehernet1/1/0.100

Device(config-subif)# encapsulation dot1q 101 second-dot1q 1001

複数の内部 VLAN IDs が設定されているサブインターフェイスは、一義的でない Q-in-Q サブイン ターフェイスと呼ばれます。一義的でないQ-in-Qサブインターフェイスでは、複数の内部VLAN IDをグループ化できるため、設定をコンパクト化してメモリ使用率とスケーラビリティを向上さ せることができます。

次の例では、外部 VLAN ID が 101 で内部 VLAN ID が 2001~2100 または 3001~3100 の範囲内の Q-in-Qトラフィックが、ギガビットイーサネットの1/1/0.101サブインターフェイスにマッピング されます。

```
Device(config)# interface gigabitethernet1/1/0.101
Device(config-subif)# encapsulation dot1q 101 second-dot1q 2001-2100,3001-3100
```
Ë

あいまいなサブインターフェイスでは、**any** キーワードを使用して内部 VLAN ID を指定すること もできます。

VLAN ID をサブインターフェイスに割り当てる方法と、あいまいなサブインターフェイスでの **any**キーワードの詳細な使用例については、「IEEE802.1Q-in-QVLANタグ終端の設定例」を参照 してください。

あいまいなサブインターフェイスでは PPPoE だけがサポートされます。 標準の IP ルーティング は、あいまいなサブインターフェイスではサポートされません。

## **IEEE 802.1Q-in-Q VLAN** タグ終端の設定方法

### **IEEE 802.1Q-in-Q VLAN** タグ終端のインターフェイスの設定

Q-in-Q二重タギングに使用するメインインターフェイスを設定し、サブインターフェイスを設定 するには、この作業を実行します。この作業の任意の手順では、必要に応じて外部VLANタグの EtherType フィールドを 0x9100 に設定する方法を示しています。 サブインターフェイスを定義し た後、二重タギングを使用するように 802.1Q カプセル化を設定します。

#### 手順の概要

- **1. enable**
- **2. configure terminal**
- **3. interface** *type number*
- **4. dot1q tunneling ethertype** *ethertype*
- **5. interface** *type number* **.** *subinterface-number*
- **6. encapsulation dot1q** *vlan-id* **second-dot1q** {**any** | *vlan-id* | *vlan-id* **-** *vlan-id* [ *vlan-id* **-** *vlan-id*]}
- **7. pppoe enable** [**group** *group-name*] [**max-sessions** *max-sessions-number*]
- **8. exit**
- **9.** ステップ 5 を繰り返して、別のサブインターフェイスを設定します。
- **10.** サブインターフェイスで終端する VLAN タグを指定する場合、ステップ 6 および 7 を繰り返 して行います。

**11. end**

#### 手順の詳細

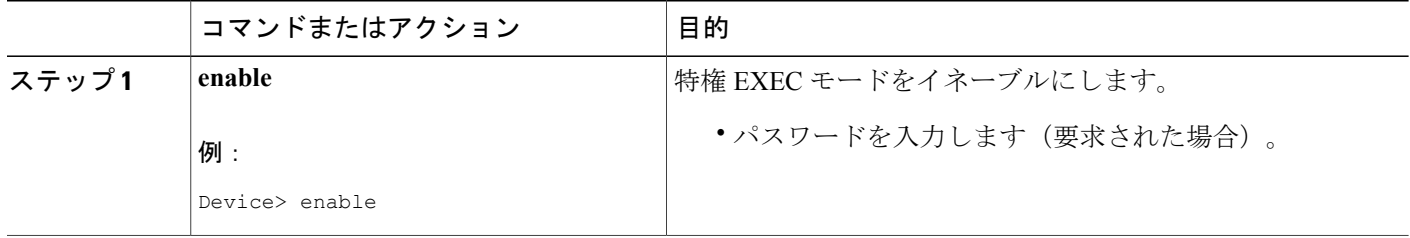

 $\mathbf{I}$ 

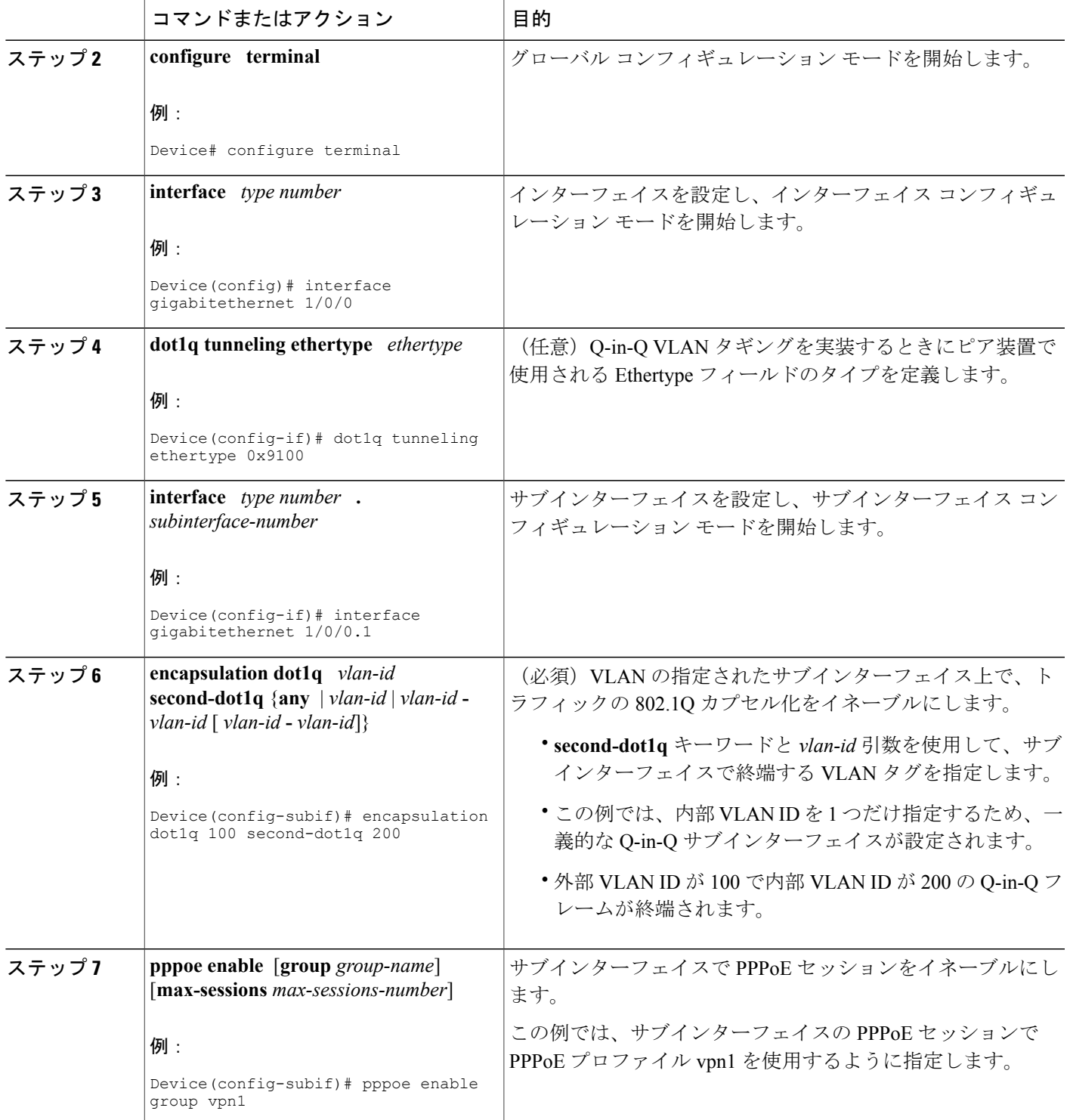

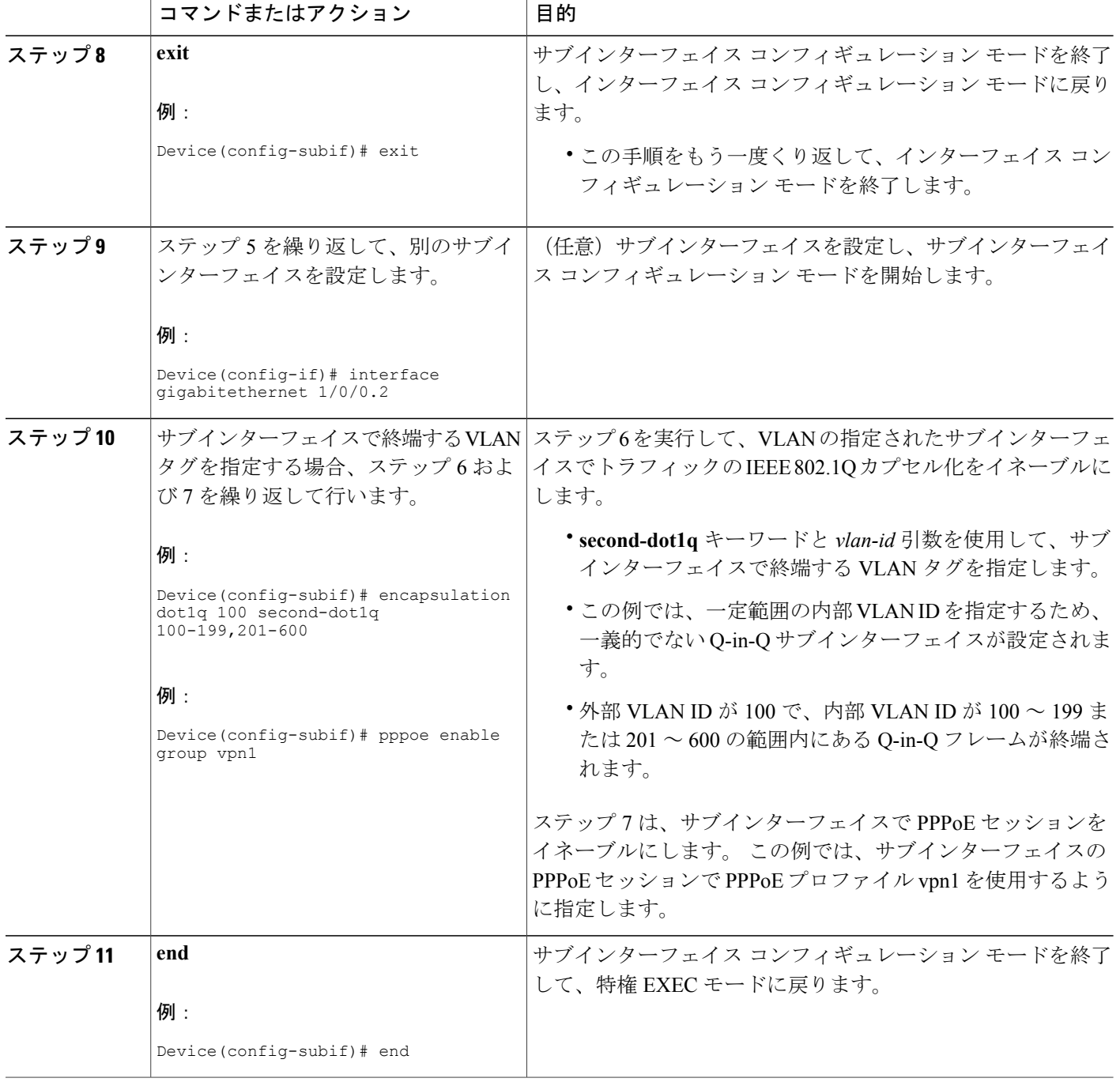

## **IEEE 802.1 Q-in-Q VLAN** タグ終端機能の確認

IEEE 802.1Q-in-Q VLAN タグ終端機能の設定を確認するには、任意で次の作業を実行します。

#### 手順の概要

- **1. enable**
- **2. show running-config**
- **3. show vlansdot1q**[**internal** *interface-type interface-number***.**s*ubinterface-number*[**detail**] |**second-dot1q** *inner-id* **any**]] [**detail]**

#### 手順の詳細

#### ステップ **1 enable** 特権 EXEC モードをイネーブルにします。 パスワードを入力します(要求された場合)。

例:

#### Device> **enable**

#### ステップ **2 show running-config**

このコマンドを使用して、デバイスで現在の実行コンフィギュレーションを表示します。区切り文字を使 用してコンフィギュレーションの関連する部分だけを表示できます。

#### 例:

Device# **show running-config**

ステップ **3 show vlans dot1q** [**internal** *interface-type interface-number* **.**s*ubinterface-number*[**detail**] | **second-dot1q** *inner-id* **any**]] [**detail]**

このコマンドを使用して、すべての 802.1Q VLAN ID の統計情報を表示します。 この例では、外部 VLAN ID だけが表示されます。

#### 例:

```
Router# show vlans dot1q
Total statistics for 802.1Q VLAN 1:
   441 packets, 85825 bytes input
   1028 packets, 69082 bytes output
Total statistics for 802.1Q VLAN 101:
   5173 packets, 510384 bytes input
   3042 packets, 369567 bytes output
Total statistics for 802.1Q VLAN 201:
   1012 packets, 119254 bytes input
   1018 packets, 120393 bytes output
Total statistics for 802.1Q VLAN 301:
   3163 packets, 265272 bytes input
   1011 packets, 120750 bytes output
Total statistics for 802.1Q VLAN 401:
   1012 packets, 119254 bytes input
   1010 packets, 119108 bytes output
```
## **IEEE 802.1Q-in-Q VLAN** タグ終端の設定例

## **IEEE 802.1Q-in-Q VLAN** タグ終端のサブインターフェイスでの任意のキー ワードの設定例

一部のあいまいなサブインターフェイスでは、内部VLAN IDの指定に**any**キーワードを使用でき ます。**any**は、他のインターフェイスで明示的に設定されていない任意の内部VLAN IDを表しま す。 次の例では、外部 VLAN ID と内部 VLAN ID の組み合わせがそれぞれ異なるサブインター フェイスを 7 つ設定します。

(注)

**any** キーワードは、物理インターフェイスと外部 VLAN ID が指定された 1 つのサブインター フェイスに対してのみ設定できます。

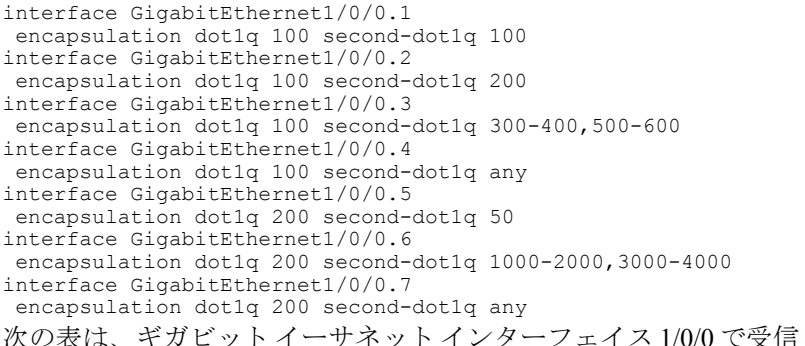

される Q-in-Q フレームの外部 および内部VLANIDのさまざまな値に、どのサブインターフェイスがマッピングされるかを示し ています。

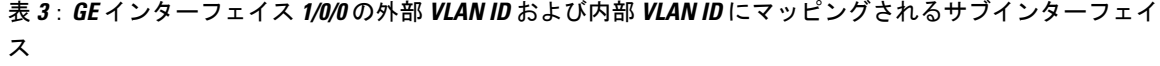

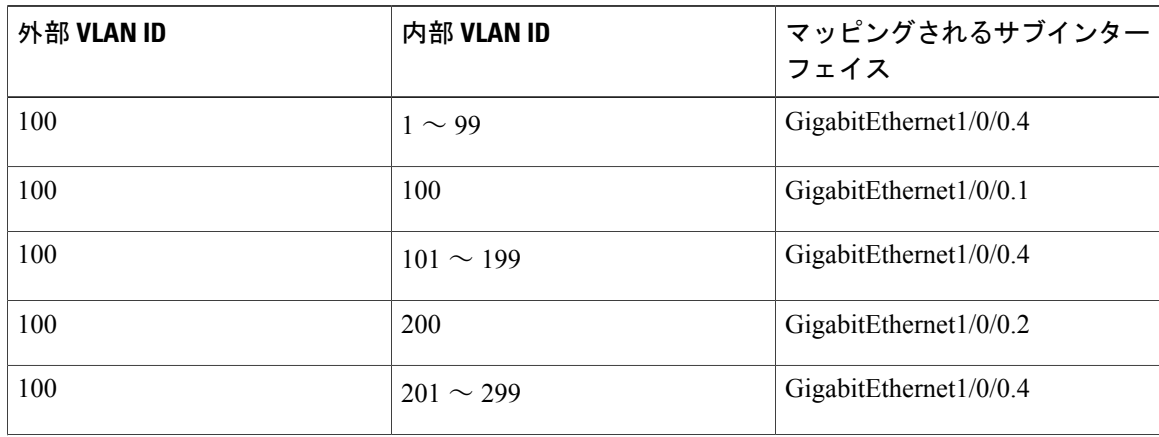

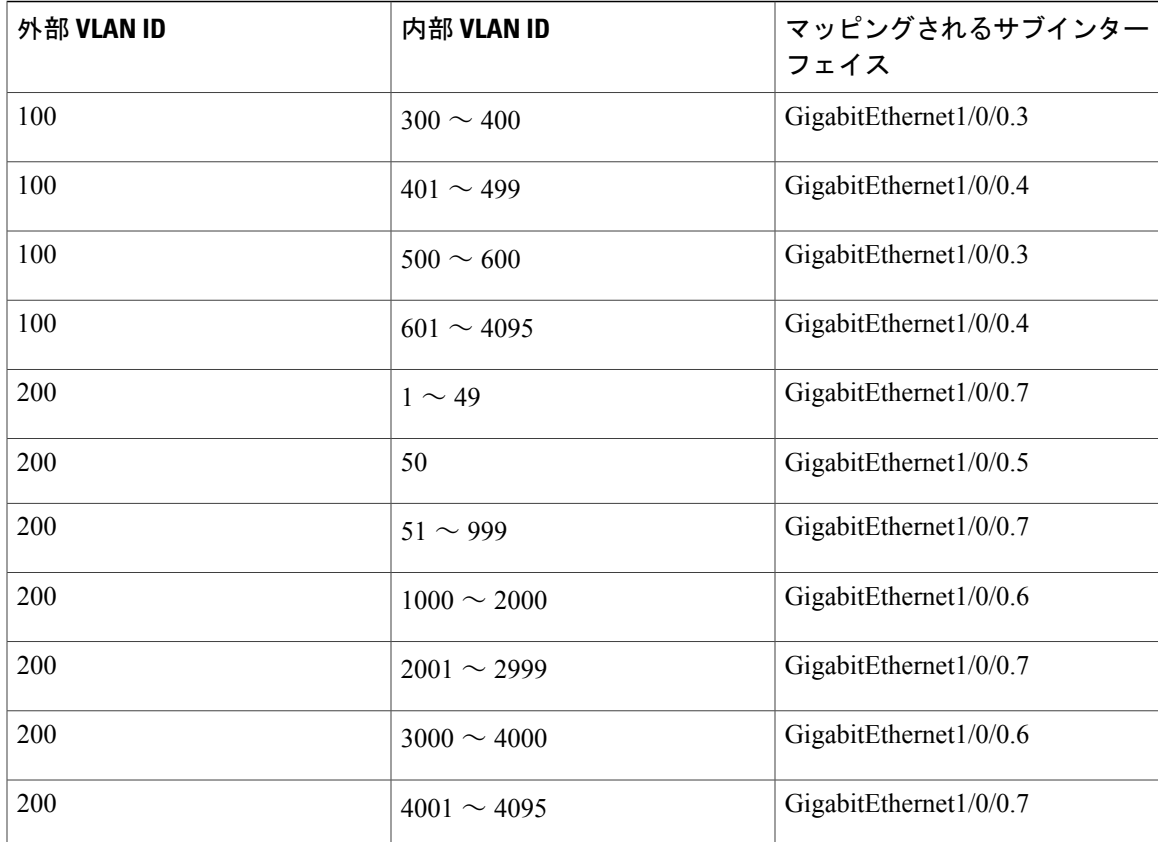

ここで、次の新しいサブインターフェイスを設定します。

interface GigabitEthernet1/0/0.8

encapsulation dot1q 200 second-dot1q 200-600,900-999

次の表は、200 の外部 VLAN ID の表に加えられた変更を示します。 **any** キーワードを使用して設 定されたサブインターフェイス 1/0/0.7 の内部 VLAN ID のマッピングが変わっていることに注意 してください。

表 **4**:**GE** インターフェイス **1/0/0** の外部 **VLAN ID** および内部 **VLAN ID** にマッピングされるサブインターフェイ ス:**GE** サブインターフェイス **1/0/0.8** を設定したことによる変更点

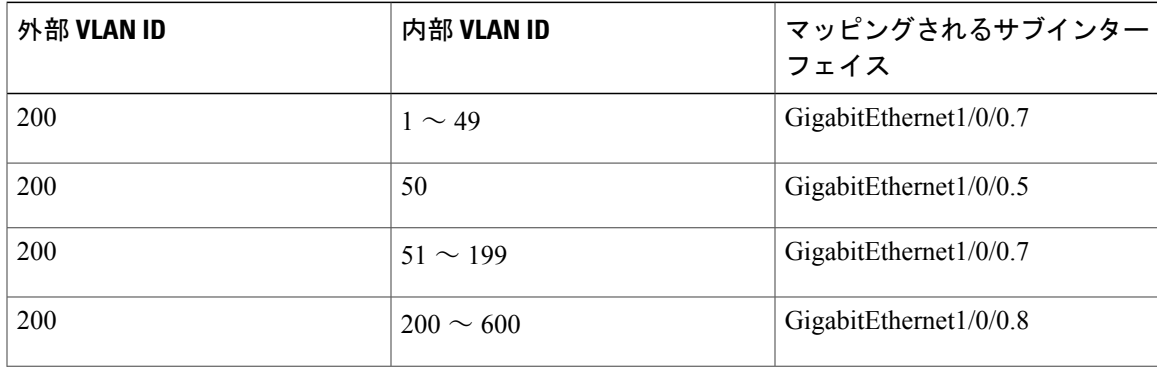

Π

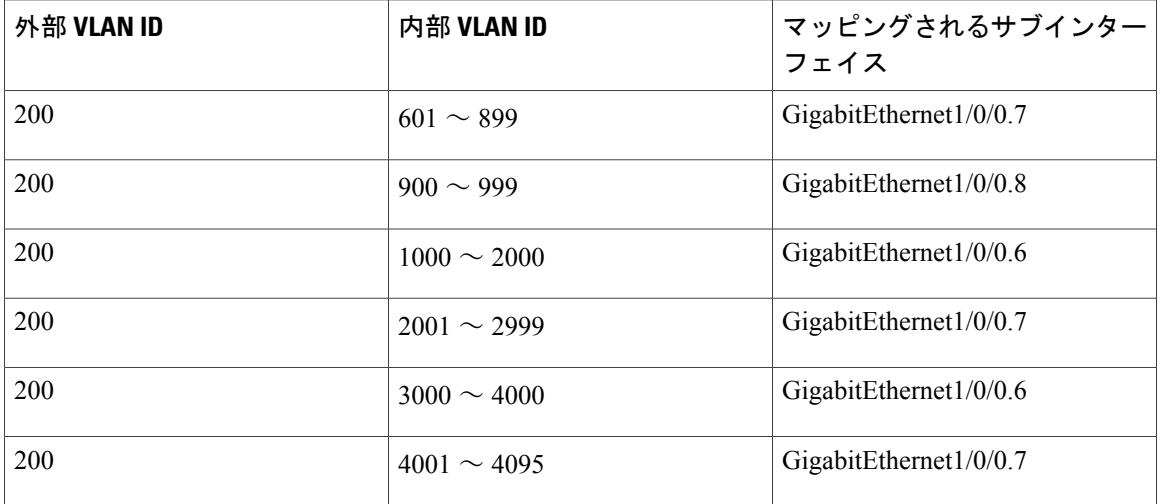

## その他の関連資料

ここでは、IEEE 802.1Q-in-Q VLAN タグ終端機能に関連する参考資料を示します。

#### 関連資料

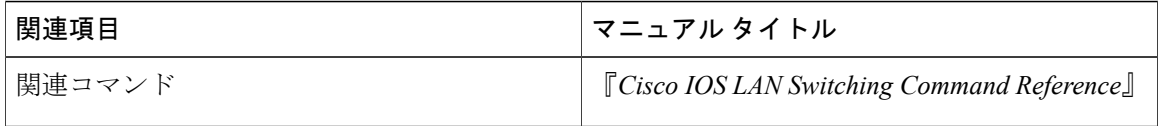

#### 標準

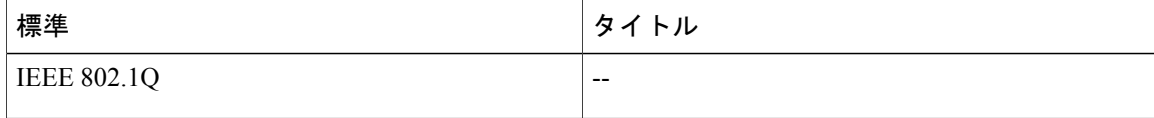

シスコのテクニカル サポート

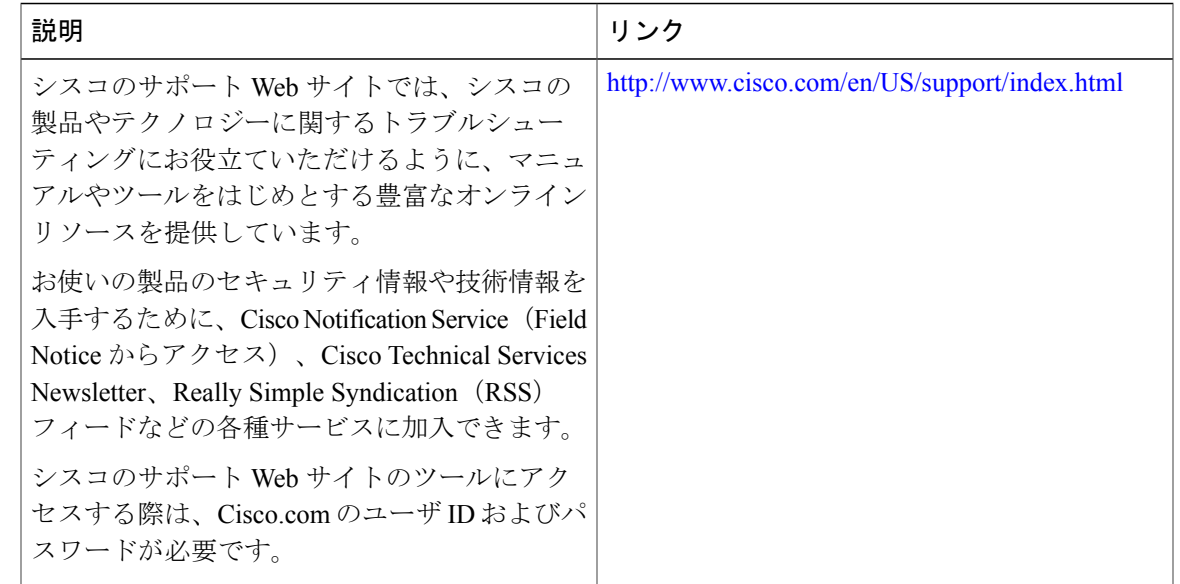

## **IEEE 802.1Q-in-Q VLAN** タグ終端に関する機能情報

次の表に、このモジュールで説明した機能に関するリリース情報を示します。 この表は、ソフト ウェア リリース トレインで各機能のサポートが導入されたときのソフトウェア リリースだけを 示しています。その機能は、特に断りがない限り、それ以降の一連のソフトウェアリリースでも サポートされます。

プラットフォームのサポートおよびシスコソフトウェアイメージのサポートに関する情報を検索 するには、Cisco Feature Navigator を使用します。 Cisco Feature Navigator にアクセスするには、 [www.cisco.com/go/cfn](http://www.cisco.com/go/cfn) に移動します。 Cisco.com のアカウントは必要ありません。

| 機能名                            | リリース                     | 機能情報                                                                                                    |
|--------------------------------|--------------------------|----------------------------------------------------------------------------------------------------|
| IEEE 802.1Q-in-Q VLAN タグ終<br>端 | Cisco IOS XE Release 2.1 | この機能は、Cisco ASR 1000シ<br>リーズのアグリゲーションサー<br>ビスルータで導入されました。<br>この機能のために、次のコマン<br>ドが変更されました。dot1q<br>tunneling ethertype.<br>encapsulation dot1q、および |
|                                |                          | show vlans dot1q                                                                                                    |

表 **5**:**IEEE 802.1Q-in-Q VLAN** タグ終端に関する機能情報

T

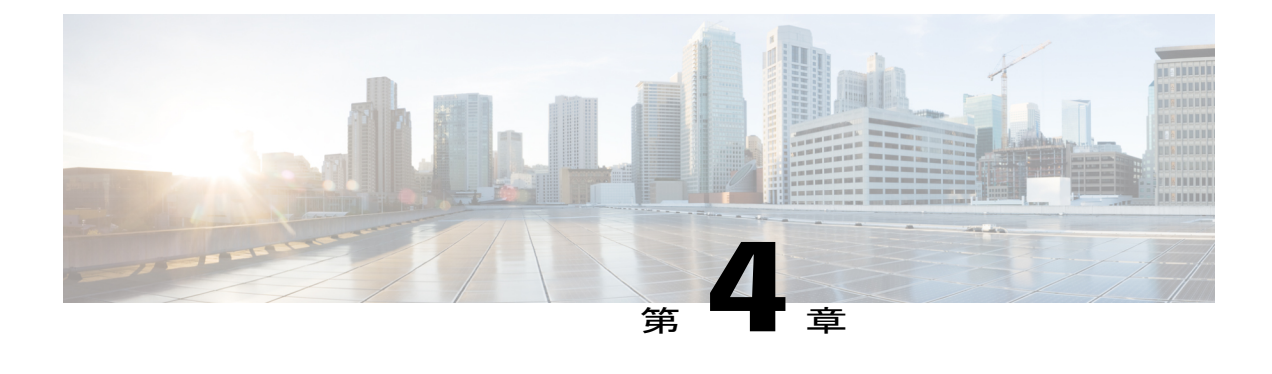

# ギガビット **EtherChannel** メンバー リンクへ の **VLAN** マッピング

ギガビットEtherChannel(GEC)メンバーリンクへのVLANマッピング機能を使用すると、GEC バンドル内の特定のメンバー リンクに VLAN ID で識別されるユーザ トラフィックのスタティッ クな割り当てを設定することができます。 プライマリおよびセカンダリ リンクに手動で仮想 LAN(VLAN)サブインターフェイスを割り当てることができます。この機能は、ベンダー機器 の能力に関係なく、ダウンストリーム機器へのロード バランシングを可能にし、プライマリ リ ンクに障害が発生すると、トラフィックをセカンダリ メンバー リンクにリダイレクトすること でフェールオーバー保護を提供します。 シャーシあたり最大 16 バンドルでメンバー リンクがサ ポートされます。

- [機能情報の確認](#page-46-0), 39 ページ
- GEC メンバー リンクへの VLAN [マッピングの前提条件](#page-47-0), 40 ページ
- GEC メンバー リンクへの VLAN [マッピングの制約事項](#page-47-1), 40 ページ
- GEC メンバー リンクの VLAN [マッピングに関する情報](#page-47-2), 40 ページ
- GEC リンクへの VLAN [マッピングの設定方法](#page-53-0), 46 ページ
- GEC メンバー リンクへの VLAN [マッピングの設定例](#page-55-0), 48 ページ
- [その他の関連資料](#page-58-0), 51 ページ
- GEC メンバー リンクへの VLAN [マッピングの機能情報](#page-58-1), 51 ページ

### <span id="page-46-0"></span>機能情報の確認

ご使用のソフトウェア リリースでは、このモジュールで説明されるすべての機能がサポートされ ているとは限りません。 最新の警告および機能情報については、『Bug [Search](http://www.cisco.com/cisco/psn/bssprt/bss) Tool』およびご使 用のプラットフォームとソフトウェアリリースに対応したリリースノートを参照してください。 このモジュールに記載されている機能の詳細を検索し、各機能がサポートされているリリースの リストを確認する場合は、このモジュールの最後にある機能情報の表を参照してください。

プラットフォームのサポートおよびシスコソフトウェアイメージのサポートに関する情報を検索 するには、Cisco Feature Navigator を使用します。 Cisco Feature Navigator にアクセスするには、 [www.cisco.com/go/cfn](http://www.cisco.com/go/cfn) に移動します。 Cisco.com のアカウントは必要ありません。

## <span id="page-47-0"></span>**GEC** メンバー リンクへの **VLAN** マッピングの前提条件

- 各 VLAN で IEEE 802.1Q カプセル化を設定する必要があります。
- 各VLANに、プライマリリンク1つとセカンダリリンク1つを関連付ける必要があります。

## <span id="page-47-1"></span>**GEC** メンバー リンクへの **VLAN** マッピングの制約事項

次の制限は、ギガビット EtherChannel (GEC) リンクの IPv6 ロード バランシングに適用されま す。

- IPv6 トラフィック分散はフローのロード バランシングのポート チャネル上でのみイネーブ ルになります。
- マルチプロトコルラベルスイッチング(MPLS)トラフィックエンジニアリング(TE)は、 ポート チャネルでサポートされていません。
- ポートチャネルの QinQ サブインターフェイスはサポートされません。
- •Quality of Service (QoS) ポリシーは、次の条件が満たされた場合にポートチャネルサブイン ターフェイスに適用できます。
	- 。手動仮想 LAN (VLAN) ロード バランシングがサポートされます。
	- ポリシー マップには、物理メンバー リンクで設定された適切なサービス フラグメント のポリシーがあります。

## <span id="page-47-2"></span>**GEC** メンバー リンクの **VLAN** マッピングに関する情報

### 手動 **VLAN** ロード バランシング

ロード バランシングが GEC リンクに設定されている場合、トラフィック フローはロード バラン シングアルゴリズムによって示されるのとは異なるバケットにマッピングされます。各EtherChannel に、16 のバケットのセットが作成されます。 EtherChannel モジュールで、バケットがメンバー リ ンク間でどのように配分されるかが決定されます。各バケットにアクティブリンクが関連付けら れ、同じバケットにマップされたすべてのフローに使用されるインターフェイスを表します。

同じVLANサブインターフェイスを介して転送されるすべてのパケットは、1つのバケットにマッ ピングされているのと同じフローの一部であると見なされます。 各バケットにプライマリとセカ

ンダリのペアが関連付けられ、バケットはペア内のアクティブ インターフェイスをポイントしま す。 アクティブなペアは、一度に 1 つだけです。 複数の VLAN のフローは、(プライマリおよ びセカンダリの)マッピングが同じ場合は同じバケットにマッピングできます。

手動 VLAN ロード バランシングがイネーブルになっている場合に、バケットが作成されます。 VLAN ロード バランシングが削除されると、バケットは削除されます。 すべてのポート チャネ ルで、手動 VLAN ロード バランシングか動的フローベースのロード バランシングが使用されま す。フローベースのロードバランシングの詳細については、「フローベースのポートチャネルご とのロード バランシング」モジュールを参照してください。

特定の VLAN に、プライマリ リンク 1 つとセカンダリ リンク 1 つを関連付ける必要があります。 手動VLANロードバランシングがイネーブルになっている場合にだけ、プライマリとセカンダリ のオプションを使用できます。次の条件を満たす場合、ロードバランシング情報がフォワーディ ング プレーンにダウンロードされます。 これらの条件が満たされない場合、ロード バランシン グ情報はフォワーディング プレーンから削除されます。

- VLAN ロード バランシングはグローバルにイネーブルにする必要があります。
- IEEE 802.1Q カプセル化を各 VLAN で設定する必要があります。
- EtherChannel リンクに VLAN トラフィックを手動でマッピングするために、1 つのプライマ リと 1 つのセカンダリ メンバー リンクをイネーブルにする必要があります。
- プライマリおよびセカンダリリンクは、これらのリンクを使用するために、トラフィックの ポート チャネルの一部である必要があります。

プライマリリンクだけが指定されている場合、セカンダリリンクがデフォルトとして選択されま す。 プライマリ リンクとセカンダリ リンクが明示的に設定されていない場合、プライマリ リン クとセカンダリ リンクはデフォルトで選択されます。 デフォルト リンクが選択されている場合 は、リンク間で同等に VLAN 配布は行われません。

プライマリ リンクまたはセカンダリ リンクとして指定されたインターフェイスがポート チャネ ルの一部として設定されていない場合、またはグローバルVLANロードバランシングがイネーブ ルでない場合、警告メッセージが表示されます。

#### 警告

VLAN 500's main interface is not the channel group of primary:プライマリ インターフェイスでチャン ネルグループが設定されるまで、GigabitEthernet 4/0/1 の VLAN ごとの手動ロードバランシングは 有効になりません。

VLAN 500's main interface is not the channel group of secondary:プライマリ インターフェイスでチャ ンネルグループが設定されるまで、GigabitEthernet 1/0/0 の VLAN ごとの手動ロードバランシング は有効になりません。

### **VLAN** からポート チャネル メンバーへのリンク マッピング

次の図は、VLAN からポート チャネルへのマッピングのトラフィック フローを示します。

図 **3**:**VLAN** からポート チャネル メンバーへのリンク マッピング

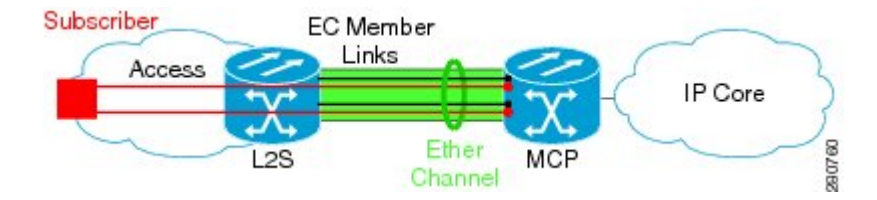

黒い線は、レイヤ2 (L2) スイッチと MCP のルータを接続する物理 1 ギガビット イーサネット インターフェイスを表します。 これらのインターフェイスは、緑色で示されているポートチャネ ルと一緒にまとめられます。

次の図では、影付きのオレンジと赤で示される、加入者の VLAN サブインターフェイスは、 EtherChannel インターフェイス上のレイヤ3 (L3) インターフェイスとして設定されます。 メン バーリンクへのVLANのマッピング(黒い点線の矢印)が設定によって行われ、データプレーン にダウンロードされて、出力VLAトラフィック(オレンジと赤の矢印)が関連するアクティブな プライマリまたはセカンダリメンバーリンクを介して送信されます。このモデルのQoS設定は、 VLANサブインターフェイスとメンバーリンクインターフェイスレベルで適用され、QoSキュー が両方のレベルで作成されたことを意味します。

図 **4**:**VLAN** からメンバー リンクへのマッピング

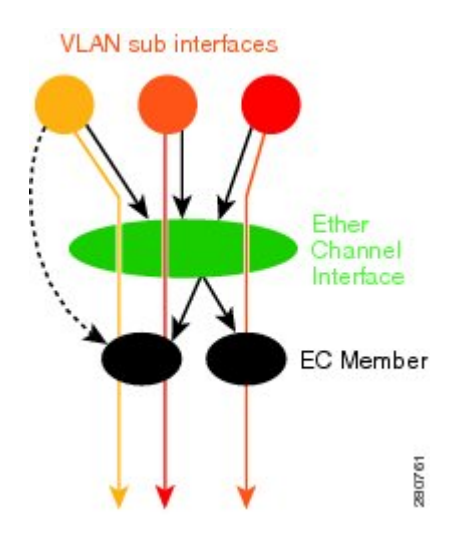

### **VLAN** のプライマリ リンクおよびセカンダリ リンクの関連付け

ポートチャネルのトラフィック分散では、メンバー リンクのステートは、設定されたプライマリ ステートまたはセカンダリ ステート、および動作がアクティブなステートまたはスタンバイなス テートになります。インターフェイスがアップになると、プライマリリンクはアクティブになり ます。プライマリリンクがダウンになった場合、インターフェイスは、プライマリでスタンバイ ステートになり、セカンダリインターフェイスはセカンダリでアクティブステートになります。 プライマリ リンクがアップになると、インターフェイスの動作がアップの場合でも、セカンダリ リンクはセカンダリ スタンバイになります。

プライマリおよびセカンダリ メンバー リンクはそれぞれ、ポートチャネル メイン インターフェ イスに設定されたルーテッド VLAN と関連付けられます。 この VLAN へのトラフィックを転送 する場合、プライマリ インターフェイスがアップの場合は、このインターフェイスが発信イン ターフェイスとして使用され、セカンダリ インターフェイスが動作可能である場合、このイン ターフェイスはプライマリ インターフェイスがダウンになった場合に使用されます。

VLAN ごとのトラフィック分散のすべての条件が満たされていない場合、マッピングはフォワー ディングプレーンにダウンロードされません。すべての条件が満たされると、データプレーンは このマッピングで更新されます。

次の表は、プライマリおよびセカンダリ リンクの設定ステータスとその設定の結果の機能につい て説明します。

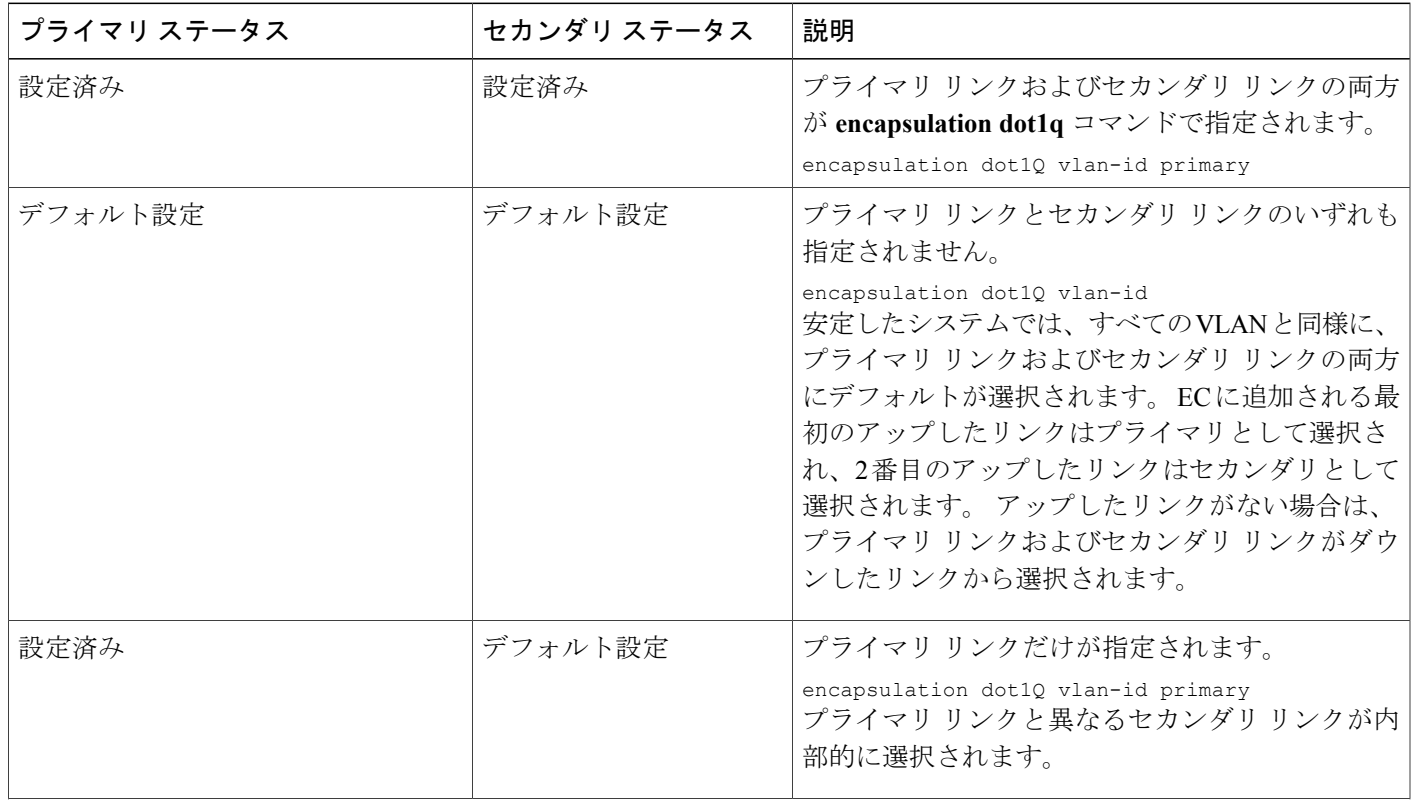

#### 表 **6**:**VLAN** のプライマリおよびセカンダリ リンクのマッピング ステータス

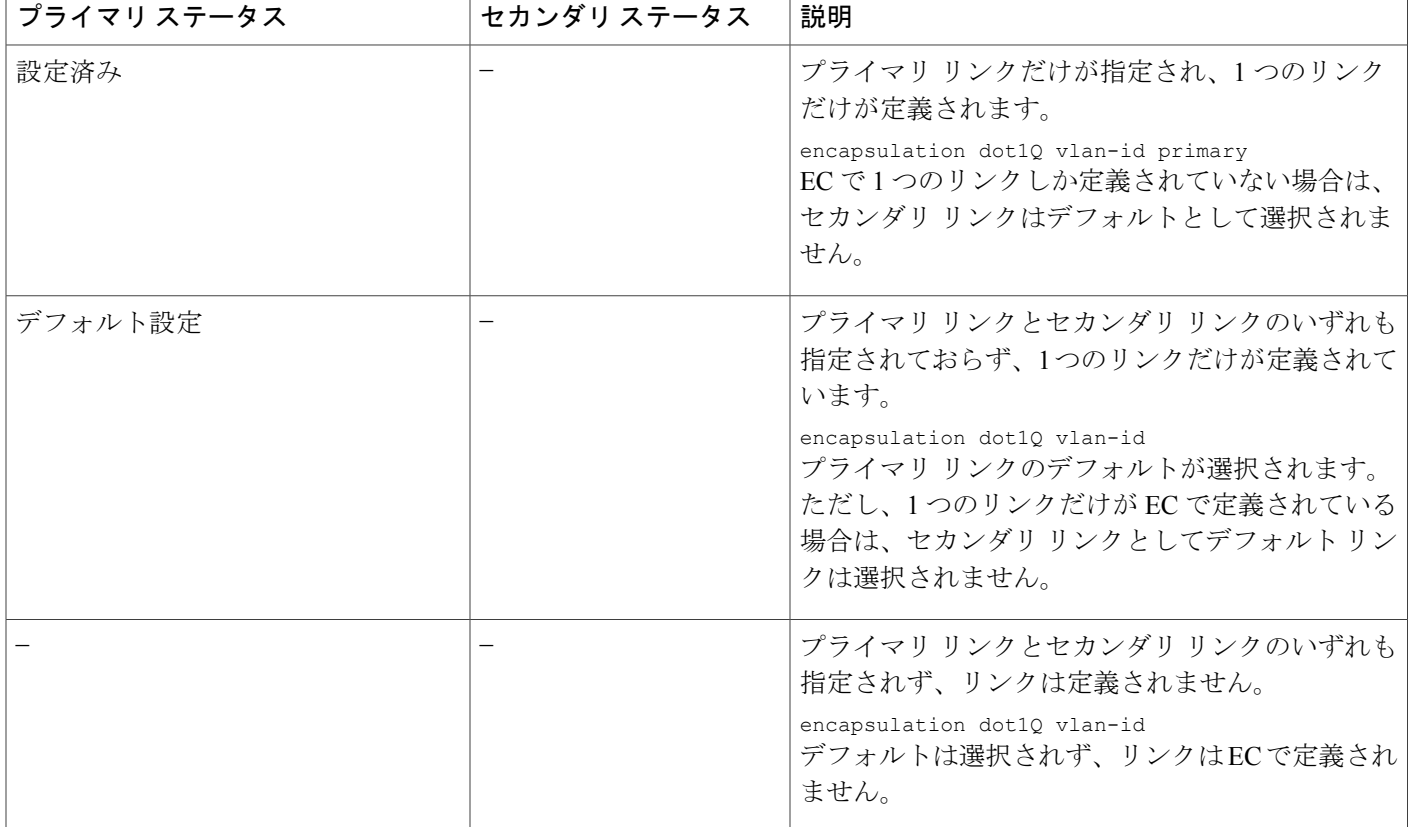

(注)

デフォルトマッピングは、ユーザ設定のマッピングが誤って定義されても、ユーザ設定のマッ ピングを上書きしません。 関連付け (VLAN、プライマリ、セカンダリ) が実行されると (CLI、デフォルト、またはその両方の組み合わせで)、システムでマッピングが検証され、 データプレーンにダウンロードされます。 設定された VLAN がない場合、ポート チャネルを 介して転送されるすべてのトラフィックはドロップされます。

### チャネル メンバー リンクの追加

新しいメンバー リンクが追加されると、新しいバケットが作成され、データプレーンにダウン ロードされます。 プライマリまたはセカンダリのいずれかのインターフェイスを持つすべての VLAN で、新しい VLAN からバケットへのマッピングがデータプレーンにダウンロードされま す。プライマリおよびセカンダリのデフォルトを必要とするすべてのVLANで、デフォルト選択 のアルゴリズムがトリガーされ、QoS 検証に合格すると、VLAN からバケットへのマッピングが ダウンロードされます。 QoS ポリシーは、新しく追加されたリンクの VLAN キューを作成しま す。

### メンバー リンクの削除

メンバー リンクが削除されると、警告メッセージが表示されます。 メンバー リンクからのすべ ての VLAN キュー、VLAN からバケットへのマッピング、影響を受けるすべてのバケットは削除 されます。

### ポート チャネル リンク ダウン通知

リンクがダウンすると、プライマリリンクとして割り当てられたポートチャネルのリンクがある VLANのすべてのトラフィックは、セカンダリリンクが稼働中の場合はセカンダリリンクに切り 替える必要があります。セカンダリとして割り当てられたポートチャネルのリンクを持つVLAN のトラフィックは影響を受けません。 ポート チャネル リンク ダウン通知によって、プライマリ とセカンダのペア(プライマリリンクがダウンし、セカンダリリンクが稼働している場合)に関 連付けられたすべてのバケットが、セカンダリ リンクで更新されるようになります。 データプ レーンにこの変更が伝えられます。

プライマリとセカンダリのペア(セカンダリ リンクがダウン リンクでプライマリ リンクが稼働 中)に関連付けられたすべてのバケットが更新され、プライマリリンクがアクティブリンクにな ります。 データプレーンにこの変更が伝えられます。

### ポート チャネル リンク アップ通知

リンクがアップすると、プライマリとしてこのリンクが割り当てられている VLAN のすべてのト ラフィックは、このリンクに切り替えられます。 セカンダリとしてこのリンクが割り当てられて いる VLAN のトラフィックは影響を受けません。 ポート チャネル リンク アップ通知により、プ ライマリリンクがアップになったリンクで、セカンダリリンクがアップしていた、プライマリと セカンダリのペアに関連付けられたすべてのバケットに、プライマリ リンクがアップであること が通知されます。 データプレーンにこの変更が伝えられます。

セカンダリリンクがアップになったリンクで、プライマリリンクがダウンしている、プライマリ とセカンダリのペアに関連付けられているすべてのバケットに、セカンダリ リンクがプライマリ リンクになったことが通知されます。 データプレーンにこの変更が伝えられます。

### **EtherChannel** でのロード バランスのディセーブル化

EtherChannel のロードバランシングをディセーブルにするには、**no port-channel load-balancing vlan-manual** コマンドを使用します。 VLAN サブインターフェイスが見つかった場合、次の警告 メッセージが表示されます。

Warning: Removing the Global VLAN LB command will affect traffic c for all dot1Q VLANs

### **EtherChannel** のメンバー リンクの削除

EtherChannel(EC)からメンバー リンクを削除するには、**no channel-group** コマンドを使用しま す。

VLAN マッピングに含まれているメンバー リンクが EC から削除されると、次の警告メッセージ が表示されます。

Warning: Removing GigabitEthernet 4/0/0 from the port-channel will affect traffic for the dot1Q VLANs that include this link in their mapping.

# <span id="page-53-0"></span>**GEC** リンクへの **VLAN** マッピングの設定方法

### **VLAN** ベースの手動ロード バランシングの設定

VLANポートチャネルをリンクし、ポートチャネルでVLANロードバランシングをイネーブルに するには、この作業を実行します。

#### 手順の概要

- **1. enable**
- **2. configure terminal**
- **3. port-channel load-balancing vlan-manual**
- **4. interface port-channel** *channel-number*
- **5. ip address** *ip-address address-mask*
- **6. exit**
- **7. interface** *type subinterface-number*
- **8. channel-group** *channel-number*
- **9. exit**
- **10. interface port-channel** *interface-number.subinterface-number*
- **11. encapsulation dot1Q** *vlan-id* **primary** *interface-type slot***/***port* **secondary** *interface-type slot***/***port*
- **12. ip address** *ip-address address-mask*
- **13. end**

#### 手順の詳細

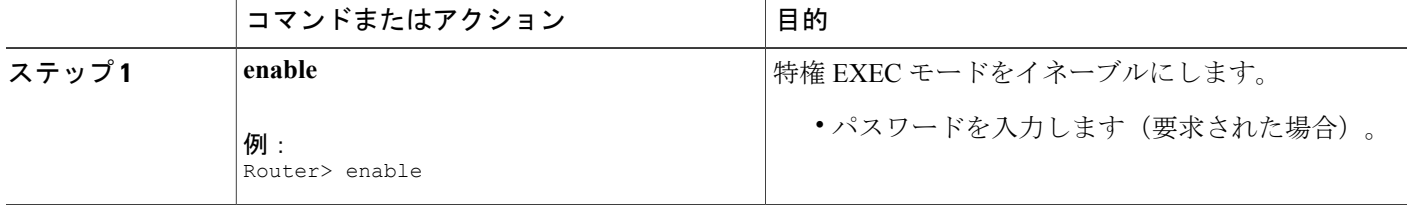

 $\overline{\phantom{a}}$ 

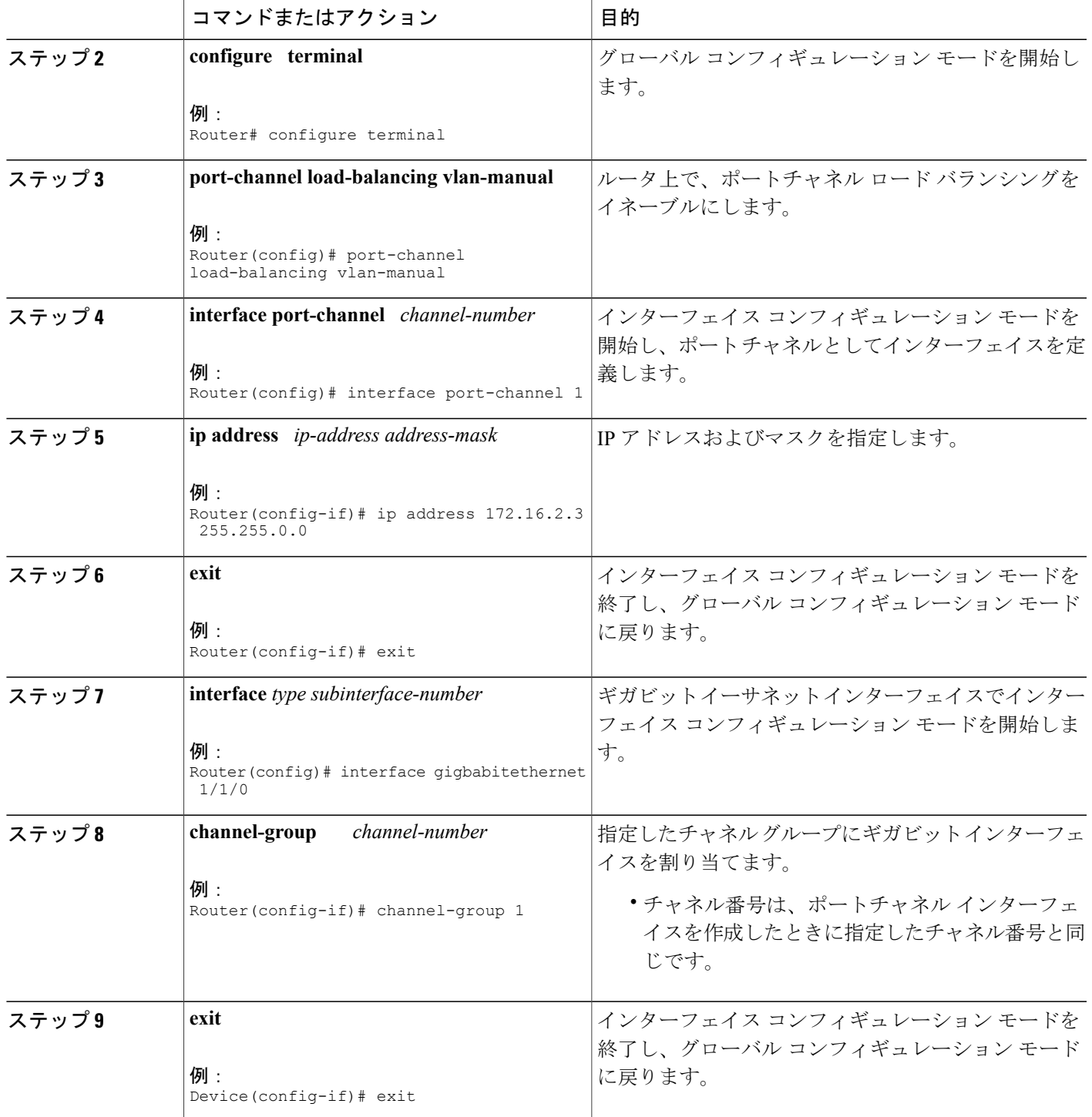

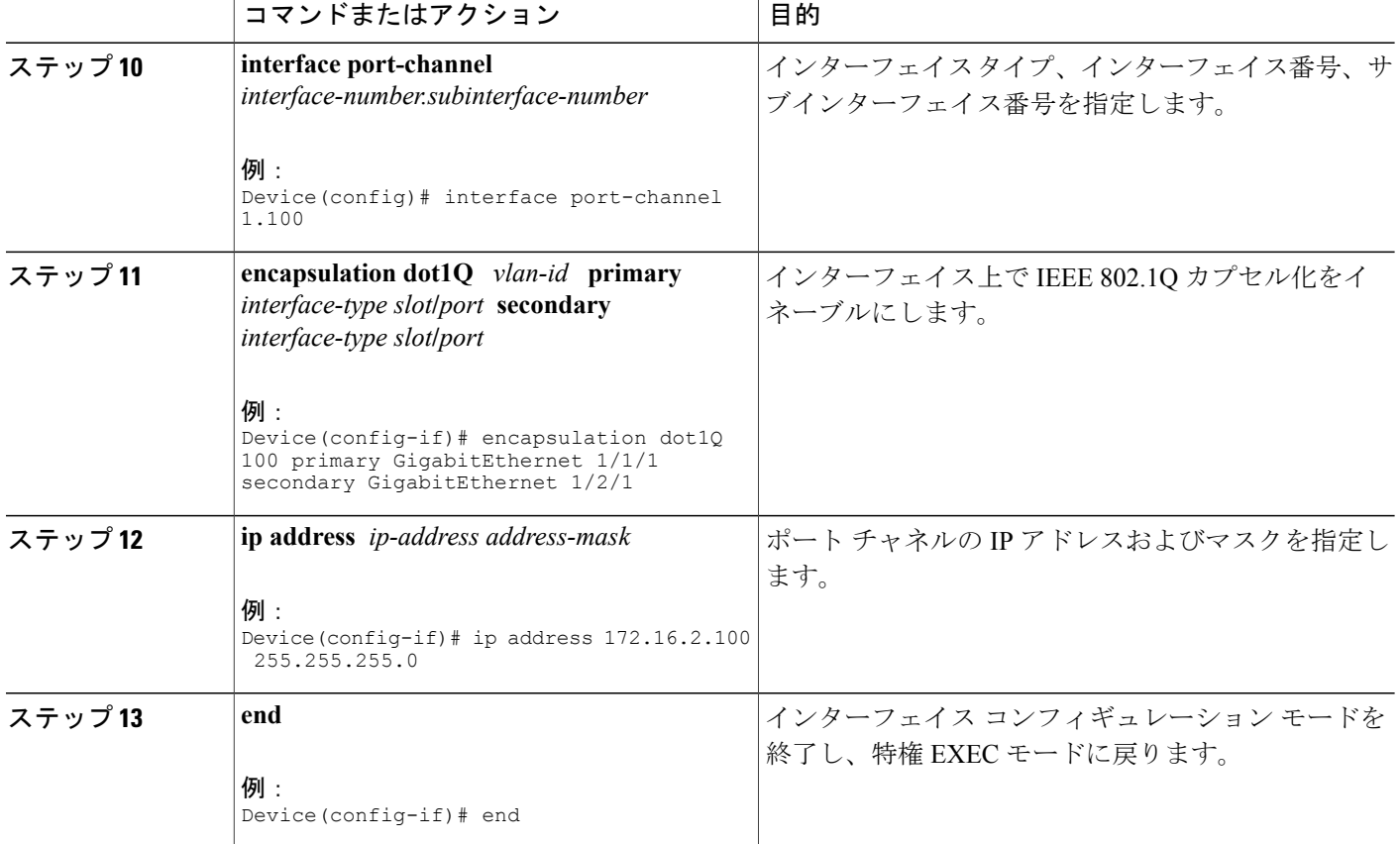

### トラブルシューティングのヒント

- 現在のポート チャネルのロードバランシング方式を表示するには、**show etherchannel load-balancing** コマンドを使用します。
- 現在のトラフィック分散を表示するには、**show interfacesport-channel etherchannel**コマンド を使用します。

# <span id="page-55-0"></span>**GEC** メンバー リンクへの **VLAN** マッピングの設定例

## 例:**VLAN** 手動ロード バランシングの設定

次に、**port-channel load-balancing** コマンドを使用して、トラフィックを処理するポリシーを定義 するために、ロードバランシングの設定をグローバルに適用する例を示します。 IEEE 802.1Q カ

図 **5**:ポート チャネル バンドル

プセル化は、各ポートチャネル インターフェイスで設定される点に注意してください。 次の図 は、次の設定例で使用される 3 つの VLAN とポート チャネル バンドルを示しています。

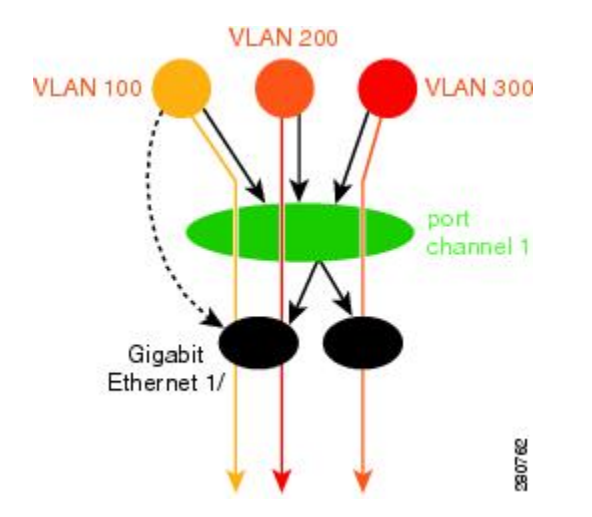

```
port-channel load-balancing vlan-manual
!
class-map match-all BestEffort
!
class-map match-all video
!
class-map match-all voice
!
policy-map subscriber
 class voice
    priority level 1
  class video
   priority level 2
  class class-default service-fragment BE
    shape average 10000
    bandwidth remaining percent 80
policy-map aggregate-member-link
    class BestEffort service-fragment BE
    shape average 100000
!
interface Port-channel1
 ip address 172.16.2.3 255.255.0.0
!
interface Port-channel1.100
encapsulation dot1Q 100 primary GigabitEthernet 1/1/1
              secondary GigabitEthernet 1/2/1
 ip address 172.16.2.100 255.255.255.0
 service-policy output subscriber
!
interface Port-channel1.200
 encapsulation dot1Q 200 primary GigabitEthernet 1/2/1
 ip address 172.16.2.200 255.255.255.0
 service-policy output subscriber
!
interface Port-channel1.300
 encapsulation dot1Q 300
 ip address 172.16.2.300 255.255.255.0
 service-policy output subscriber
!
interface GigabitEthernet 1/1/1
no ip address
```

```
LAN スイッチング コンフィギュレーション ガイド、Cisco IOS XE Release 3S(Cisco ASR 1000)
```

```
channel-group 1 mode on
service-policy output aggregate-member-link
!
interface GigabitEthernet 1/2/1
no ip address
channel-group 1 mode on
service-policy output aggregate-member-link
```
### 例:トラブルシューティング

例 1:

Device# **show etherchannel load-balancing**

EtherChannel Load-Balancing Configuration: vlan-manual 例 2:

Device# **show etherchannel load-balancing**

EtherChannel Load-Balancing Configuration: not configured 現在使用中のトラフィック分散を表示するには、**show interfacesport-channel**コマンドを使用しま す。

Device# **show interfaces port-channel 1 etherchannel**

Active Member List contains 0 interfaces Passive Member List contains 2 interfaces Port: GigabitEthernet 4/0/0<br>VLAN 1 (Pri, Ac, D, P) VLAN 100 (Pri, Ac, C, P) VLAN 200 (Sec, St, C, P) Port: GigabitEthernet 1/0/0<br>VLAN 1 (Sec, St, D, P) VLAN 100 (Sec, St, C, P) VLAN 200 (Pri, Ac, C, P) Bucket Information for VLAN Manual LB:<br>Bucket 0 (p=GigabitEthernet 4/0/0  $(p = Gigabit Ethernet 4/0/0, s = Gigabit Ethernet 4/0/0) active Gigabit Ethernet$ 4/0/0  $(p=Gigabitthernet 4/0/0, s=GigabitEthernet 1/0/0)$  active GigabitEthernet 4/0/0 Bucket 4 (p=GigabitEthernet 1/0/0, s=GigabitEthernet 4/0/0) active GigabitEthernet 1/0/0  $(p = Gigabit Ethernet 1/0/0, s = Gigabit Ethernet 1/0/0) active Gigabit Ethernet$ 1/0/0 プライマリおよびセカンダリ リンクへの VLAN マッピングを表示するには、**show vlans** コマンド を使用します。

```
Device# show vlans 100
VLAN ID: 100 (IEEE 802.1Q Encapsulation)
   Protocols Configured: Received: Transmitted:
VLAN trunk interfaces for VLAN ID 100:
Port-channel1.1 (100)
     Mapping for traffic load-balancing using bucket 1:
         primary = GigabitEthernet 4/0/0 (active, C, P)
         secondary = GigabitEthernet 1/0/0 (standby, C, P)Total 0 packets, 0 bytes input
     Total 0 packets, 0 bytes output
No subinterface configured with ISL VLAN ID 100
```
# <span id="page-58-0"></span>その他の関連資料

#### 関連資料

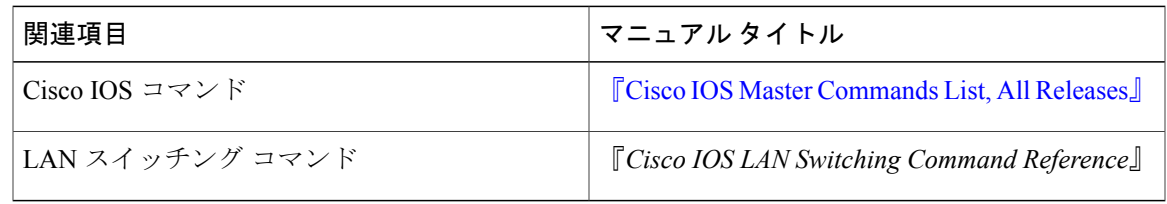

#### シスコのテクニカル サポート

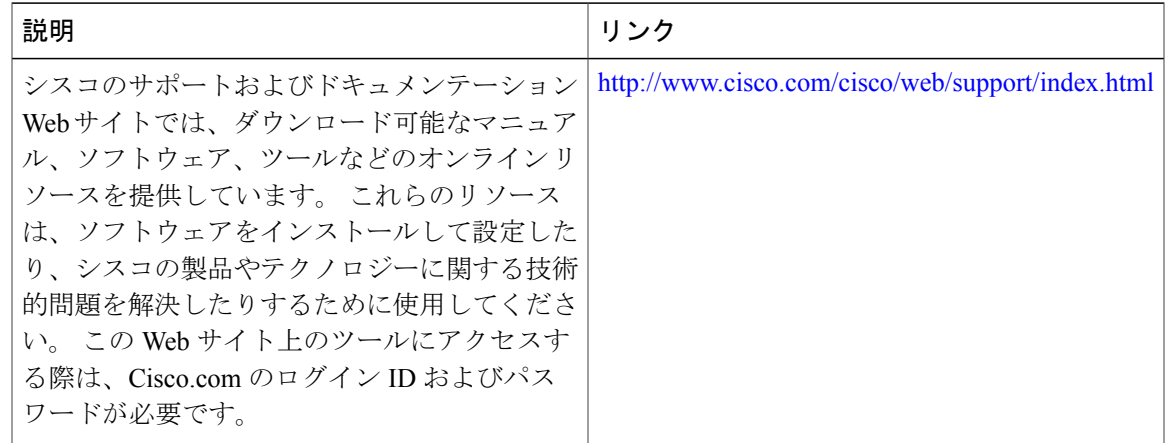

# <span id="page-58-1"></span>**GEC** メンバー リンクへの **VLAN** マッピングの機能情報

次の表に、このモジュールで説明した機能に関するリリース情報を示します。 この表は、ソフト ウェア リリース トレインで各機能のサポートが導入されたときのソフトウェア リリースだけを 示しています。その機能は、特に断りがない限り、それ以降の一連のソフトウェアリリースでも サポートされます。

プラットフォームのサポートおよびシスコソフトウェアイメージのサポートに関する情報を検索 するには、Cisco Feature Navigator を使用します。 Cisco Feature Navigator にアクセスするには、 [www.cisco.com/go/cfn](http://www.cisco.com/go/cfn) に移動します。 Cisco.com のアカウントは必要ありません。

T

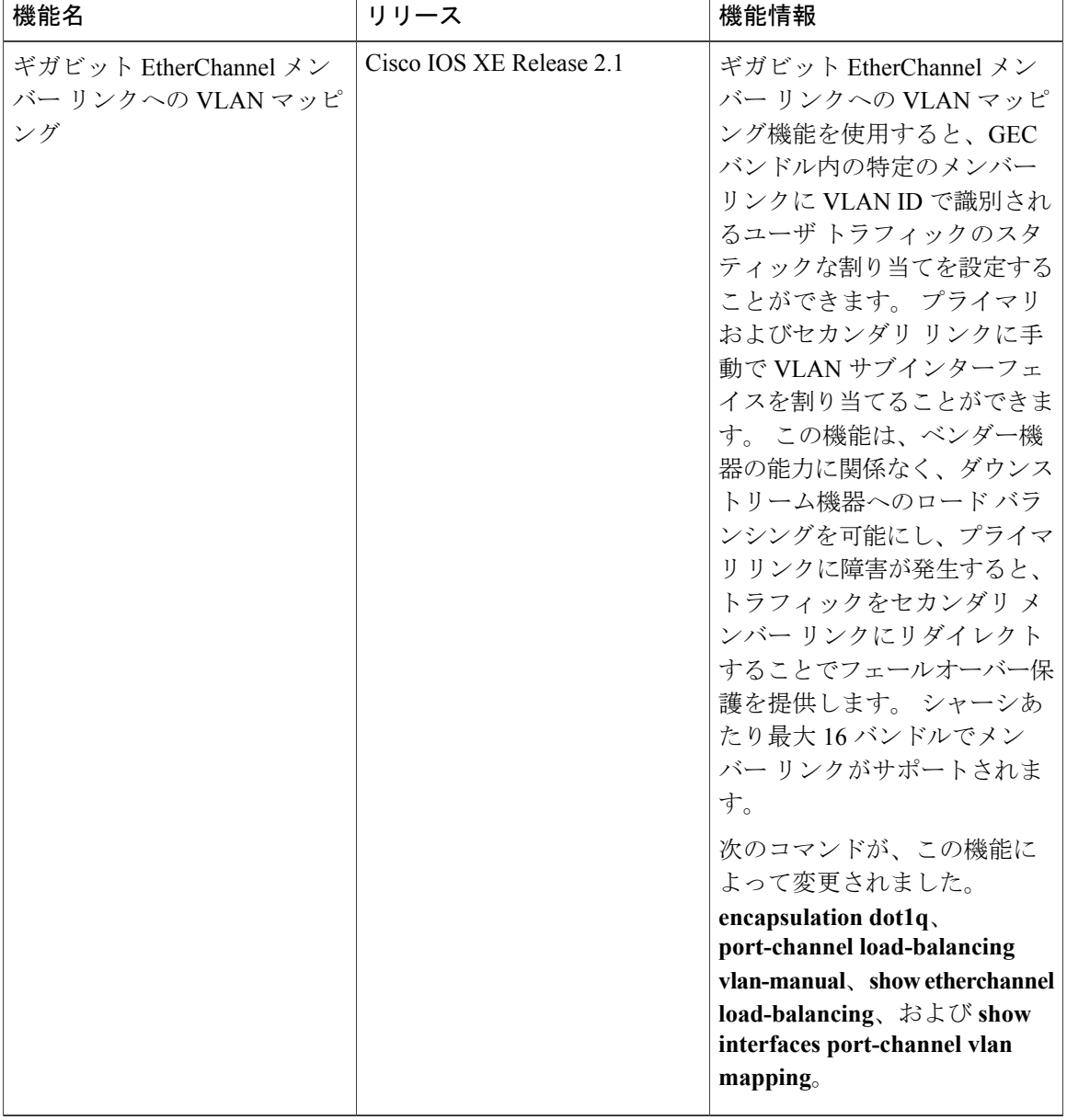

#### 表 **7**:ギガビット **EtherChannel** メンバー リンクへの **VLAN** マッピングの機能情報

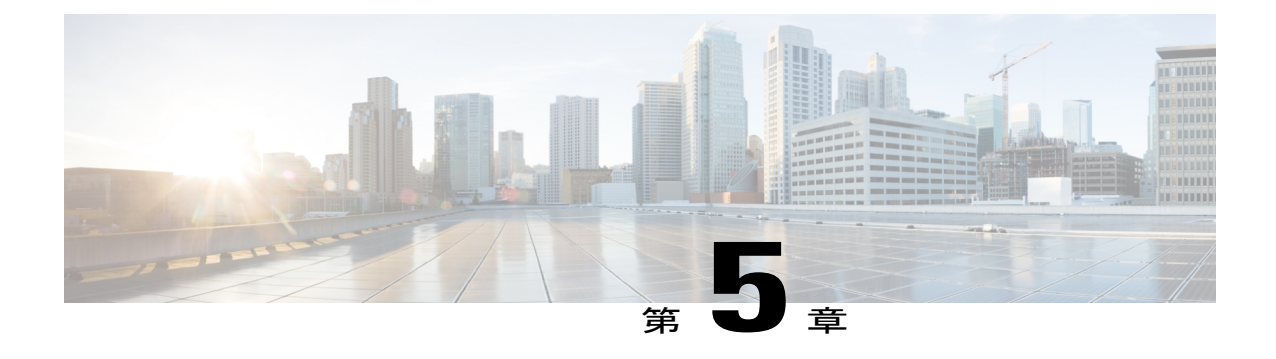

# **EtherChannel** フローベース限定 **1:1** 冗長性

EtherChannel フローベース限定 1:1 冗長性は、上位層プロトコルが単一のリンク障害に対応して 再コンバージェンスすることを防ぐために、MAC またはレイヤ 2 トラフィックを保護します。 EtherChannel フローベース限定 1:1 冗長性を使用するには、2 つのポート(アクティブ 1 つとス タンバイ 1 つ)で EtherChannel を設定します。 アクティブ リンクがダウンしても、EtherChannel はアップしたままで、システムはホットスタンバイ リンクへのファスト スイッチオーバーを実 行します。 優先順位の設定に応じて、障害リンクが再度動作可能になるときに、EtherChannel は、元のアクティブ リンクに戻るために、別のファスト スイッチオーバーを実行します。 すべ てのポート プライオリティが同じ場合は、戻らずに現在のアクティブ リンクが維持されます。

1:1 冗長性が設定されていると、特定の時間にアクティブになるリンクは 1 つだけになるため、 すべてのフローがアクティブ リンクを介して方向付けられます。

- [機能情報の確認](#page-60-0), 53 ページ
- EtherChannel フローベース限定 1:1 [冗長性に関する情報](#page-61-0), 54 ページ
- EtherChannel フローベース限定 1:1 [冗長性の設定方法](#page-61-1), 54 ページ
- EtherChannel [フローベース限定](#page-66-0) 1:1 冗長性の設定例, 59 ページ
- [その他の関連資料](#page-68-0), 61 ページ
- EtherChannel フローベース限定 1:1 [冗長性の機能情報](#page-69-0), 62 ページ

### <span id="page-60-0"></span>機能情報の確認

ご使用のソフトウェア リリースでは、このモジュールで説明されるすべての機能がサポートされ ているとは限りません。 最新の警告および機能情報については、『Bug [Search](http://www.cisco.com/cisco/psn/bssprt/bss) Tool』およびご使 用のプラットフォームとソフトウェアリリースに対応したリリースノートを参照してください。 このモジュールに記載されている機能の詳細を検索し、各機能がサポートされているリリースの リストを確認する場合は、このモジュールの最後にある機能情報の表を参照してください。

プラットフォームのサポートおよびシスコソフトウェアイメージのサポートに関する情報を検索 するには、Cisco Feature Navigator を使用します。 Cisco Feature Navigator にアクセスするには、 [www.cisco.com/go/cfn](http://www.cisco.com/go/cfn) に移動します。 Cisco.com のアカウントは必要ありません。

## <span id="page-61-0"></span>**EtherChannel** フローベース限定 **1:1** 冗長性に関する情報

### **EtherChannel** フローベース限定 **1:1** 冗長性

EtherChannel フローベース限定 1:1 冗長性によって、アクティブ リンク 1 つで EtherChannel を設 定し、ホットスタンバイ リンクにファスト スイッチオーバーを提供します。 EtherChannel フロー ベース限定 1:1 冗長性を使用するには、2 つのポート (アクティブ 1 つとスタンバイ 1 つ) で Link Aggregation Control Protocol (LACP) EtherChannel を設定します。 アクティブ リンクがダウンし ても、EtherChannel はアップしたままで、システムはホットスタンバイ リンクへのファスト ス イッチオーバーを実行します。 リンクの優先順位の設定に応じて、障害リンクが再度動作可能に なるときに、EtherChannel は元のアクティブ リンクまたはより優先順位の高いリンクに戻すため に、ファスト スイッチオーバーをもう 1 回実行します。

EtherChannel フローベース限定 1:1 冗長性(特にファスト スイッチオーバー機能)が正しく機能 するには、リンクの両端でこの機能がイネーブル化されている必要があります。

## <span id="page-61-1"></span>**EtherChannel** フローベース限定 **1:1** 冗長性の設定方法

### **EtherChannel** フローベース限定 **1:1** 冗長性のファストスイッチオーバー との設定

LACP EtherChannel を2つのポート(アクティブ1つとスタンバイ1つ)で設定するには、次の手 順を実行します。 この機能は、リンクの両端でイネーブルにする必要があります。

冗長性に使用されるリンクのプライオリティを設定することによって、どのリンクをプライマリ アクティブ リンクにするかを制御できます。 プライマリ リンクを設定し、EtherChannel が元のリ ンクに戻ることを可能にするために、1 つのリンクのプライオリティを他のリンクより高くし、 LACP の max-bundle を 1 に設定する必要があります。 この設定によって、リンク 1 がアクティブ になり、リンク 2 がホットスタンバイ ステートになります。

スイッチオーバーが戻ることを防ぐために、両方のリンクに同じプライオリティを割り当てるこ とができます。

#### 手順の概要

- **1. enable**
- **2. configure terminal**
- **3. interface port-channel** *channel* -*number*
- **4. lacp fast-switchover**
- **5. lacp max-bundle 1**
- **6. exit**
- **7. interface tengigabitethernet** *slot* **/** *port* **/** *number*
- **8. channel-group 1 mode** *mode*
- **9. lacp port-priority** *priority*
- **10. exit**
- **11. interface tengigabitethernet** *slot* **/** *port* **/** *number*
- **12. channel-group 1 mode** *mode*
- **13. lacp port-priority** *priority*
- **14. end**

#### 手順の詳細

 $\mathbf I$ 

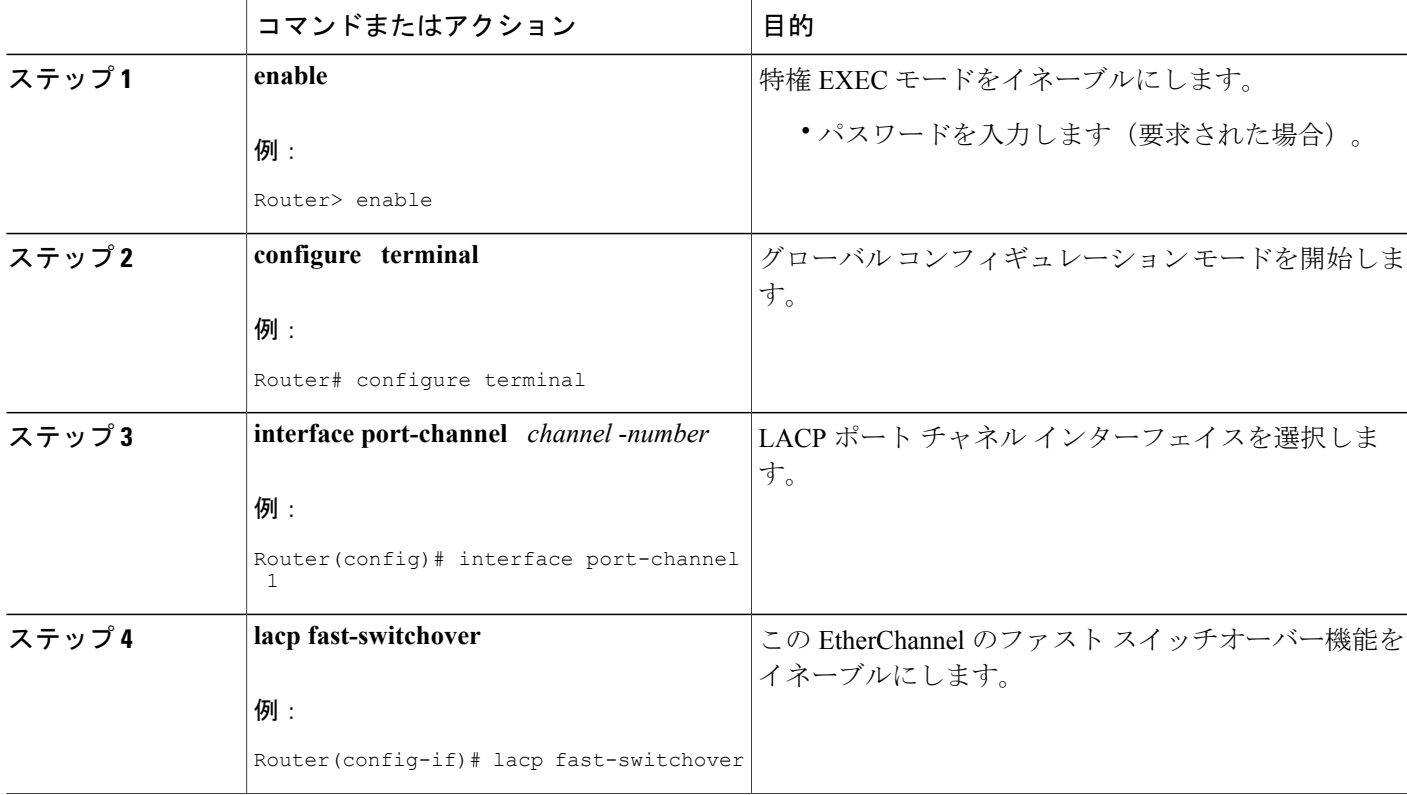

T

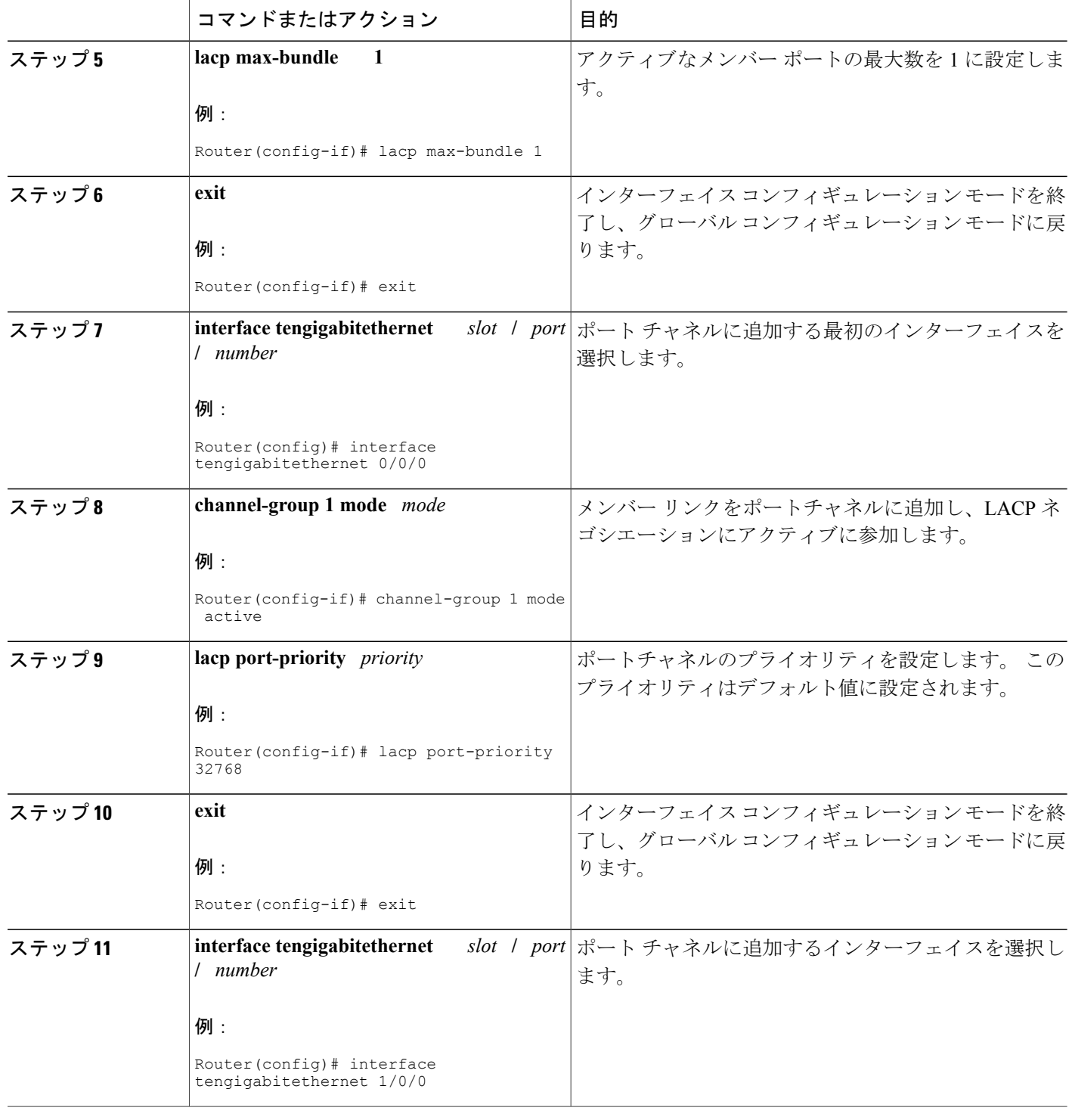

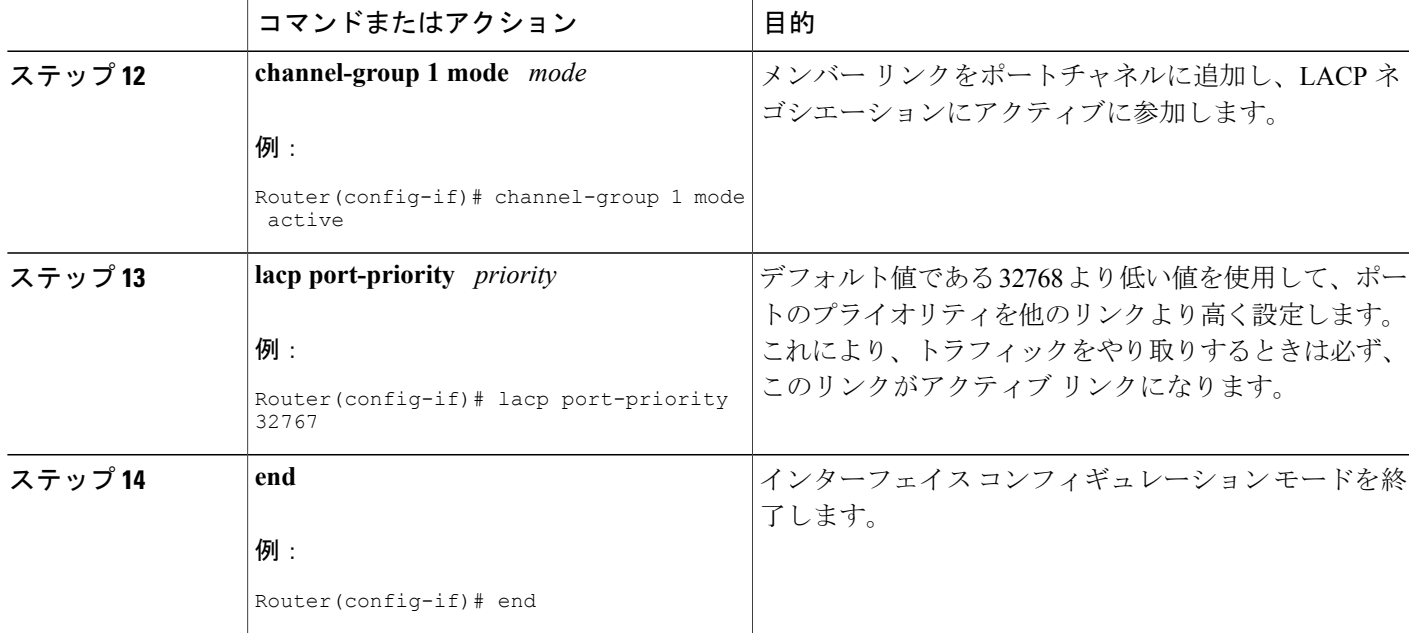

### キャリア遅延のスイッチオーバー レートの設定

オプションで、各リンクのキャリア遅延を設定してアクティブとスタンバイ リンク間のスイッチ オーバーの速度を制御できます。 **carrier-delay** コマンドは、他のモジュールにリンク状態に関す る情報を Cisco IOS が伝播するためにどのくらいの時間がかかるかを制御します。

#### 手順の概要

- **1. enable**
- **2. configure terminal**
- **3. interface tengigabitethernet** *slot* **/** *port* **/** *number*
- **4. carrier-delay msec** *msec*
- **5. end**

#### 手順の詳細

Г

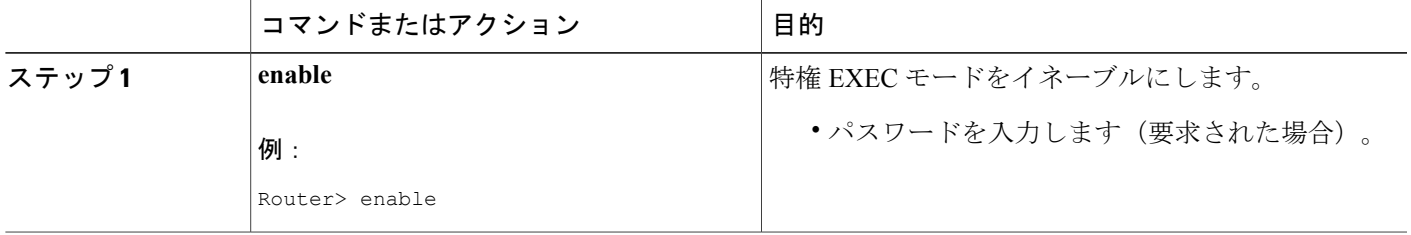

Π

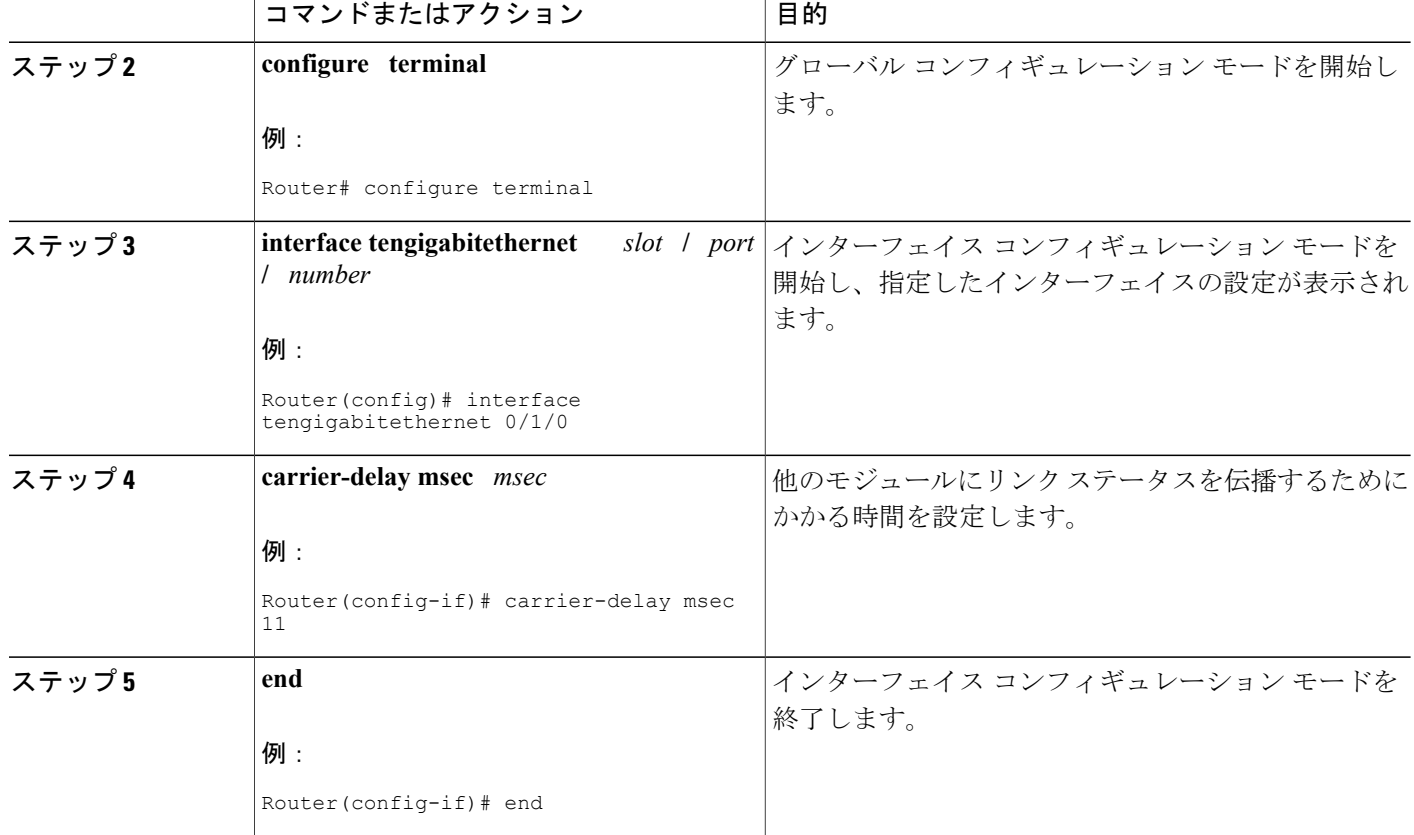

## **EtherChannel** フローベース限定 **1:1** 冗長性の確認

これらのshowコマンドを使用して、設定を確認し、ポートチャネルに関する情報を表示します。

手順の概要

- **1. enable**
- **2. show running-config interface** *type slot* **/** *port* **/** *number*
- **3. show interfaces port-channel** *channel-number* **etherchannel**
- **4. show etherchannel** *channel-number* **port-channel**
- **5. end**

#### 手順の詳細

 $\mathsf{r}$ 

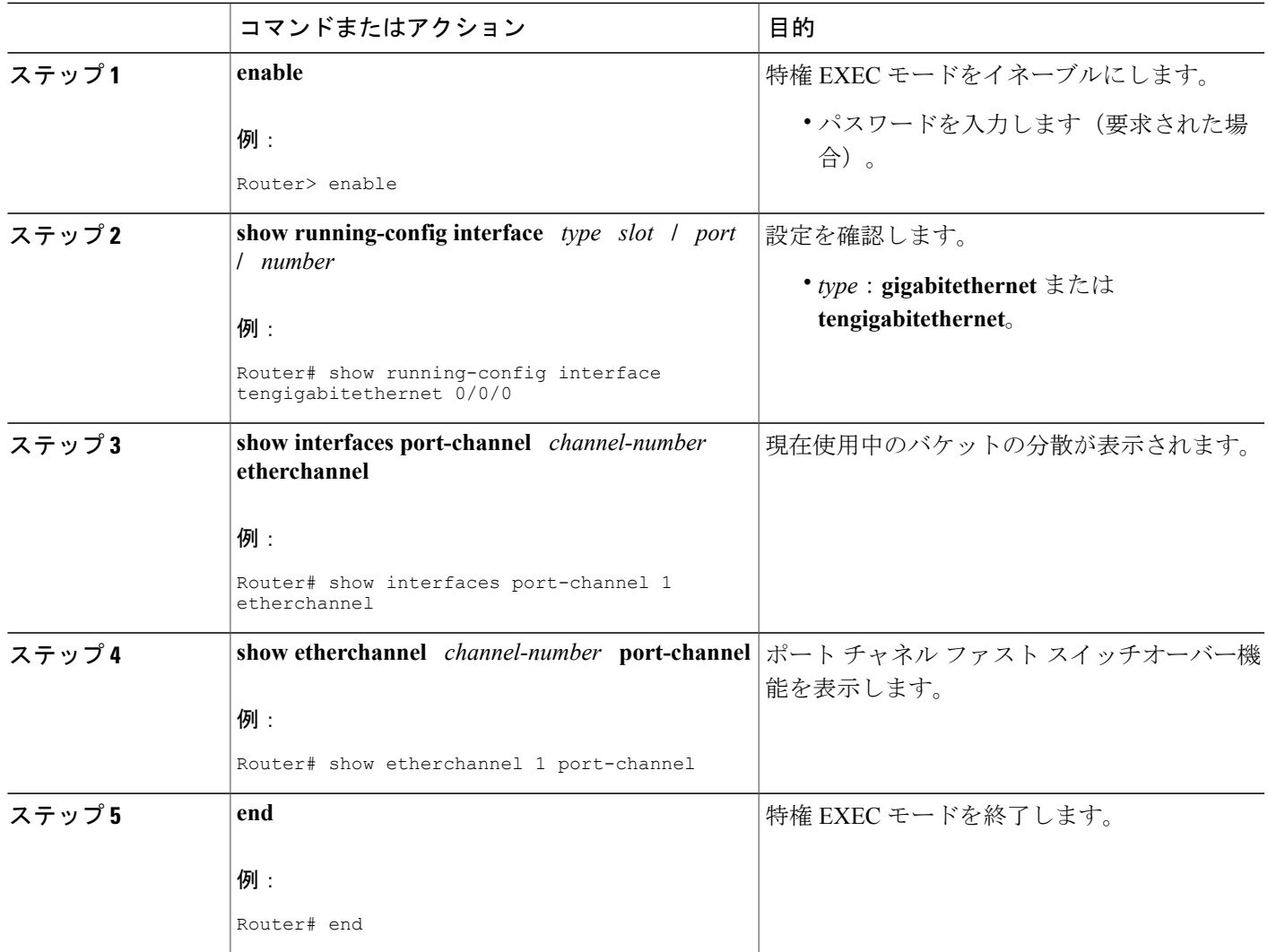

# <span id="page-66-0"></span>**EtherChannel** フローベース限定 **1:1** 冗長性の設定例

## **EtherChannel 1:1** アクティブ スタンバイの例

次に、どのポートがアクティブになるかが優先設定されないように、ポートのプライオリティが 同じ 1:1 リンク冗長性用にポート チャネルを設定する例を示します。

Router# **enable** Router# **configure terminal**

```
Router(config)# interface port-channel 2
Router(config-if)# ip address 10.1.1.1 255.255.0.0
Router(config-if)# negotiation auto
Router(config-if)# lacp max-bundle 1
Router(config-if)# lacp fast-switchover
Router(config)# interface Tengigabitethernet0/1/0
Router(config-if)# channel-group 2 mode active
Router(config-if)# negotiation auto
Router(config)# interface Tengigabitethernet 2/1/0
Router(config-if)# channel-group 2 mode active
Router(config-if)# negotiation auto
Router(config)# interface GigabitEthernet0/1/6
Router(config-if)# negotiation auto
Router(config-if)# channel-group 19 mode active
Router(config)# interface GigabitEthernet0/1/7
Router(config-if)# negotiation auto
Router(config-if)# channel-group 19 mode active
Router(config-if)# interface Port-channel19
Router(config-if)# ip address 10.19.1.1 255.255.255.0
Router(config-if)# no negotiation auto
Router(config-if)# lacp fast-switchover
Router(config-if)# lacp max-bundle 1
Router(config-if)# end
show コマンドで、プライオリティ値が同じであることが示されています。
```

```
Router# show lacp internal
Flags: S - Device is requesting Slow LACPDUs
F - Device is requesting Fast LACPDUs
A - Device is in Active mode P - Device is in Passive mode
Channel group 19
LACP port Admin Oper Port Port
Port Flags State Priority Key Key Number State
Gi0/1/6 SA bndl 32768 0x13 0x13 0x47 0x3D
Gi0/1/7 FA hot-sby 32768 0x13 0x13 0x48 0x7
```
### **LACP** を使用した **1:1** 冗長性のプライオリティ設定の例

この例は、1:1 冗長性機能を備えた LACP EtherChannel を設定する方法を示しています。 GigabitEthernet 0/1/7 は、高いプライオリティを与える低い値で設定されるため、アクティブなリ ンクになります。

```
Router# configure terminal
Router(config)# interface GigabitEthernet0/1/6
Router(config-if)# lacp port-priority 32767
Router(config-if)# exit
Router(config)# interface GigabitEthernet0/1/7
Router(config-if)# lacp fast-switchover
Router(config-if)# lacp max-bundle 1
Router(config-if)# negotiation auto
Router(config-if)# channel-group 19 mode active
この例では、バンドルリンクに高いプライオリティが設定されています。これにより、スタンバ
イ設定でバンドル リンクが最初のアクティブ リンクとして使用されるようになります。
```

```
Router# show lacp internal
```
Flags: S - Device is requesting Slow LACPDUs F - Device is requesting Fast LACPDUs A - Device is in Active mode P - Device is in Passive mode Channel group 19 LACP port Admin Oper Port Port Port Flags State Priority Key Key Number State Gi0/1/6 FA hot-sby 32768 0x13 0x13 0x47 0x7 Gi0/1/7 SA bndl 32767 0x13 0x13 0x48 0x3D

# <span id="page-68-0"></span>その他の関連資料

ここでは、EtherChannel フローベース限定 1:1 冗長性機能の関連資料を示します。

#### 関連資料

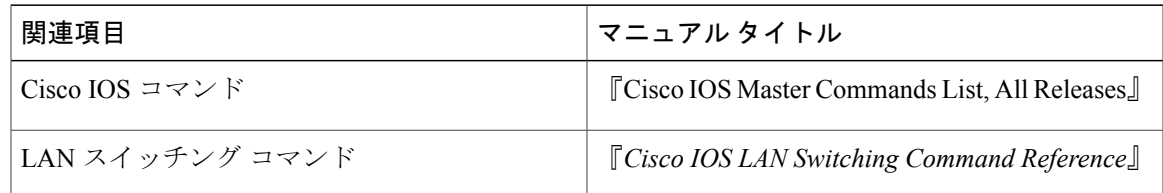

#### 標準

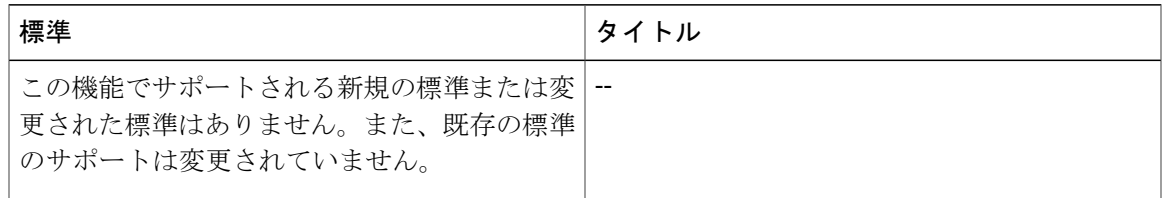

#### **MIB**

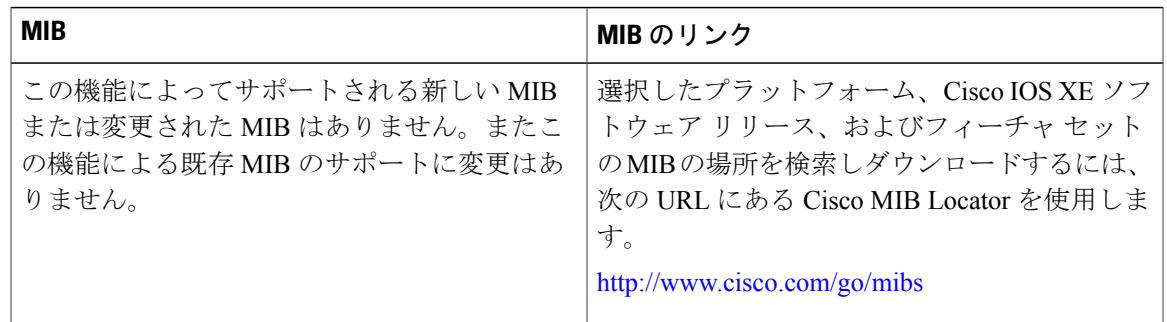

#### **RFC**

 $\mathbf I$ 

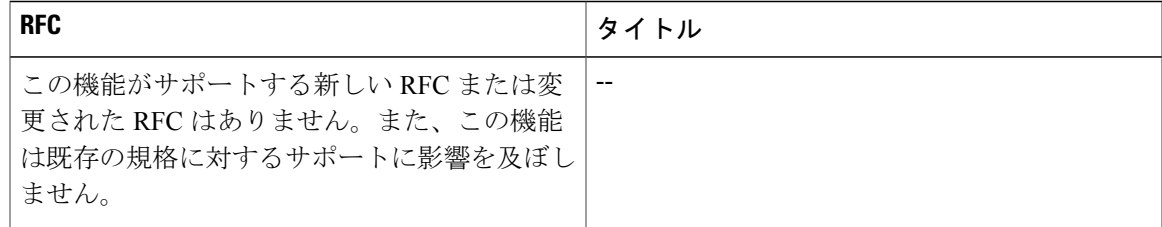

シスコのテクニカル サポート

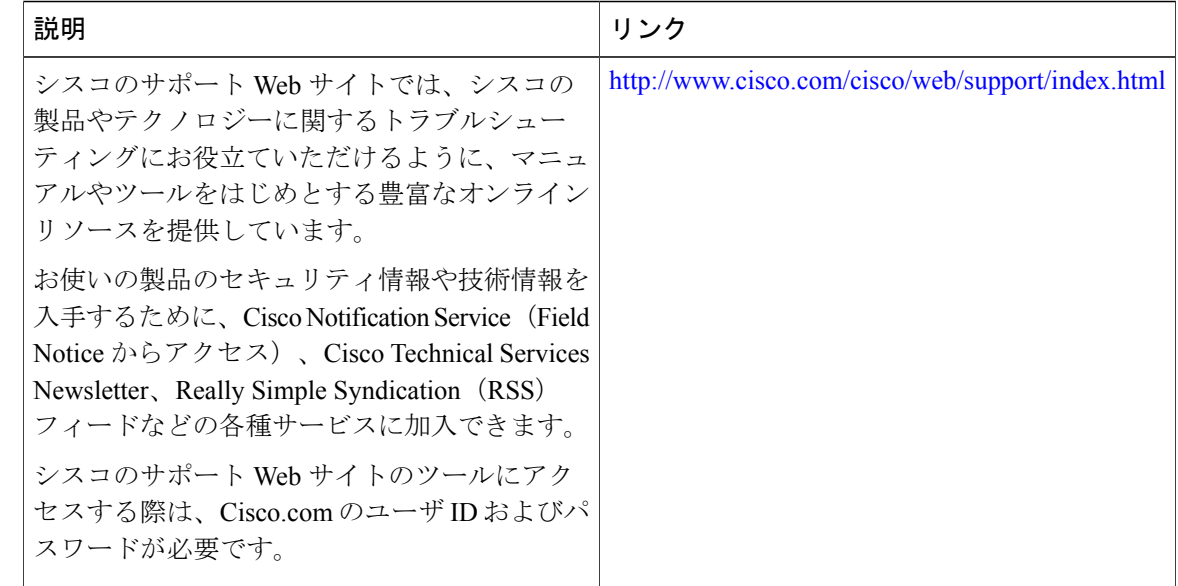

## <span id="page-69-0"></span>**EtherChannel** フローベース限定 **1:1** 冗長性の機能情報

次の表に、このモジュールで説明した機能に関するリリース情報を示します。 この表は、ソフト ウェア リリース トレインで各機能のサポートが導入されたときのソフトウェア リリースだけを 示しています。その機能は、特に断りがない限り、それ以降の一連のソフトウェアリリースでも サポートされます。

プラットフォームのサポートおよびシスコソフトウェアイメージのサポートに関する情報を検索 するには、Cisco Feature Navigator を使用します。 Cisco Feature Navigator にアクセスするには、 [www.cisco.com/go/cfn](http://www.cisco.com/go/cfn) に移動します。 Cisco.com のアカウントは必要ありません。

 $\mathbf{I}$ 

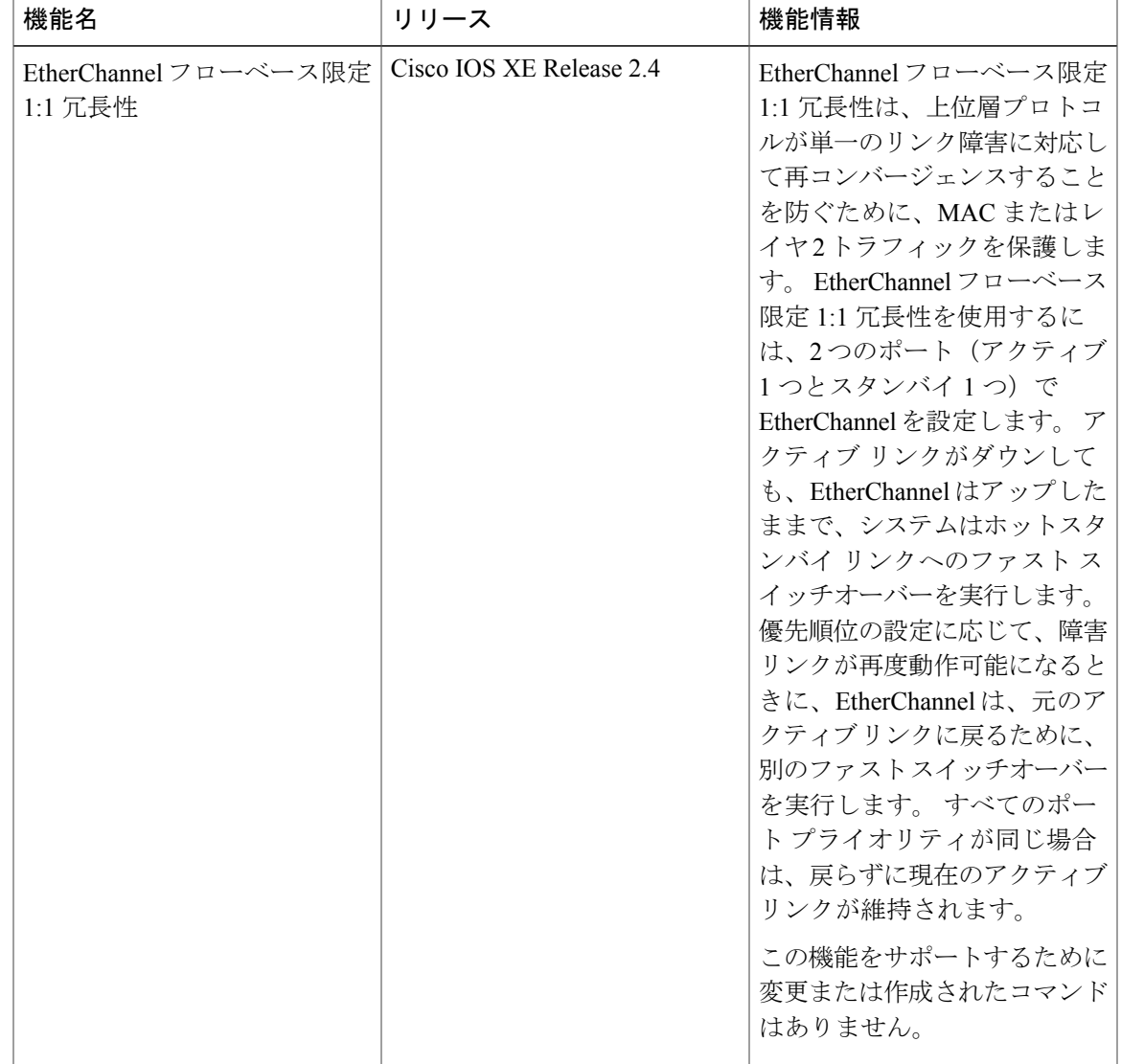

#### 表 **8**:**EtherChannel** フローベース限定 **1:1** 冗長性の機能情報

T
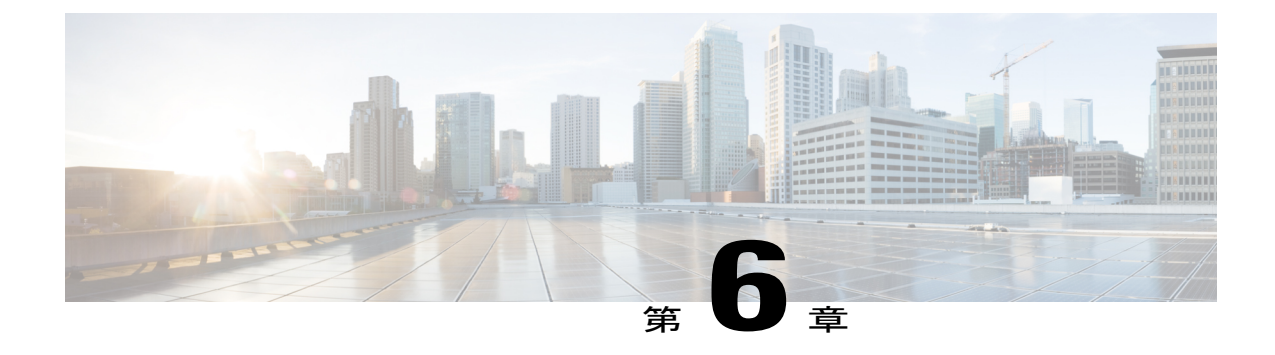

# フローベースのポートチャネルごとのロー ド バランシング

フローベースのポートチャネルごとのロード バランシング機能を使用すると、ギガビット EtherChannel(GEC)インターフェイス経由のトラフィックのさまざまなフローをパケット ヘッ ダーに基づいて識別し、ポート チャネルの異なるメンバー リンクにマッピングすることができ ます。 この機能により、フローベースのロード バランシングと手動 VLAN ロード バランシング を特定のポート チャネルに設定することができます。

- [機能情報の確認](#page-72-0), 65 ページ
- [フローベースのポートチャネルごとのロード](#page-73-0) バランシングの制約事項, 66 ページ
- [フローベースのポートチャネルごとのロード](#page-73-1) バランシングに関する情報, 66 ページ
- [フローベースのポートチャネルごとのロード](#page-77-0) バランシングをイネーブルにする方法, 70 [ページ](#page-77-0)
- [フローベースのポートチャネルごとのロード](#page-80-0) バランシングの設定例, 73 ページ
- [その他の関連資料](#page-81-0), 74 ページ
- [フローベースのポートチャネルごとのロード](#page-82-0) バランシングの機能情報, 75 ページ

# <span id="page-72-0"></span>機能情報の確認

ご使用のソフトウェア リリースでは、このモジュールで説明されるすべての機能がサポートされ ているとは限りません。 最新の警告および機能情報については、『Bug [Search](http://www.cisco.com/cisco/psn/bssprt/bss) Tool』およびご使 用のプラットフォームとソフトウェアリリースに対応したリリースノートを参照してください。 このモジュールに記載されている機能の詳細を検索し、各機能がサポートされているリリースの リストを確認する場合は、このモジュールの最後にある機能情報の表を参照してください。

プラットフォームのサポートおよびシスコソフトウェアイメージのサポートに関する情報を検索 するには、Cisco Feature Navigator を使用します。 Cisco Feature Navigator にアクセスするには、 [www.cisco.com/go/cfn](http://www.cisco.com/go/cfn) に移動します。 Cisco.com のアカウントは必要ありません。

# <span id="page-73-0"></span>フローベースのポートチャネルごとのロードバランシン グの制約事項

• 最大で 64 の GEC インターフェイスをサポートします。

• GEC インターフェイスあたり最大で 4 つのメンバー リンクをサポートします。

# <span id="page-73-1"></span>フローベースのポートチャネルごとのロードバランシン グに関する情報

### フローベースのロード バランシング

フローベースのロードバランシングは、データパケットのキーフィールドに基づいてトラフィッ クのさまざまなフローを識別します。フローを識別するために、たとえば、IPv4送信元および宛 先 IP アドレスを使用できます。 次に、さまざまなデータ トラフィックがポート チャネルの異な るメンバーリンクにマッピングされます。マッピングが完了したら、フローのデータトラフィッ クは、割り当てられたメンバー リンクを通じて送信されます。 フロー マッピングは動的で、フ ローが割り当てられたメンバーリンクの状態が変わったときに変更されます。フローのマッピン グは、メンバーリンクがGECインターフェイスに追加または削除された場合にも変更されます。 複数のフローは、各メンバー リンクにマッピングできます。

### フローベースのロード バランシング用のバケット

ロード バランシングは、バケットの概念によって、GEC インターフェイスのメンバー リンクへ のトラフィックフローを動的にマッピングします。多様な定義済みトラフィックフローがバケッ トにマップされ、バケットはメンバー リンク間で均等に配分されます。 各ポート チャネルで 16 のバケットが維持され、各バケットに 1 つのアクティブ メンバー リンクが関連付けられます。 バケットにマッピングされたすべてのトラフィック フローは、バケットが割り当てられたメン バー リンクを使用します。

ルータは、ポートチャネルにフローベースのロードバランシングを適用するときに、バケットか らメンバーへのリンク マッピングを作成し、ポート チャネルには少なくとも 1 つのアクティブ メンバー リンクが作成されます。 マッピングは、最初のメンバー リンクが追加または起動され るときにも作成され、ロードバランシング方式がフローベースに設定されます。

メンバー リンクがダウンするか、またはポート チャネルから削除されると、そのメンバー リン クに関連付けられたバケットはラウンドロビン方式で他のアクティブメンバーリンク間で再配布 されます。 メンバー リンクが起動するまたはポート チャネルに追加されると、他のリンクに関 連付けられたバケットの一部がこのリンクに割り当てられます。

次の図は、3 つのメンバー リンク間で配布された 16 のバケットの例を示します。 バケットに表 示される番号はバケット ID です。 最初のメンバー リンクに追加のバケットがあることに注意し てください。

#### 図 **6**:**3** つのメンバー リンクにマッピングされた **16** のバケットの例

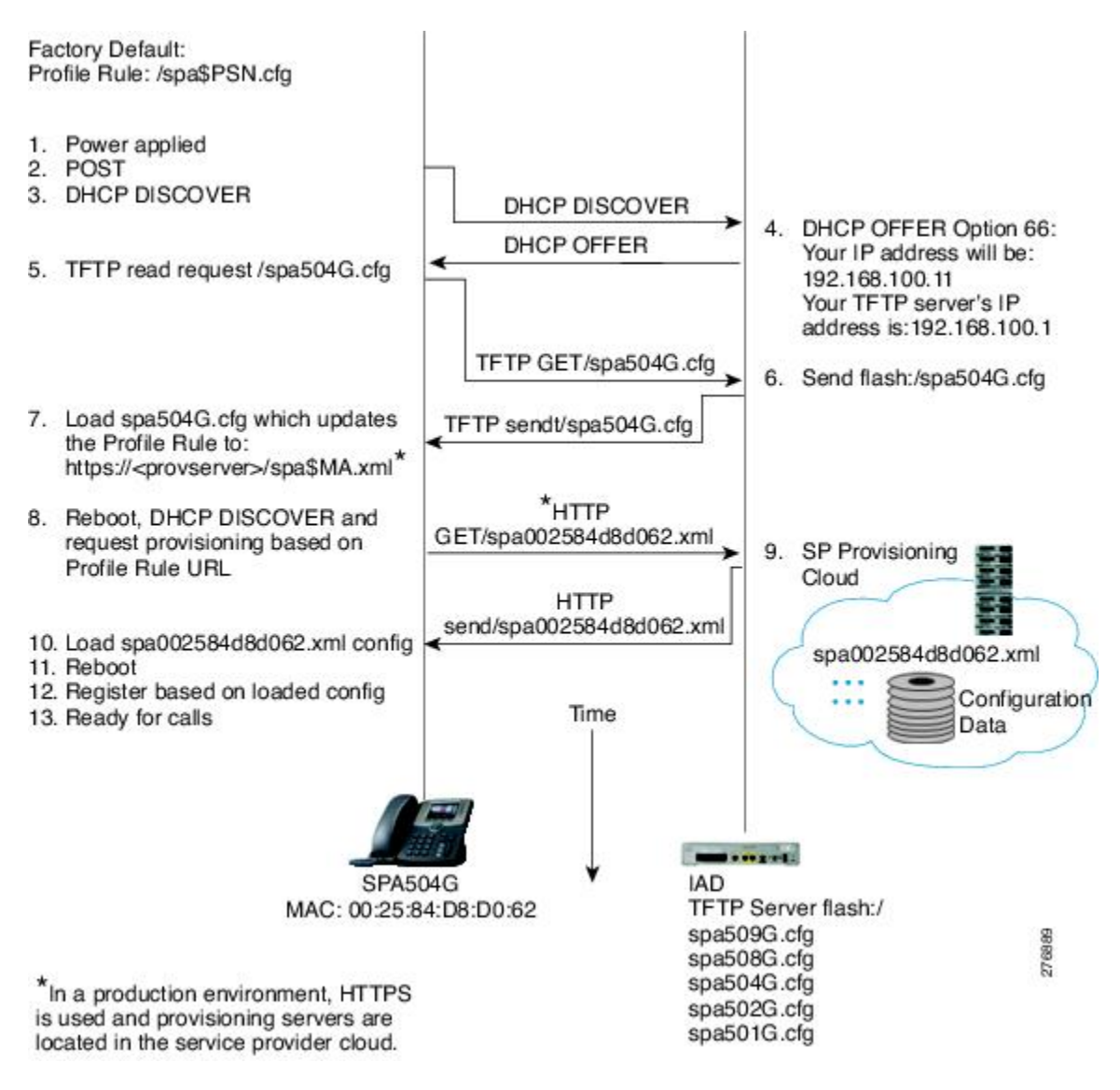

ロードバランシング方式を変更する場合、フローベースのロードバランシング用のバケットから メンバーへのリンク マッピングは削除されます。 マッピングは、ポート チャネルが削除される か、またはポートチャネルの最後のメンバーリンクが削除されるまたはダウンした場合にも削除 されます。

### ポート チャネルのロード バランシング

GEC インターフェイスは、動的なフローベースのロード バランシングまたは手動 VLAN ロード バランシングを使用できます。すべてのポートチャネルに対してグローバルにロードバランシン グ方式を設定するか、特定のポート チャネルに直接設定するかを設定できます。 グローバル コ ンフィギュレーションは、ロードバランシングが明示的には設定されていないポートチャネルだ けに適用されます。 ポートチャネルの設定はグローバル コンフィギュレーションを上書きしま す。

フローベースのロード バランシングは、グローバル レベルでデフォルトでイネーブルになりま す。 VLAN ロード バランシングを明示的に設定しないと、ロードバランシング方式は、フロー ベースになります。

VLAN ロード バランシングの設定については、「ギガビット EtherChannel メンバー リンクへの VLAN マッピング」のモジュールを参照してください。

次の表は、設定に基づいてポート チャネルに適用されるロードバランシング方式をリストしま す。

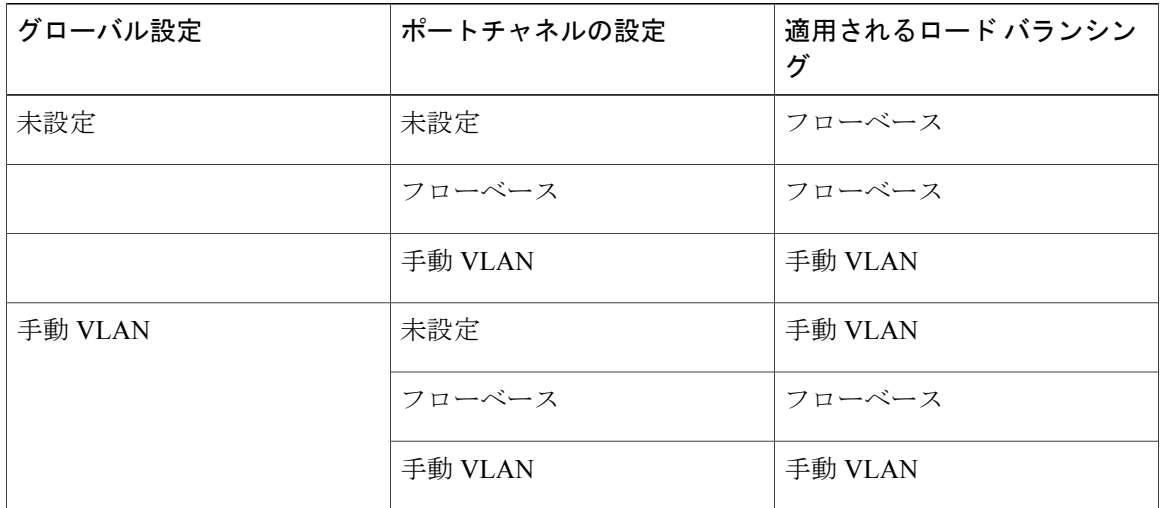

表 **9**:フローベースのロード バランシングの設定オプション

次の表に、グローバル ロードバランシング方式を変更した場合の設定結果を示します。

#### 表 **10**:グローバル コンフィギュレーションが変更された場合の結果

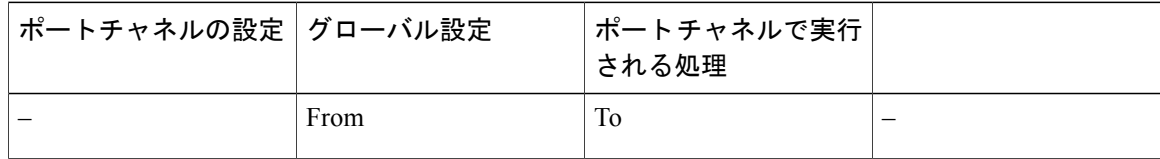

Г

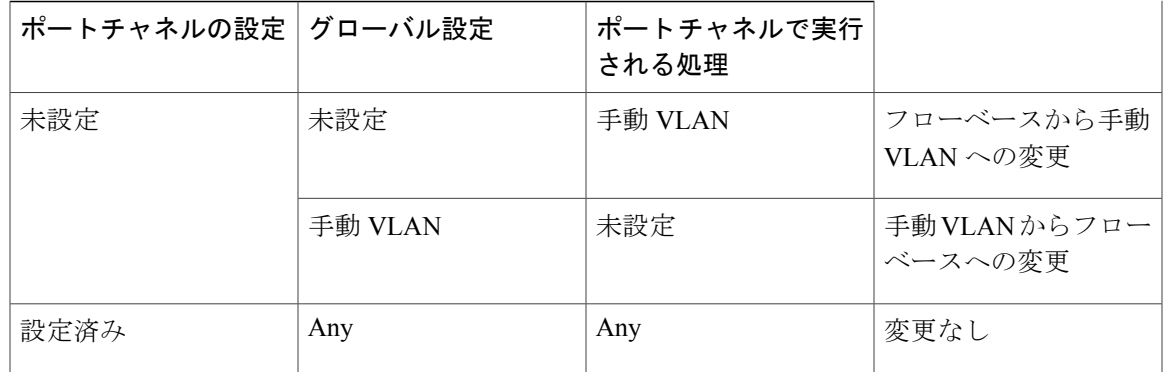

次の表に、ポートチャネル ロードバランシング方式が変更された場合の設定結果を示します。

| グローバル設定 | ポートチャネルの設定 | ポートチャネルで実行<br>される処理 |                         |
|---------|------------|---------------------|-------------------------|
|         | From       | To.                 | —                       |
| 未設定     | 未設定        | 手動 VLAN             | フローベースから手動<br>VLANへの変更  |
|         | 未設定        | フローベース              | アクションなし                 |
|         | 手動 VLAN    | フローベース              | 手動VLANからフロー<br>ベースへの変更  |
|         | 手動 VLAN    | 未設定                 | 手動VLANからフロー<br>ベースへの変更  |
|         | フローベース     | 手動 VLAN             | フローベースから手動<br>VLAN への変更 |
|         | フローベース     | 未設定                 | アクションなし                 |

表 **11**:ポートチャネルの設定が変更された場合の結果

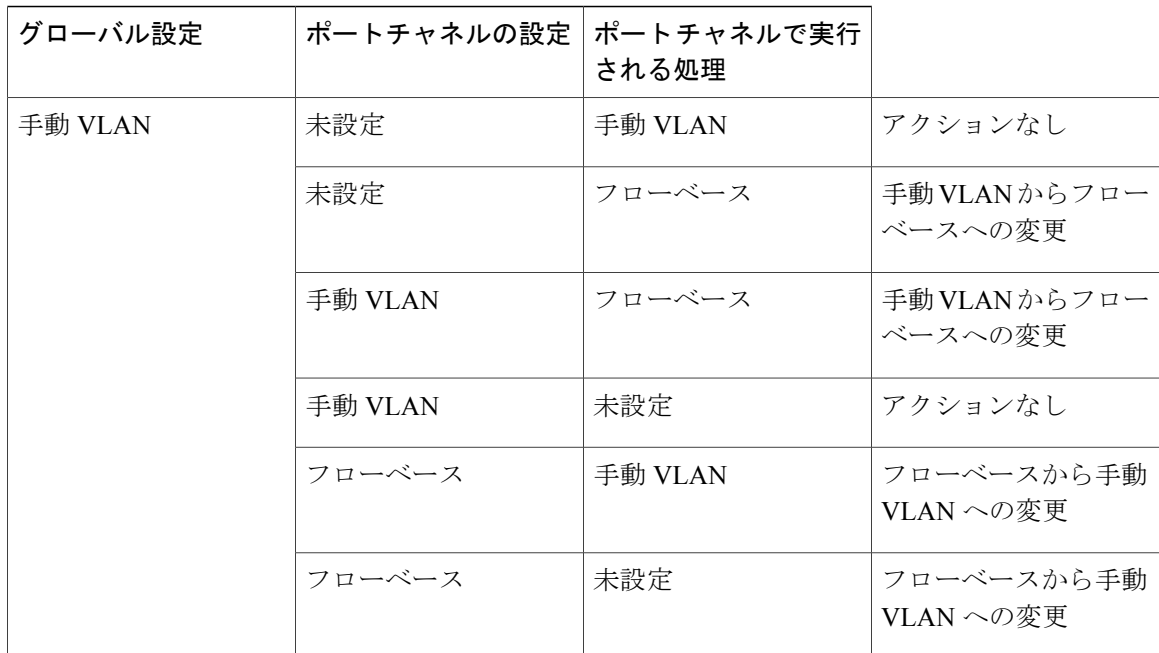

# <span id="page-77-0"></span>フローベースのポートチャネルごとのロードバランシン グをイネーブルにする方法

### ポート チャネルのロード バランシングの設定

ポート チャネルにロード バランシングを設定するには、次の手順を実行します。 各 GEC イン ターフェイスに対してこの手順を繰り返して行います。

#### はじめる前に

すでに目的のロードバランシング方式をグローバルに設定しており、その方式をすべてのポート チャネルに使用する場合は、この作業を行う必要はありません。 ロードバランシングをグローバ ルに設定するには、**port-channel load-balancing vlan-manual** コマンドを使用します。 グローバル コマンドを設定しない場合、フローベースのロードバランシングがすべてのポートチャネルに適 用されます。

### 手順の概要

- **1. enable**
- **2. configure terminal**
- **3. interface port-channel** *channel-number*
- **4. load-balancing** {**flow** | **vlan**}
- **5. end**

### 手順の詳細

 $\mathbf{I}$ 

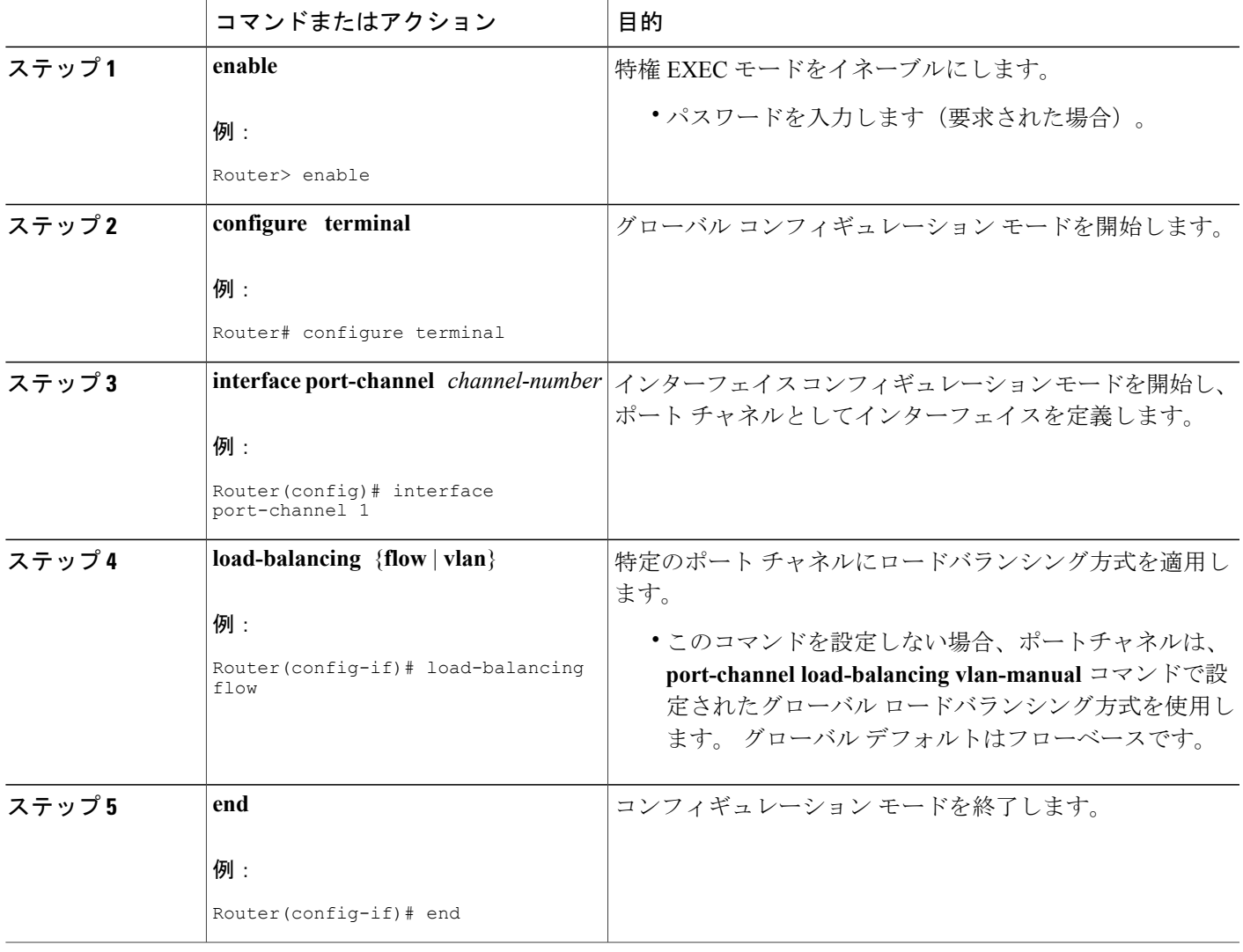

### **GEC** インターフェイスのロードバランシング設定の確認

ロードバランシング設定を確認し、ポート チャネルのバケットの分散に関する情報を表示するに は、これらの show コマンドを使用します。 任意の順序でこれらのコマンドを使用できます。

#### 手順の概要

- **1. show running-config interface port-channel** *channel-number*
- **2. show etherchannel load-balancing**
- **3. show interfaces port-channel** *channel-number* **etherchannel**

### 手順の詳細

```
ステップ 1 show running-config interface port-channel channel-number
        ポート チャネルの設定を確認するには、このコマンドを使用します。
```
#### 例:

```
Router# show running-config interface port-channel 1
Building configuration...
Current configuration : 88 bytes
!
interface Port-channel1
ip address 10.1.1.1 255.0.0.0
 no negotiation auto
 load-balancing flow
end
```
#### ステップ **2 show etherchannel load-balancing**

各ポート チャネルに適用されるロードバランシング方式を表示するには、このコマンドを使用します。 次に、VLAN に手動でグローバルに、フローベースでポート チャネル 1 に設定されたロード バランシン グの設定の出力例を示します。

#### 例:

Router# **show etherchannel load-balancing**

EtherChannel Load-Balancing Method: Global LB Method: vlan-manual

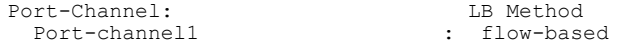

#### ステップ **3 show interfaces port-channel** *channel-number* **etherchannel**

現在使用中のバケットの分散を表示するには、このコマンドを使用します。 次に、ロード バランシング がフローベースに設定されているインターフェイスの出力例を示します。

#### 例:

```
Router(config)# show interface port-channel 2 etherchannel
All IDBs List contains 3 configured interfaces
  Port: GigabitEthernet2/1/6 (index: 0)
  Port: GigabitEthernet2/1/7 (index: 1)
 Port: GigabitEthernet2/1/0 (index: 2)
Active Member List contains 1 interfaces
 Port: GigabitEthernet2/1/0
Passive Member List contains 2 interfaces
 Port: GigabitEthernet2/1/6
 Port: GigabitEthernet2/1/7
Load-Balancing method applied: flow-based
Bucket Information for Flow-Based LB:
Interface: Buckets
   GigabitEthernet2/1/0:
                          Bucket 0 , Bucket 1 , Bucket 2 , Bucket 3
                          Bucket 4 , Bucket 5 , Bucket 6 , Bucket 7
                          Bucket 8 , Bucket 9 , Bucket 10, Bucket 11
                          Bucket 12, Bucket 13, Bucket 14, Bucket 15
```
# <span id="page-80-0"></span>フローベースのポートチャネルごとのロードバランシン グの設定例

### フローベースのロード バランシングの例

次に、フローベースのロード バランシングがポートチャネル 2 で設定され、VLAN 手動方式がグ ローバルに設定されている設定の例を示します。

```
!
no aaa new-model
port-channel load-balancing vlan-manual
ip source-route
.
.
.
interface Port-channel2
ip address 10.0.0.1 255.255.255.0
 no negotiation auto
load-balancing flow
!
interface Port-channel2.10
ip rsvp authentication key 11223344
 ip rsvp authentication
!
interface Port-channel2.50
 encapsulation dot1Q 50
!
```
ι

```
interface GigabitEthernet2/1/0
no ip address
negotiation auto
cdp enable
channel-group 2
!
```
# <span id="page-81-0"></span>その他の関連資料

ここでは、フローベースのポートチャネルごとのロード バランシング機能に関連する参考資料を 示します。

### 関連資料

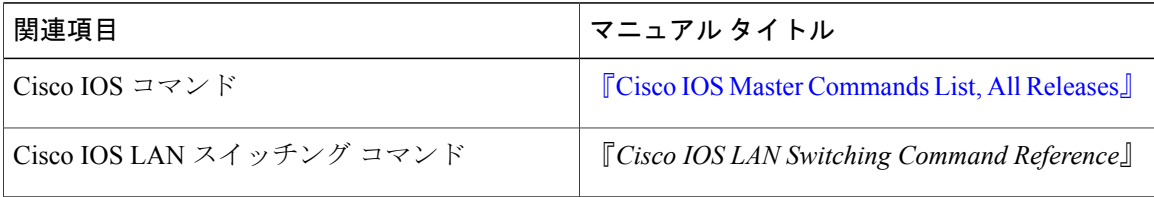

### 標準

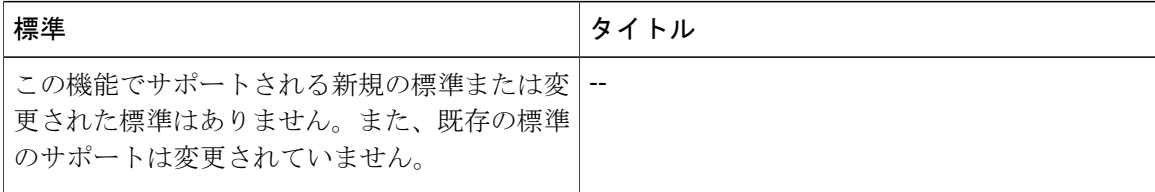

#### **MIB**

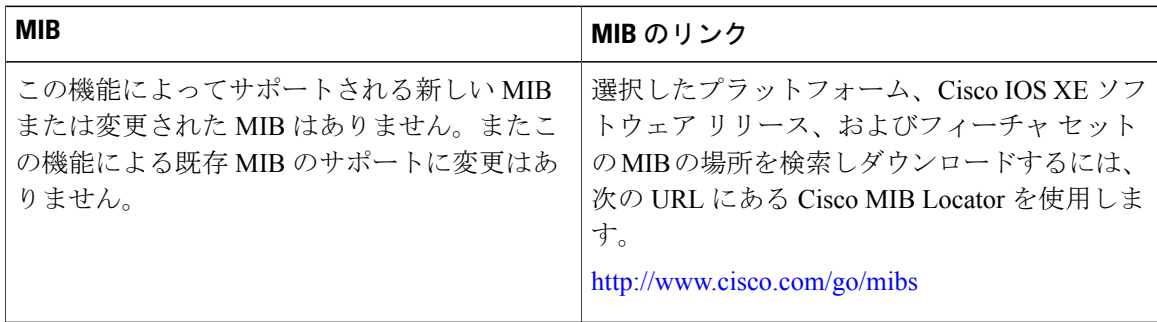

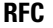

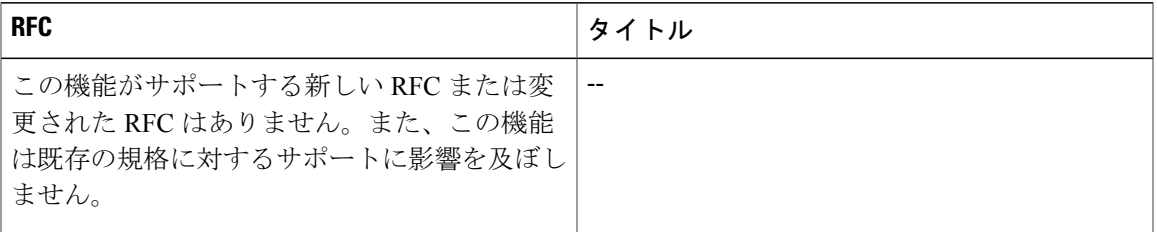

#### シスコのテクニカル サポート

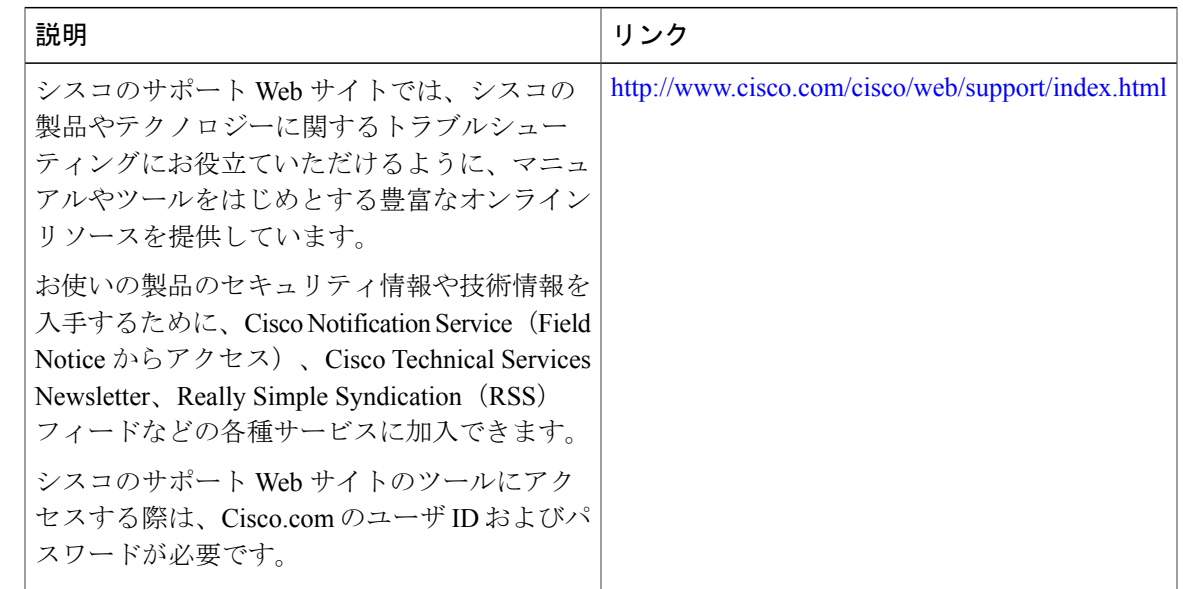

# <span id="page-82-0"></span>フローベースのポートチャネルごとのロードバランシン グの機能情報

次の表に、このモジュールで説明した機能に関するリリース情報を示します。 この表は、ソフト ウェア リリース トレインで各機能のサポートが導入されたときのソフトウェア リリースだけを 示しています。その機能は、特に断りがない限り、それ以降の一連のソフトウェアリリースでも サポートされます。

プラットフォームのサポートおよびシスコソフトウェアイメージのサポートに関する情報を検索 するには、Cisco Feature Navigator を使用します。 Cisco Feature Navigator にアクセスするには、 [www.cisco.com/go/cfn](http://www.cisco.com/go/cfn) に移動します。 Cisco.com のアカウントは必要ありません。

T

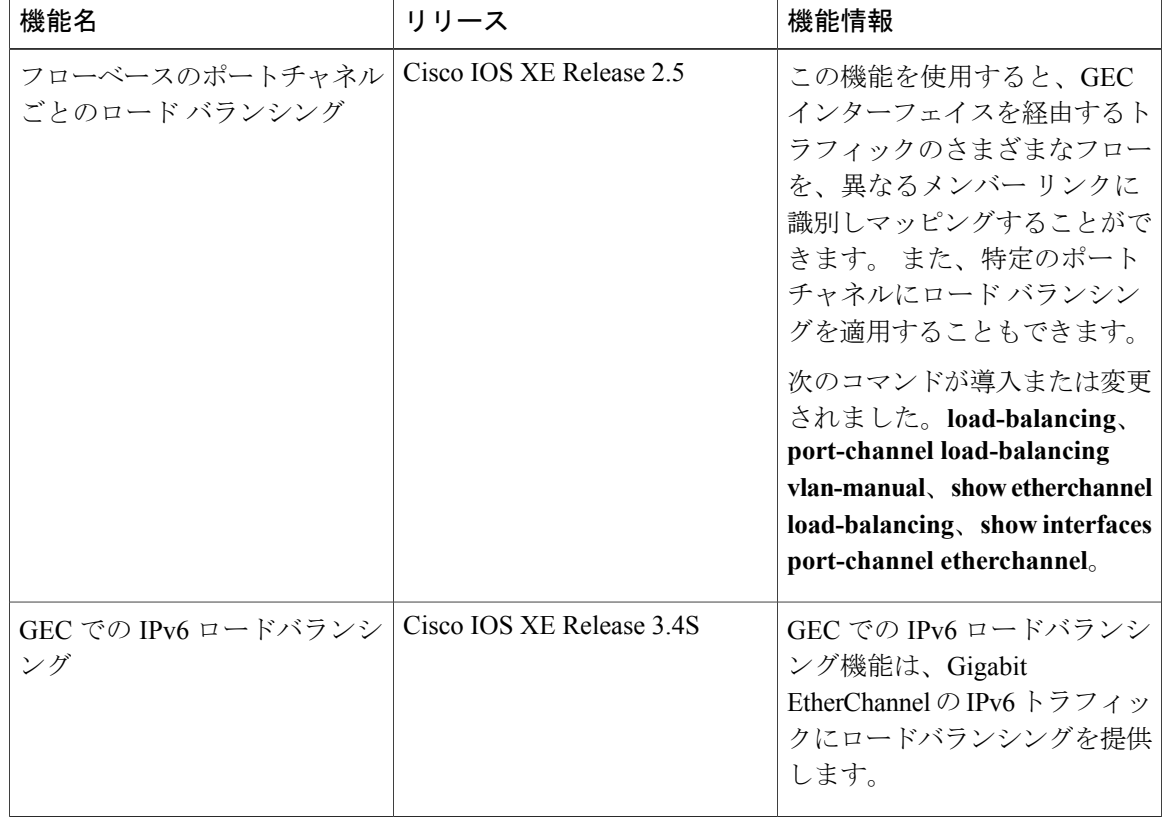

### 表 **12**:フローベースのポートチャネルごとのロード バランシングの機能情報

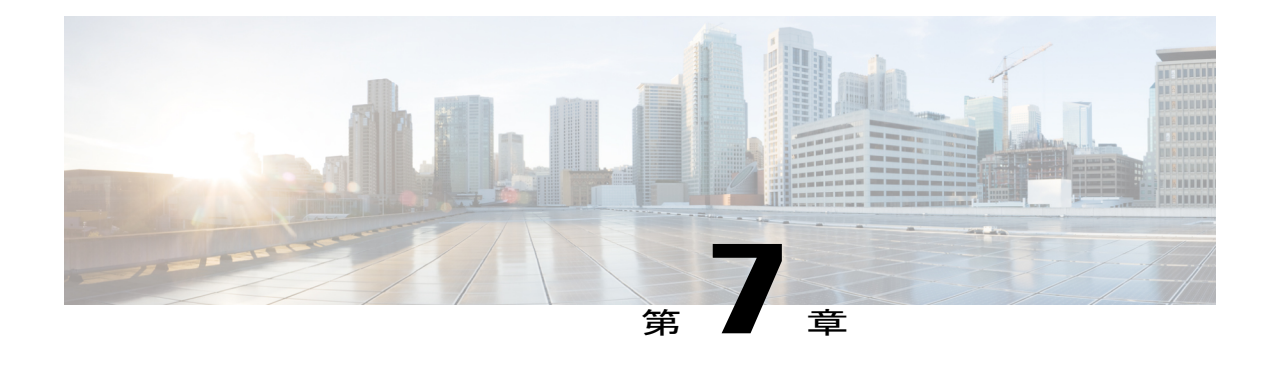

# **Resilient Ethernet Protocol**(**REP**)

Resilient Ethernet Protocol(REP)はシスコ独自のプロトコルで、スパニングツリー プロトコル (STP)の代替となります。 REP はネットワーク ループの制御、リンク障害の処理、コンバー ジェンス時間の改善を実現します。 REP は、セグメントに接続されているポートのグループを 制御することで、セグメントがブリッジング ループを作成するのを防ぎ、セグメント内のリン ク障害に応答します。REPは、複雑なネットワークを構築するための基盤を提供し、VLANロー ド バランシングをサポートします。

- [機能情報の確認](#page-84-0), 77 ページ
- Resilient Ethernet Protocol [の制約事項](#page-85-0)、78 ページ
- REP [に関する情報](#page-85-1), 78 ページ
- REP [の設定方法](#page-95-0), 88 ページ
- REP [の設定例](#page-110-0), 103 ページ
- [その他の関連資料](#page-112-0), 105 ページ
- Resilient Ethernet Protocol [の機能情報](#page-113-0), 106 ページ

## <span id="page-84-0"></span>機能情報の確認

ご使用のソフトウェア リリースでは、このモジュールで説明されるすべての機能がサポートされ ているとは限りません。 最新の警告および機能情報については、『Bug [Search](http://www.cisco.com/cisco/psn/bssprt/bss) Tool』およびご使 用のプラットフォームとソフトウェアリリースに対応したリリースノートを参照してください。 このモジュールに記載されている機能の詳細を検索し、各機能がサポートされているリリースの リストを確認する場合は、このモジュールの最後にある機能情報の表を参照してください。

プラットフォームのサポートおよびシスコソフトウェアイメージのサポートに関する情報を検索 するには、Cisco Feature Navigator を使用します。 Cisco Feature Navigator にアクセスするには、 [www.cisco.com/go/cfn](http://www.cisco.com/go/cfn) に移動します。 Cisco.com のアカウントは必要ありません。

## <span id="page-85-0"></span>**Resilient Ethernet Protocol** の制約事項

- ルータが REP をサポートするのは、ルータがメトロ IP アクセスまたはメトロ アクセス イ メージを実行している場合のみです。
- 各セグメントポートを設定する必要があります。設定を間違えると、ネットワーク内でフォ ワーディング ループが発生します。
- REPはセグメント内の単一障害ポートだけを管理できます。REPセグメント内の複数ポート 障害の場合、ネットワークの接続の高損失が発生します。
- 冗長ネットワーク内だけに REP を設定します。 冗長性のないネットワークに REP を設定す ると、ネットワーク接続が失われます。

## <span id="page-85-1"></span>**REP** に関する情報

### **REP** セグメント

REP セグメントは、相互接続されたポートのチェーンで、セグメント ID が設定されます。 各セ グメントは、標準(非エッジ)セグメント ポートと、2 つのユーザ設定のエッジ ポートで構成さ れています。 1 ルータは同じセグメントに属するポートを複数持たず、各セグメント ポートにあ る外部ネイバーは 1 つだけです。 セグメントは共有メディアを経由できますが、どのリンクでも 同じセグメントに属することができるポートは 2 つだけです。 REP はトランクのイーサネット フ ロー ポイント (EFP) インターフェイスでのみサポートされます。

次の図に、4つのスイッチにまたがる6つのポートで構成されているセグメントの例を示します。 ポート E1 および E2 がエッジ ポートとして設定されています。 (左側のセグメントのように) すべてのポートが動作可能の場合、斜線で表しているように単一ポートがブロックされます。

ネットワークに障害が発生した場合、ブロックされたポートがフォワーディング ステートに戻 り、ネットワークの中断を最小限に抑えます。

図 **7**:**REP** オープン セグメント

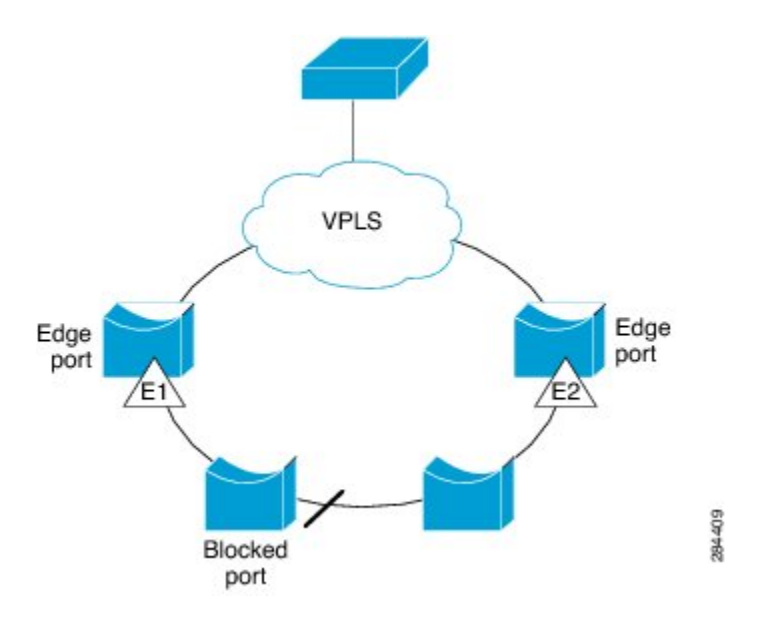

上の図に示されたセグメントは、オープン セグメントで、2 つのエッジ ポート間は接続されてい ません。 REP セグメントはブリッジング ループの原因とならないため、セグメント エッジを安 全に任意のネットワークに接続できます。 セグメント内のルータに接続されているすべてのホス トには、エッジ ポートを通じて残りのネットワークに接続する方法が 2 つありますが、いつでも アクセス可能なのは 1 つだけです。 いずれかのセグメントまたは REP セグメントのいずれかの ポートに障害が発生した場合、REP はすべてのポートのブロックを解除し、他のゲートウェイ経 由で接続できるようにします。

下の図に示すセグメントはリングセグメントであり、同じルータに両方のエッジポートがありま す。 この設定を使用すると、セグメント内の任意の 2 ルータ間で冗長接続を形成することができ ます。

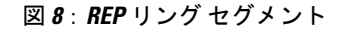

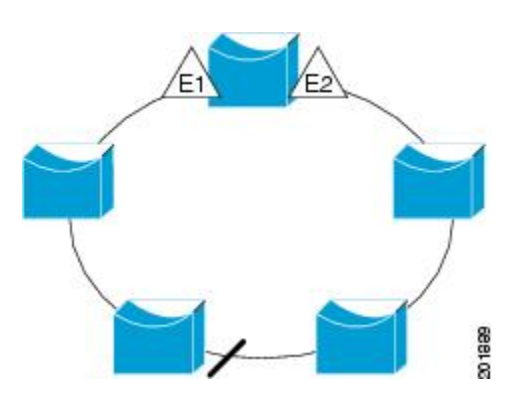

REP セグメントには、次のような特徴があります。

- •セグメント内の全ポートが動作可能な場合、1ポート(代替ポートと呼ばれる)が各 VLAN でブロック ステートとなります。 VLAN ロード バランシングが設定されている場合は、セ グメント内の 2 つのポートが VLAN のブロック ステートを制御します。
- セグメント内の 1 つまたは複数のポートが動作不能になると、リンク障害が発生して、すべ てのポートがすべての VLAN トラフィックを転送して、接続性を確保します。
- リンク障害の場合、できるだけ早期に代替ポートのブロックが解除されます。障害リンクが 復旧すると、ネットワークの中断を最小限に抑えるようにVLAN単位で論理的にブロックさ れたポートが選択されます。

REP セグメントに基づいて、ほとんどのネットワーク タイプを構成することができます。 また REP は、プライマリ エッジ ポートで制御されているが、セグメント内の任意のポートで発生す る、VLAN ロード バランシングをサポートしています。

### リンク完全性

REP は、リンク完全性を確認するためにエッジ ポート間でエンドツーエンド ポーリング メカニ ズムを使用していません。 ローカル リンク障害検出を実装しています。 インターフェイスがイ ネーブルの場合、REPリンクステータスレイヤ(LSL)がREP認識ネイバーを検出して、セグメ ント内の接続性を確立します。REP LSLがネイバーを検出するまで、すべてのVLANがインター フェイスでブロックされます。 ネイバーが特定されたあと、REP が代替ポートとなるネイバー ポートと、トラフィックを転送するポートを決定します。

セグメント内のポートごとに、一意のポート ID が割り当てられます。 ポート ID フォーマット は、スパニングツリー アルゴリズムで使用されるものと類似しており、ポート番号(ブリッジ上 で一意)と、関連 MAC アドレス(ネットワーク内で一意)から構成されます。 セグメント ポー トが起動すると、LSL がセグメント ID とポート ID を含むパケットを送信します。 ポートは、同 じセグメント内のネイバーとのスリーウェイ ハンドシェイクを実行したあとで、動作可能と宣言 されます。 セグメント ポートは、次のような状態では動作可能になりません。

- ネイバーに同じセグメント ID がない
- 複数のネイバーに同じセグメント ID がある
- ネイバーがピアとして、ローカル ポートに確認応答しない

各ポートは、直近のネイバーと隣接関係を確立します。 ネイバー関係が確立されると、ポートが セグメントの1つのブロックされたポート(代替ポート)を決定するようにネゴシエートします。 その他のポートのブロックは解除されます。 デフォルトでは、REP パケットは PortFast ブリッジ プロトコル データ ユニット(BPDU)クラスの MAC アドレスに送信されます。 パケットは、シ スコマルチキャストアドレスにも送信できますが、現時点でセグメントに障害が発生した場合に BlockedPort Advertisement(BPA)メッセージの送信だけに使用されます。パケットは、REPが動 作していない装置によって廃棄されます。

### 短時間でのコンバージェンス

REPが物理リンクベースで動作し、VLAN単位ベースで動作しないため、全VLANで必要なのは 1 つの hello メッセージだけなので、プロトコルの負荷が低減します。 指定セグメント内の全ス イッチで継続的に VLAN を作成し、REP トランク ポート上に VLAN を設定することを推奨しま す。 ソフトウェアでのメッセージのリレーによって発生する遅延を回避するために、REP ではい くつかのパケットを通常のマルチキャストアドレスにフラッディングすることも可能です。これ らのメッセージはハードウェアフラッドレイヤ(HFL)で動作し、REPセグメントだけではなく ネットワーク全体にフラッディングされます。 このセグメントに属さないスイッチは、メッセー ジをデータ トラフィックとして処理します。 ドメイン全体で専用の管理 VLAN を設定すること で、これらのメッセージのフラッディングを制御することができます。

予想されるコンバージェンス復旧時間はローカル セグメントで 200 ms 未満です。

### **VLAN** ロード バランシング

REP セグメント内の 1 つのエッジ ポートがプライマリ エッジ ポートとして機能し、もう一方が セカンダリ エッジ ポートとなります。 セグメント内の VLAN ロード バランシングに常に参加し ているのがプライマリ エッジ ポートです。 REP VLAN ロード バランシングは、設定された代替 ポートでいくつかのVLANをブロックし、プライマリエッジポートでその他の全VLANをブロッ クすることで実行されます。 VLANロードバランシングを設定する場合、次の方法のいずれかを 使用して、代替ポートを指定できます。

- インターフェイスにポート ID を入力します。 セグメント内のポート ID を識別するには、 ポートの **show interface rep detail** コマンドを入力します。
- セグメント内のポートのネイバー オフセット番号を入力します。これは、エッジ ポートの ダウンストリーム ネイバー ポートを識別するものです。 ネイバー オフセット番号の範囲 は、-256 ~ +256 で、0 値は無効です。 プライマリ エッジ ポートはオフセット番号 1 です。 1 を超える正数はプライマリ エッジ ポートのダウンストリーム ネイバーを識別します。 負 数は、セカンダリ エッジ ポート(オフセット番号 -1)とそのダウンストリーム ネイバーを 示します。

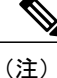

プライマリ(またはセカンダリ)エッジ ポートからポートのダウンストリー ム位置を識別することで、プライマリ エッジ ポートのオフセット番号を設定 します。 番号 1 はプライマリ エッジ ポート自体のオフセット番号なので、オ フセット番号 1 は入力できません。

• **preferred** キーワードを入力することで、**rep segment preferred** コマンドで優先代替ポートと してすでに設定されているポートを選択します。

REP セグメントが完了すると、すべての VLAN がブロックされます。 VLAN ロード バランシン グは、次の 2 通りの方法のいずれかでトリガーできます。

- プライマリ エッジ ポートのあるルータ上で **rep preempt segment** *segment-id* コマンドを入力 することで、いつでも手動で VLAN ロード バランシングをトリガーすることができます。
- **rep preempt delay** *seconds* コマンドを入力すると、プリエンプト遅延時間を設定できます。 リンク障害が発生して回復すると、設定されたプリエンプション期間の経過後にVLANロー ド バランシングが開始されます。 設定時間が経過する前に別のポートで障害が発生した場 合、遅延タイマーが再開されます。

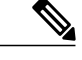

手動での介入またはリンク障害および回復によってトリガーされるまで、VLAN ロード バランシングは開始されません。 (注)

VLAN ロード バランシングがトリガーされると、プライマリ エッジ ポートがメッセージを送信 して、セグメント内の全インターフェイスにプリエンプションについて警告します。 メッセージ がセカンダリエッジポートで受信されると、ネットワークでメッセージが生成され、メッセージ 内で特定されたVLANセットをブロックするように代替ポートに通知し、残りのVLANをブロッ クするようにプライマリ エッジ ポートに通知します。

またすべてのVLANをブロックするために、セグメント内の特定ポートを設定できます。プライ マリ エッジ ポートによってしか VLAN ロード バランシングは開始されず、セグメントが各エン ドでエッジ ポートによって終端されていない場合開始することができません。 プライマリ エッ ジ ポートは、ローカル VLAN ロード バランシング設定を決定します。

VLAN ロード バランシングを再設定するには、プライマリ エッジ ポートを再設定する必要があ ります。VLANロードバランシング設定を変更するには、プライマリエッジポートで**reppreemt segement** コマンドを待機するか、ポート障害および復旧のあとで新しい VLAN ロード バランシ ング設定を実行する前に設定済プリエンプト遅延期間を待機します。エッジポートを通常セグメ ント ポートに変更しても、既存の VLAN ロード バランシング ステータスは変更されません。 新 規エッジ ポートを設定すると、新規トポロジ設定になる可能性があります。

### スパニングツリー プロトコルの対話

REP は STP または Flex Link と対話しませんが、両方と共存できます。 セグメントに属している ポートはスパニングツリーの制御から削除されるため、セグメント ポートでは STP BPDU の送受 信は行われません。 したがって、STP はセグメント上で実行できません。

STP リング コンフィギュレーションから REP セグメント コンフィギュレーションに移行するに は、まずリング内の単一ポートをセグメントの一部として設定し、次にセグメント数を最小限に するように隣接するポートを設定します。 各セグメントには、常にブロックされたポートが含ま れているので、セグメントが複数になるとブロックされたポートも複数になり、接続が失われる 可能性があります。 セグメントがエッジ ポートの場所まで両方向で設定されたらエッジ ポート を設定できます。

### **REP** ポート

REP セグメント内のポートは、3つの役割またはステート(障害、オープン、または代替)のい ずれかになります。

- 標準セグメント ポートとして設定されたポートは、障害ポートとして起動します。
- ネイバーとの隣接関係が確立されると、ポートは代替ポートステートに移行して、インター フェイス内の全 VLAN をブロックします。 ブロックされたポートのネゴシエーションが発 生し、セグメントが安定すると、ブロックされたポートの 1 つは代替ロールのままになり、 他のすべてのポートがオープン ポートとなります。
- リンク内に障害が発生すると、すべてのポートが障害ステートに移行します。代替ポートが 障害通知を受信すると、ポートはすべての VLAN を転送するオープン ステートに変更され ます。

通常セグメント ポートをエッジ ポートに変換しても、エッジ ポートを通常セグメント ポートに 変換しても、必ずトポロジ変更が発生するわけではありません。エッジポートを通常セグメント ポートに変更する場合、設定されるまで VLAN ロード バランシングは実装されません。 VLAN ロード バランシングの場合、セグメント内に 2 つのエッジ ポートを設定する必要があります。

スパニングツリーポートとして再設定されたセグメントポートは、スパニングツリー設定に従っ て再起動します。 デフォルトでは、このポートは指定ブロッキング ポートです。 PortFast BPDU ガード拡張機能が設定されている場合、または STP がディセーブルになっている場合、ポートは フォワーディング ステートになります。

### **VPLS** との **REP** 統合

一般に、VirtualPrivateLAN Service(VPLS)のネットワークコアでは、すべてのノードが完全メッ シュ トポロジで接続され、各ノードは他のすべてのノードと接続されています。 完全メッシュ トポロジでは、ノードが他のノードにデータを再送信する必要はありません。 図 3 では、共通リ ングによって、パケットを他のネットワーク プロバイダー エッジ(N-PE)ルータに転送できる パスが提供され、スプリット ホライズン モデルを無効にします。

REP は共通リンク接続をエミュレーションするため、REP リングは VPLS の完全メッシュ モデル をサポートしますが、スプリット ホライズンのプロパティを維持するため、スーパーループは存 在しません。エミュレーションされた共通リンクは Clustering over the WAN (CWAN) ラインカー ドを使用します。これは VPLS アップリンクにも使用されます。 このエミュレーションされた共 通リンクは、リングからVPLSアップリンクまたはリングの反対側にデータを転送し、VPLSコア ネットワークから着信するデータをブロックして、Hierarchical-VPLS (H-VPLS)トポロジのアク セス疑似ワイヤを処理します。

### **REP** のデフォルト設定

REPはすべてのインターフェイス上でディセーブルです。イネーブルにする際に、エッジポート として設定されていなければインターフェイスは通常セグメント ポートになります。

REPをイネーブルにする際に、STCNの送信はディセーブルで、すべてのVLANはブロックされ、 管理 VLAN は VLAN 1 になります。

VLAN ロード バランシングがイネーブルの場合、デフォルトは手動でのプリエンプションで、遅 延タイマーはディセーブルになっています。 VLAN ロード バランシングが設定されていない場 合、手動でのプリエンプション後のデフォルト動作は、プライマリ エッジ ポートで全 VLAN が ブロックとなります。

### **REP** セグメントと **REP** 管理 **VLAN**

セグメントは、チェーンで接続されているポートの集合で、セグメントIDが設定されています。 REP セグメントを設定するには、REP 管理 VLAN を設定し(またはデフォルト VLAN 1 を使用 し)、次にインターフェイス コンフィギュレーション モードでセグメントにポートを追加しま す。 2 つのエッジ ポートをセグメント内に設定して、1 つをプライマリ エッジ ポート、もう 1 つ をデフォルトでセカンダリ エッジ ポートにします。 1 セグメント内のプライマリ エッジ ポート は 1 つだけです。 たとえば、異なるスイッチのポートで、プライマリ エッジ ポートとしてセグ メントで 2 つのポートを設定すると、REP はそのいずれかをプライマリ エッジ ポートとして選択 します。 オプションで、セグメント STCN および VLAN ロード バランシングを送信する場所を 設定することもできます。 REP 管理 VLAN の設定方法の詳細については、「*REP* 管理 *VLAN* の設 定」のセクションを参照してください。

### **REP** 設定時の注意事項

REP の設定時には、次の注意事項に従ってください。

- まず 1 ポートの設定から始めて、セグメント数とブロックされたポートの数を最小限に抑え るように隣接するポートを設定することを推奨します。
- 外部ネイバーが設定されておらずセグメント内では 3 つ以上のポートに障害が発生した場 合、1ポートがデータパス用のフォワーディングステートになり、設定中の接続性の維持に 役立ちます。**show repinteface**コマンド出力では、このポートのポートロールは「FailLogical Open」と表示され、他の障害ポートのポート ロールは「Fail No Ext Neighbor」と表示されま す。 障害ポートの外部ネイバーが設定されている場合、ポートは代替ポート ステートに移 行して、代替ポート選択メカニズムに基づいて最終的にオープン ステートになるか、代替 ポートのままになります。
- REP ポートは、レイヤ 2 IEEE 802.1Q またはトランク EFP ポートのいずれかである必要があ ります。
- 同じ許可 VLAN のセットでセグメント内のすべてのトランク ポートを設定することを推奨 します。
- Telnet 接続を通じて REP を設定する際には注意してください。 これは、別の REP インター フェイスがブロック解除のメッセージを送信するまで、REPはすべてのVLANをブロックす るためです。 同じインターフェイス経由でルータにアクセスする Telnet セッションで REP をイネーブルにすると、ルータへの接続が失われることがあります。
- 同じセグメントやインターフェイスで REP と STP を実行することはできません。
- STP ネットワークを REP セグメントに接続する場合、接続はセグメント エッジであること を確認してください。 エッジで実行されていない STP 接続は、REP セグメントでは STP が 実行されないため、ブリッジングループが発生する可能性があります。すべてのSTPBPDU は、REP インターフェイスで廃棄されます。
- REPがルータの2つのポートでイネーブルの場合、両方のポートが通常セグメントポートま たはエッジ ポートである必要があります。 REP ポートは以下の規則に従います。
	- 1 つのルータ上で 1 つのポートだけがセグメントで設定される場合、このポートは 1 つ のエッジ ポートである必要があります。
	- 1 つのルータ上で 2 つのポートが同じセグメントに属する場合、両方のポートはエッジ ポートであるか、通常のセグメント ポートである必要があります。
	- 1 つのルータ上で 2 つのポートが同じセグメントに属し、1 つがエッジ ポートとして設 定され、もう1つが通常のセグメントポートとして設定された場合(設定ミス)、エッ ジ ポートは通常のセグメント ポートとして処理されます。
- REPインターフェイスはブロックされた状態になり、ブロック解除できるようになるまでブ ロックされた状態のまま残ります。突然の接続切断を避けるために、この状態を意識してお く必要があります。
- REP ポートは、次のポート タイプのいずれかに設定できません。
	- •スイッチド ポート アナライザ (SPAN) 宛先ポート
	- プライベート VLAN ポート
	- トンネル ポート
	- アクセス ポート
- ルータごとに最大 22 の REP セグメントを設定できます。

### トランク **EFP** の **REP** サポート

Resilient Ethernet Protocol (REP) は、Cisco ASR 903 シリーズ ルータのインターフェイス レベルの EFP トランク ポートで設定できます。 トランク EFP ポートでは、複数のブリッジド VLAN サー ビスを実行することができます。 VLAN は、トランク EFP ポートでブロックまたはフォワーディ ング ステートに設定できます。 ユーザは、ポートで REP をイネーブルにする必要があります。 デフォルトでは、REP はすべてのポートでディセーブルです。

### **REP** 設定可能タイマー

リング ネットワーク トポロジでは、Fast Last Link Status (LSL) プロセスがネイバー ポートを検 出し、そのポートとの接続を維持します。ポートのタイマーは、200~10000ミリ秒の範囲でLSL フレームを受信するように設定できます。 LSL フレームがネイバー ポートから 200 ~ 10000 ミリ 秒の範囲で受信されない場合、ルータ間のリンクはダウンしていると見なされます。 リンクを起 動しトラフィックを復元するために、切断操作とアクションが実行されます。

リング ネットワーク トポロジでは、REP が 50 ミリ秒以内でトラフィックを収束できない場合が あります。 たとえば、トポロジが銅ケーブルの場合、銅インターフェイスのハードウェア制限に より、REP はトラフィックの収束に失敗する可能性があります。 このようなシナリオでは、リ モート エンドがローカル ポートのシャットダウン障害を検出するために最大で 700 ミリ秒かかる 場合があります。 REP LSL は、リモート側で高いタイマー粒度と速い障害検出を達成できるよう に強化されました。

次の図は、銅インターフェイスのハードウェア制限による障害検出の遅延を示します。

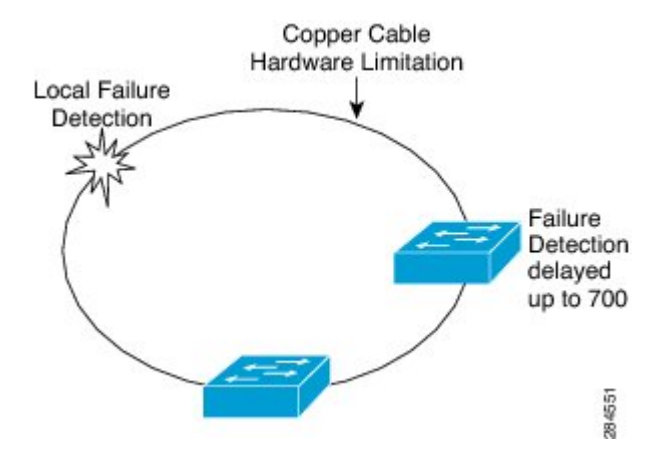

#### 図 **9**:障害検出の遅延

### **REP Fast Hello** での **SSO** サポート

ルータがクラッシュした場合、ルータがアクティブ モードになり、REP Fast Hello パケットの送 信を開始するまで、3 ~ 5 秒かかります。 **lsl age out timer** コマンドで設定されたエージング アウ ト タイマーの値が、3 秒より短い場合、リモート エンドはポート障害を検出して再コンバージェ ンスします。 再コンバージェンス後に、ルータは特殊なタイプ、長さ、および値(TLV)を持つ BPDU を接続ポートに送信します。 ルータは、次の REP スリーウェイ リンク完全性チェックに 失敗しないように、ポートのローカルおよびリモートのシーケンス番号を学習します。 REP のス テートフルスイッチオーバー(SSO)のサポートは、LSLインターバルの期限が切れる前に、Fast Hello パケットがルータから送信できるようにします。

### **REP** 非ネイバー エッジ サポート

リング ネットワーク トポロジでは、集約ノードで REP がサポートされません。 REP セグメント は、スイッチの収束を達成するために、ネイバーのないポートで作成できます。 次の図は、リン グ トポロジの非ネイバー エッジ ポートとしての P1 および P2 を示します。 この設定で P1 および P2 はトラフィックをブロックすることがあります。 リンクのいずれかに障害が発生した場合、 REP 設定のすべてのスイッチが収束します。 P1 および P2 はエッジではないため、次のタスクを サポートしていません。

- VLAN ロード バランシングを実行します。
- •他のセグメントとスパニングツリープロトコル (STP)へのトポロジ変更を検出します。
- プリエンプション処理できるポートを選択します。
- 完全なセグメント トポロジを表示します。

非ネイバーエッジサポートは、内部ネイバーがある新しいタイプのエッジを定義できるようにし ます。 次の図では、P1 および P2 は中間セグメント ポートではなく、非ネイバー エッジ ポート として設定されます。これらのポートはエッジポートのプロパティを継承し、上に示されている 制約を克服します。 したがって、非ネイバー エッジ ポート (P1 または P2) はマルチ スパニング ツリー (MST) プロトコル、Topology Change Notification (TCN)、および別のセグメントの REP TCN を集約スイッチに送信できます。

図 **10**:非ネイバー エッジ ポートがあるリング トポロジ

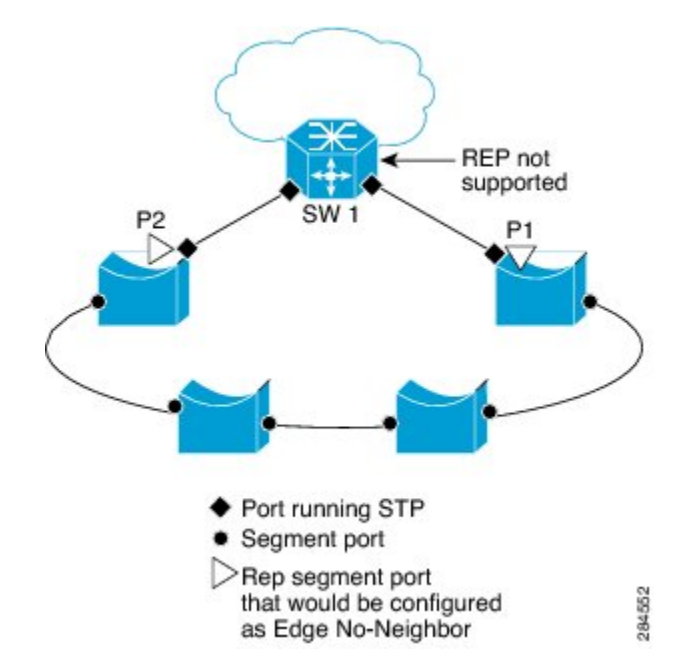

## <span id="page-95-0"></span>**REP** の設定方法

### **REP** 管理 **VLAN** の設定

VLAN ロード バランシング中のリンク障害または VLAN ブロッキング通知関連のメッセージ リ レーで遅延が起こらないようにするには、REP は通常のマルチキャスト アドレスにハードウェア フラッドレイヤ(HFL)でパケットを大量に送信します。 これらのメッセージは REP セグメン トだけではなくネットワーク全体にフラッディングされます。ドメイン全体の管理VLANを設定 することで、これらのメッセージのフラッディングを制御することができます。

REP 管理 VLAN を設定する場合、次の注意事項に従ってください。

- ルータとセグメント上には管理 VLAN は 1 つだけとなります。 ただし、これはソフトウェ アによって強制的に設定されません。
- 管理 VLAN を設定しない場合、デフォルトは VLAN 1 です。
- インターフェイスで REP を設定するには、REP 管理 VLAN がトランクの EFP カプセル化の リストに含まれていることを確認します。

#### 手順の概要

- **1. enable**
- **2. configure terminal**
- **3. rep admin vlan** *vlan-id*
- **4. end**
- **5. show interface** [*interface-id*] **rep** [**detail**]
- **6. copy running-config startup**-**config**

#### 手順の詳細

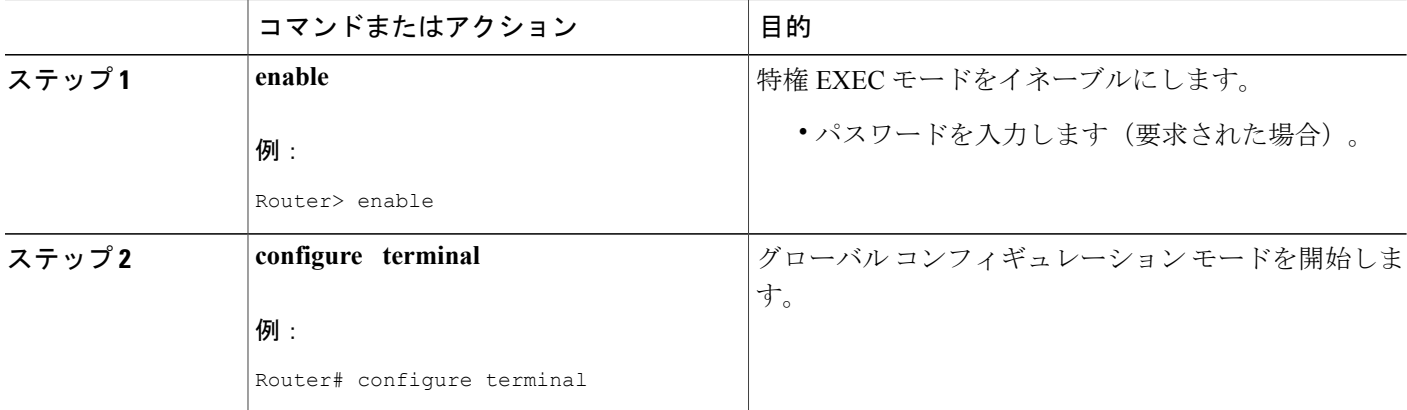

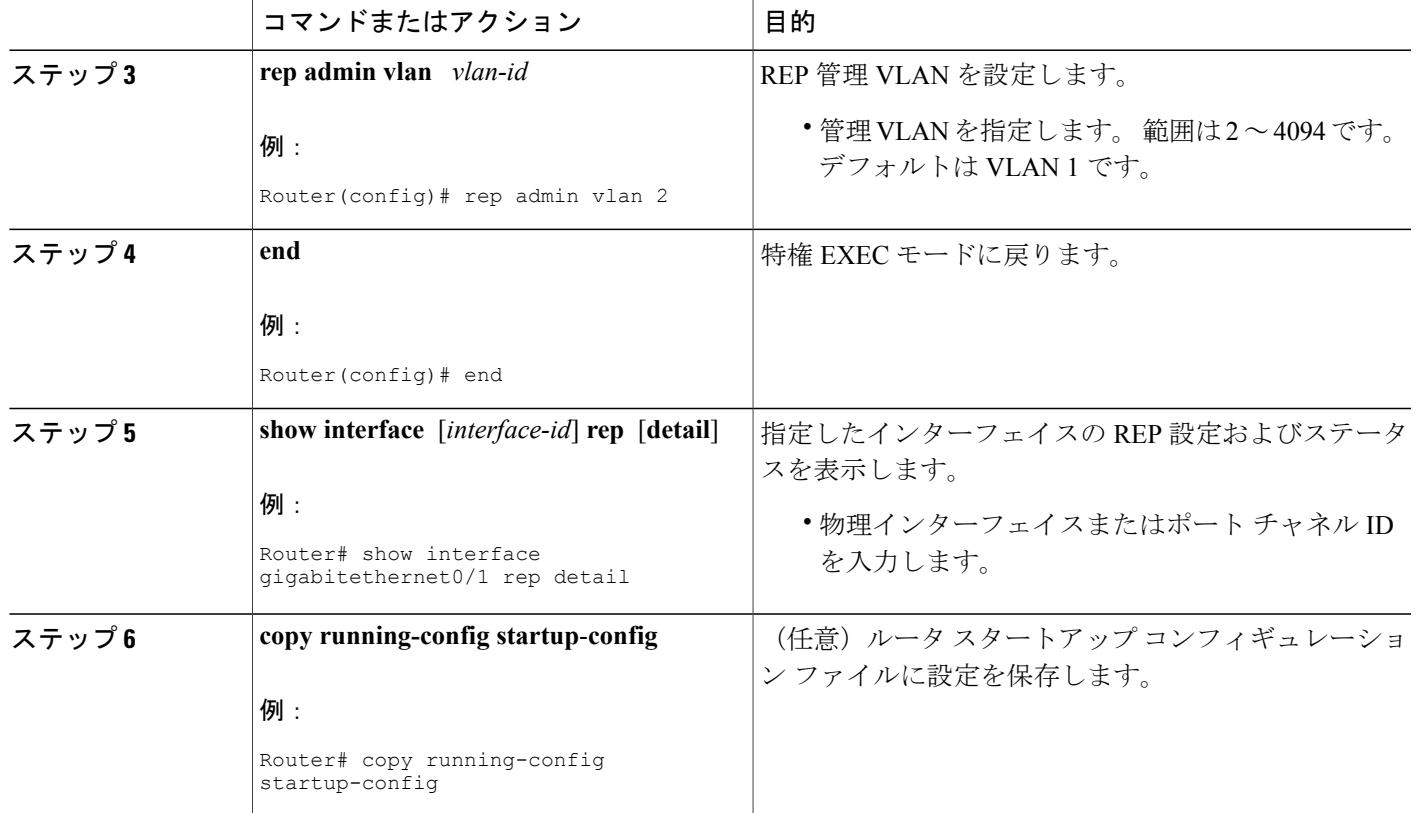

## インターフェイスのトランク **EFP** の設定

### はじめる前に

REP 操作の場合、インターフェイスのトランク EFP を設定する必要があります。このタスクは必 須で、トランク EFP の REP サポートを設定する前に行う必要があります。

#### 手順の概要

Г

- **1. enable**
- **2. configure terminal**
- **3. interface** *type number*
- **4. service instance trunk** *service-instance-id* **ethernet**
- **5. encapsulation dot1q vlan** *range*
- **6. rewrite ingress tag pop 1 symmetric**
- **7. bridge-domain from-encapsulation**
- **8. end**

T

### 手順の詳細

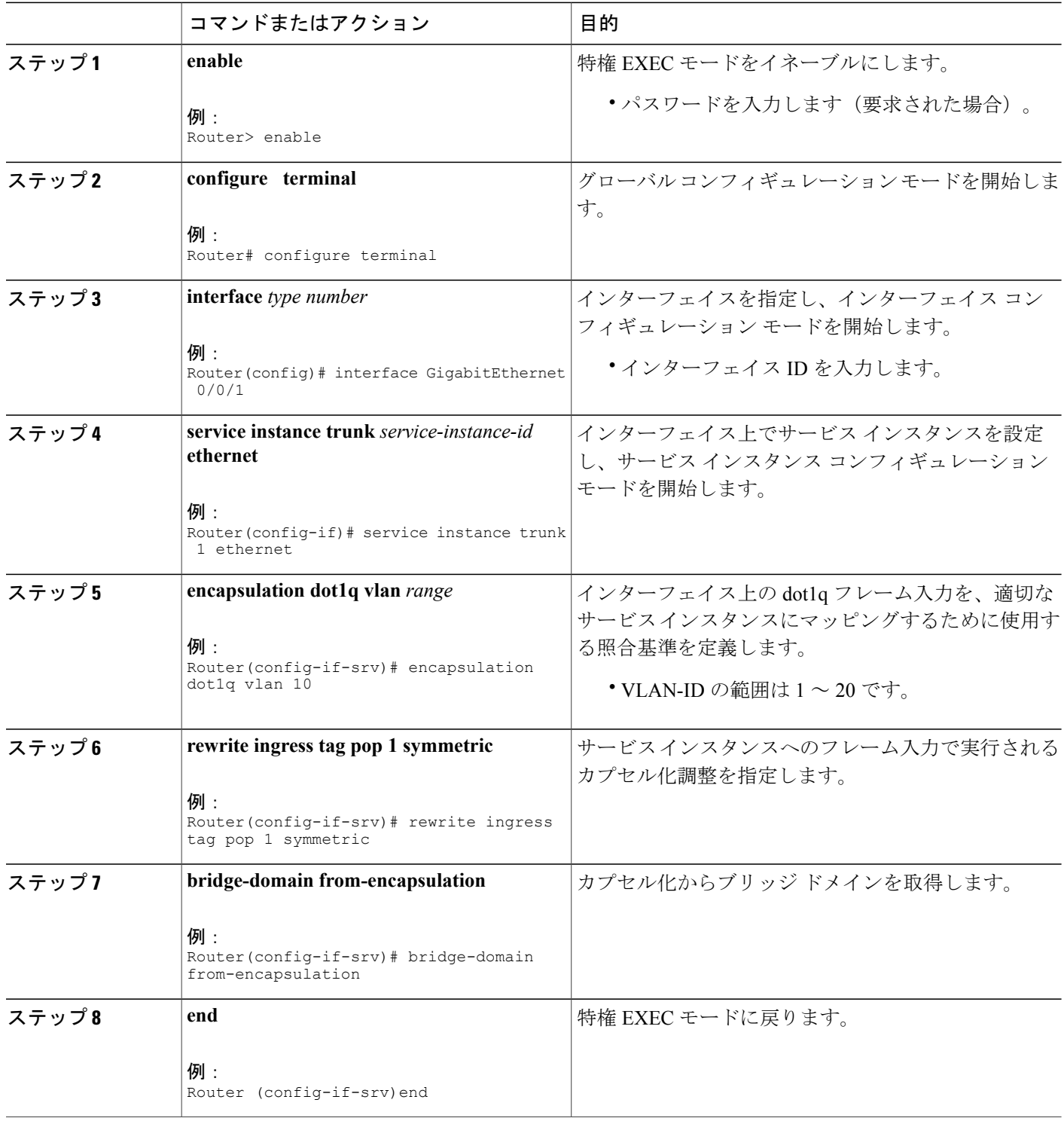

### トランク **EFP** の **REP** サポートの設定

### はじめる前に

REP 動作の場合、各セグメント インターフェイスで REP をイネーブルにして、セグメント ID を 指定する必要があります。このタスクは必須で、他のREP設定の前に実行する必要があります。 また、各セグメントにプライマリおよびセカンダリ エッジ ポートを設定する必要があります。 その他のステップはすべて任意です。

#### 手順の概要

- **1. enable**
- **2. configure terminal**
- **3. interface** *interface type number*
- **4. rep segment** *segment-id* [**edge** [**primary**]] [**preferred**]
- **5. rep stcn** {**interface** *type number* | **segment** *id-list* | **stp**}
- **6. rep block port** {**id** *port-id* | *neighbor-offset* | **preferred**} **vlan** {*vlan-list* | **all**}
- **7. rep preempt delay** *seconds*
- **8. end**
- **9. show interface** *type number* **rep** [**detail**]
- **10. copy running-config startup-config**

#### 手順の詳細

Г

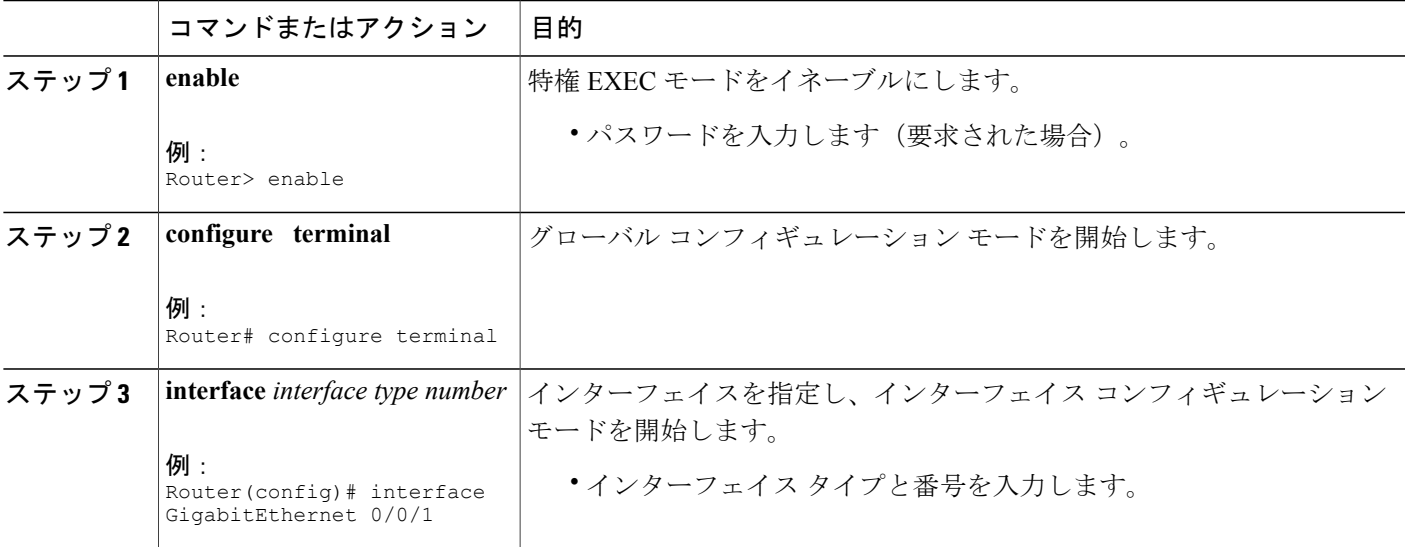

T

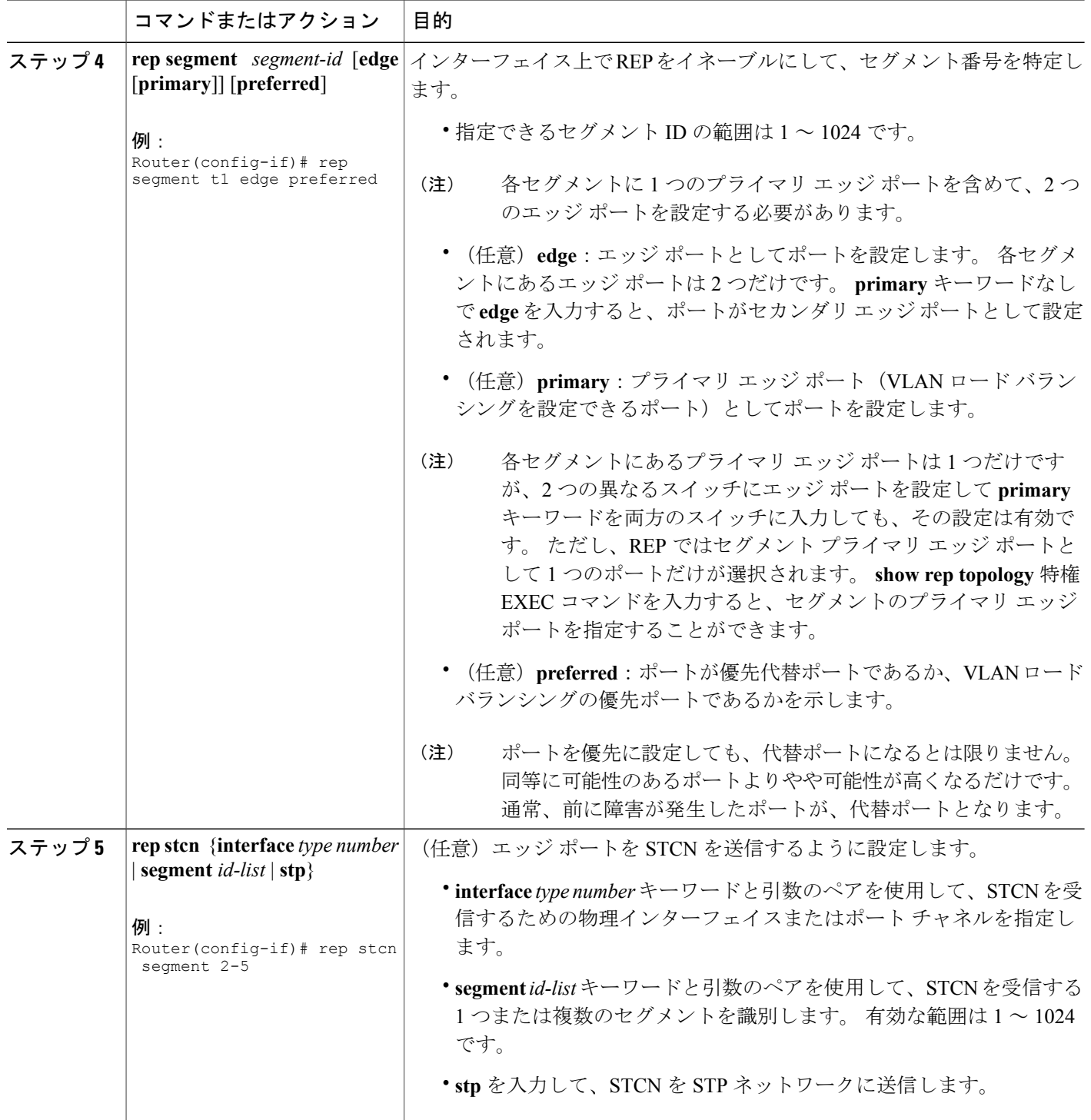

 $\mathbf{I}$ 

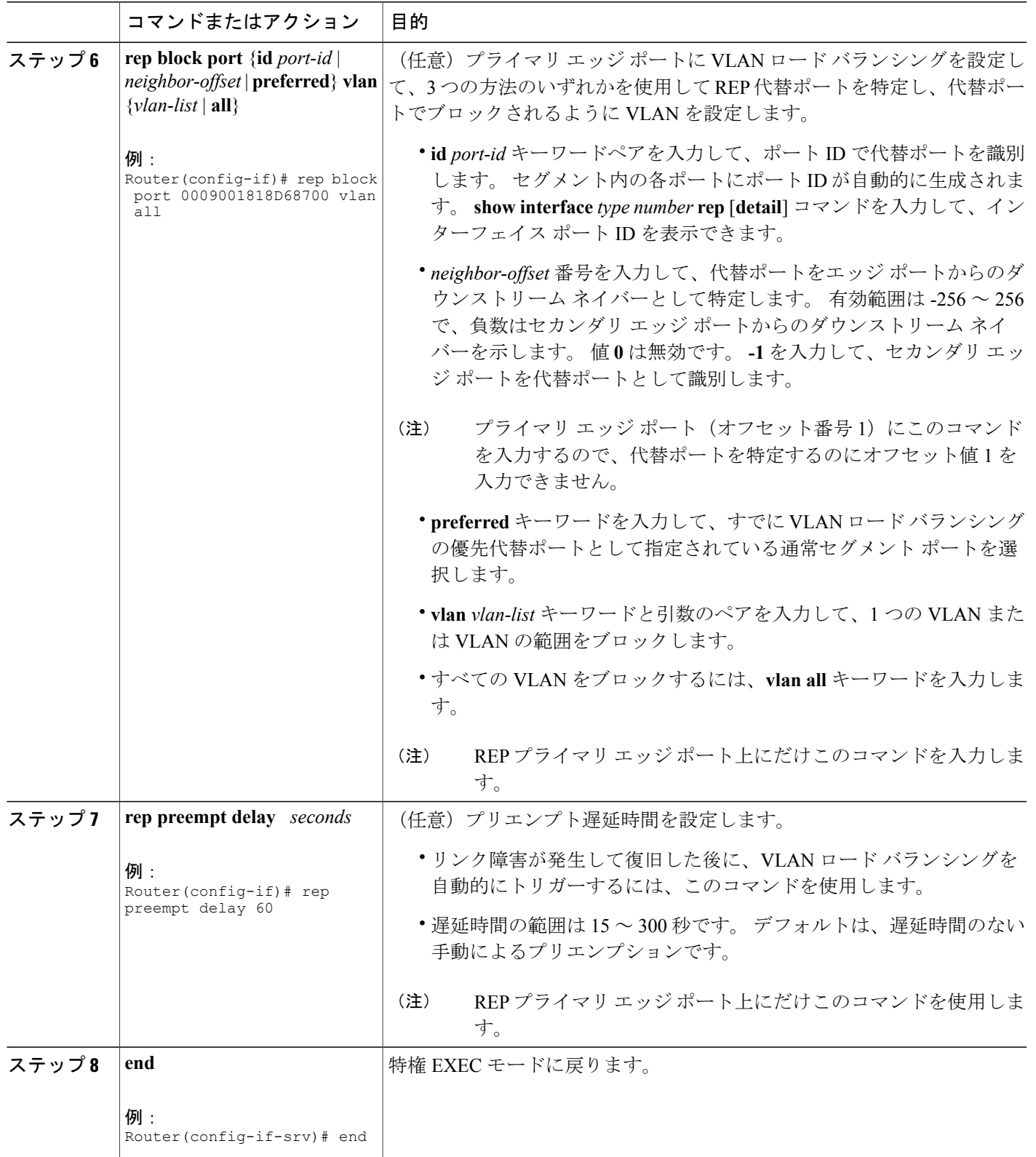

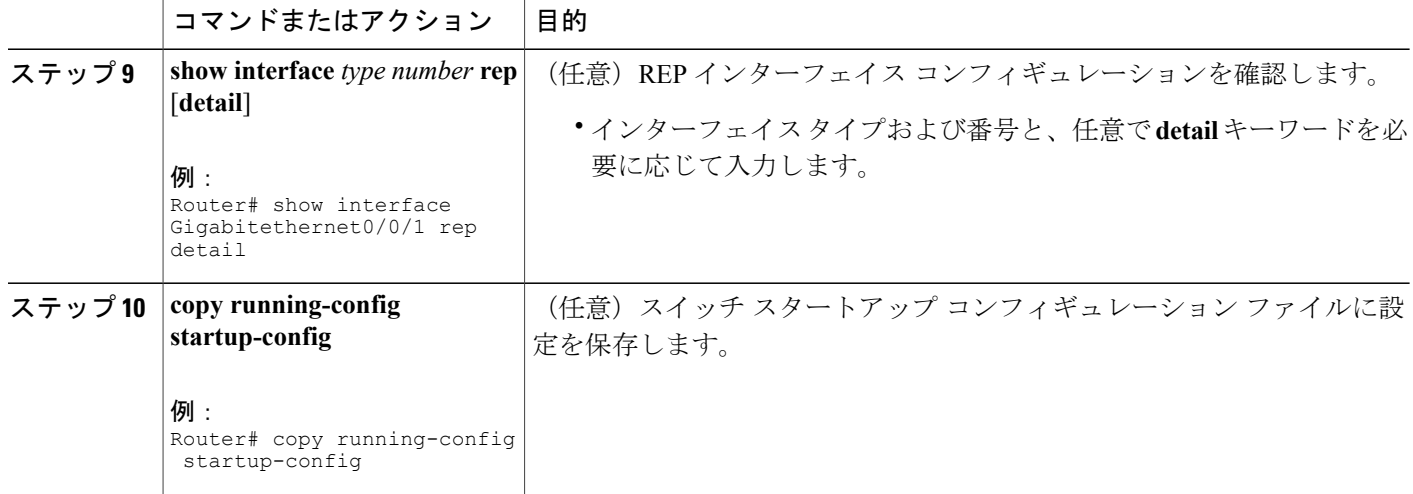

## **VLAN** ロード バランシングのプリエンプションの設定

VLAN ロード バランシングのプリエンプションを設定するには、プライマリ エッジ ポートを含 むセグメントのあるルータ上で、以下の手順を完了します。

### 制約事項

プライマリ エッジ ポートでプリエンプション遅延時間を設定する **rep preempt delay** *seconds* コマ ンドを入力しない場合、デフォルトでは、セグメントでのVLANロードバランシングのトリガー は手動になっています。 **show rep topology** コマンドを使用して、セグメント内のどのポートがプ ライマリ エッジ ポートなのかを確認します。

### はじめる前に

VLAN ロード バランシングのプリエンプションを設定する前に、他のすべてのセグメント設定が 完了していることを確認してください。VLANロードバランシングのプリエンプションはネット ワークを中断する可能性があるため、**rep preempt segment** *segment-id* コマンドを入力した場合、 このコマンドの実行前に確認メッセージが表示されます。

#### 手順の概要

- **1. enable**
- **2. configure terminal**
- **3. rep preempt segment** *segment-id*
- **4. end**
- **5. show rep topology**

### 手順の詳細

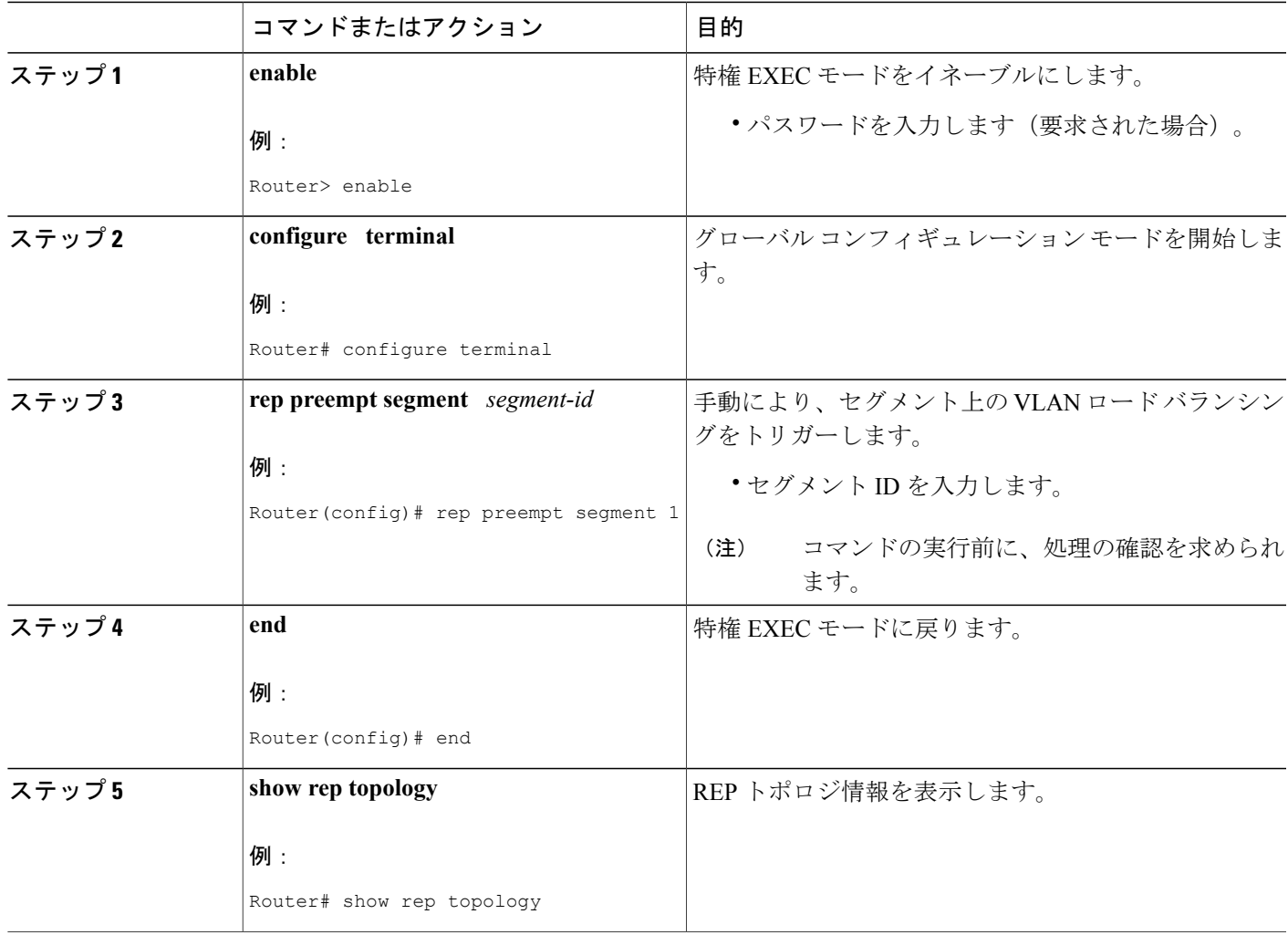

## **REP** の **SNMP** トラップ設定

 $\mathbf I$ 

REP 固有のトラップを送信して、簡易ネットワーク管理プロトコル (SNMP) サーバにリンクの 動作状態の変更およびすべてのポート役割の変更を通知するようにルータを設定できます。

T

### 手順の概要

- **1. enable**
- **2. configure terminal**
- **3. snmp mib rep trap-rate** *value*
- **4. end**
- **5. show running-config**
- **6. copy running-config startup-config**

### 手順の詳細

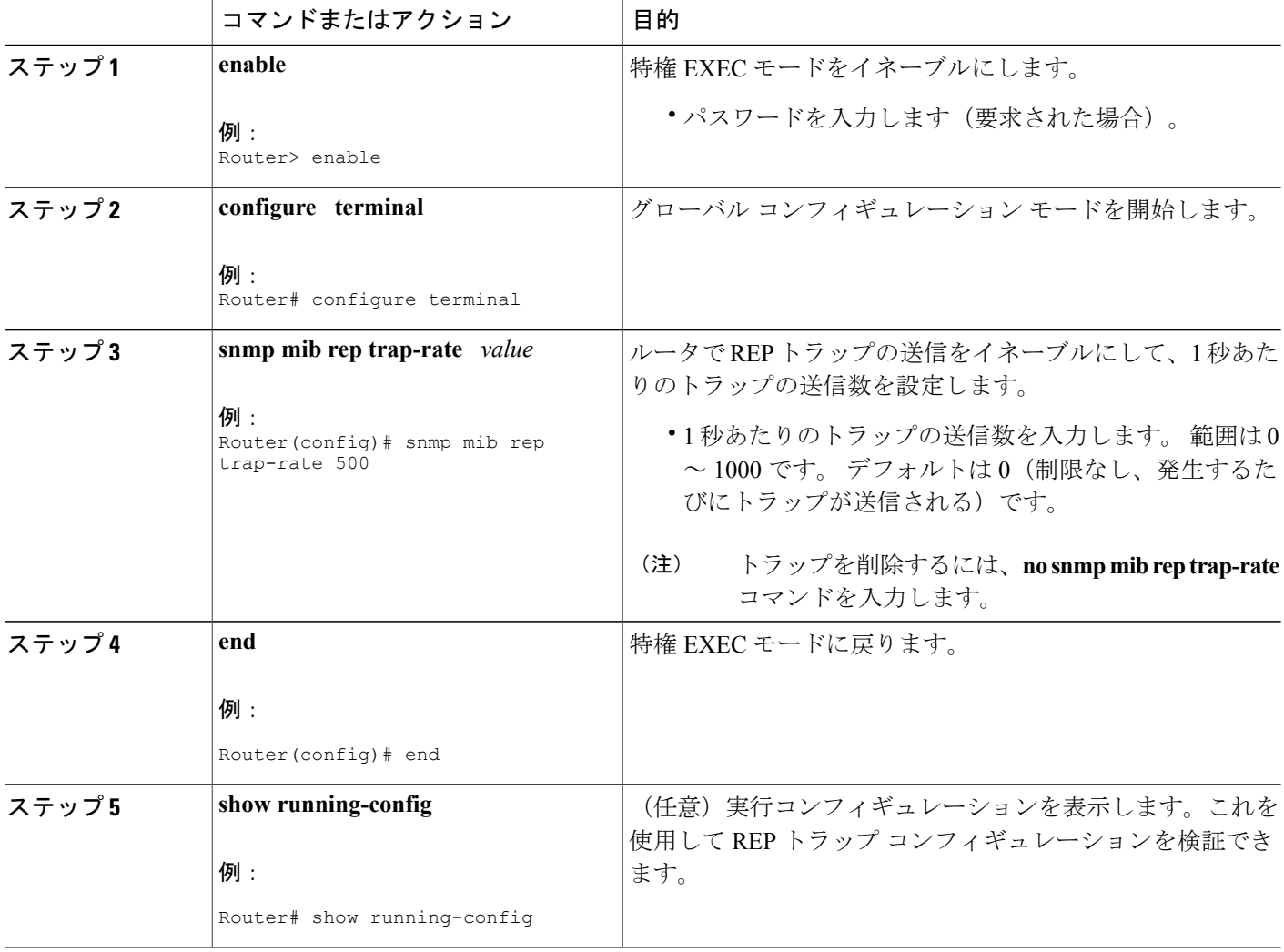

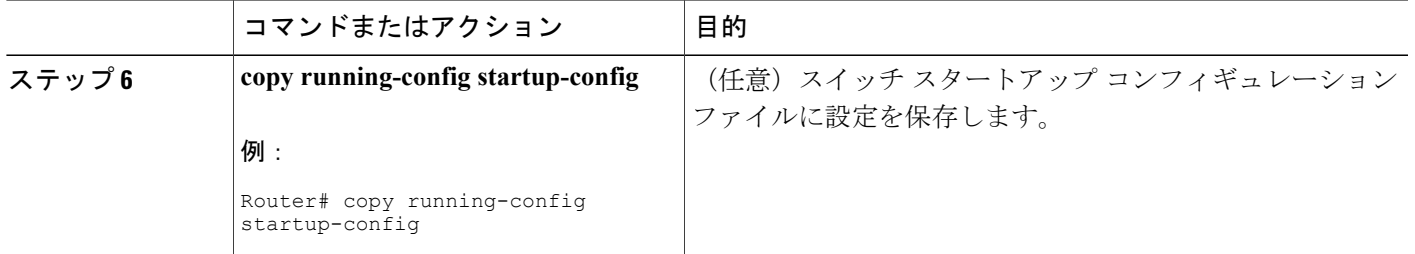

## **REP** 設定のモニタリング

#### 手順の概要

- **1. enable**
- **2. show interface** [*interface-id*] **rep** [**detail**]
- **3. show rep topology** [**segment** *segment-id*] [**archive**] [**detail**]

### 手順の詳細

 $\mathbf{I}$ 

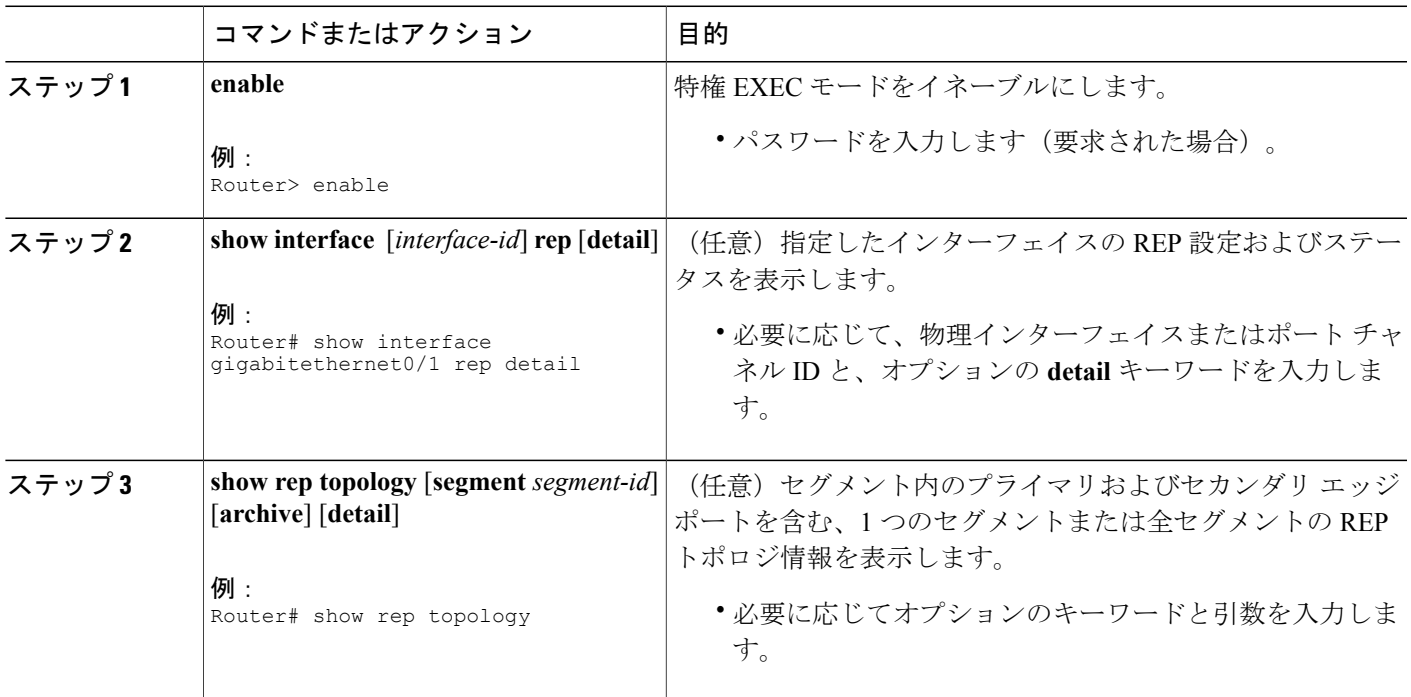

### **REP** 設定可能タイマーの設定

### はじめる前に

REP 操作では、各セグメント インターフェイスで REP をイネーブルにする必要があります。

#### 手順の概要

- **1. enable**
- **2. configure terminal**
- **3. interface** *type number*
- **4. rep segment** *segment-id* [**edge** [ **no-neighbor**] [**primary**]] [**preferred**]
- **5. rep stcn** {**interface** *type number* | **segment** *id-list* | **stp**}
- **6. rep block port** {**id** *port-id* | *neighbor-offset* | **preferred**} **vlan** {*vlan-list* | **all**}
- **7. rep lsl-retries** *number-of-tries*
- **8. rep lsl-age-timer** *timer-value*
- **9. rep preempt delay** *seconds*
- **10. end**
- **11. show interface** *type number* **rep** [**detail**]
- **12. copy running-config startup-config**

#### 手順の詳細

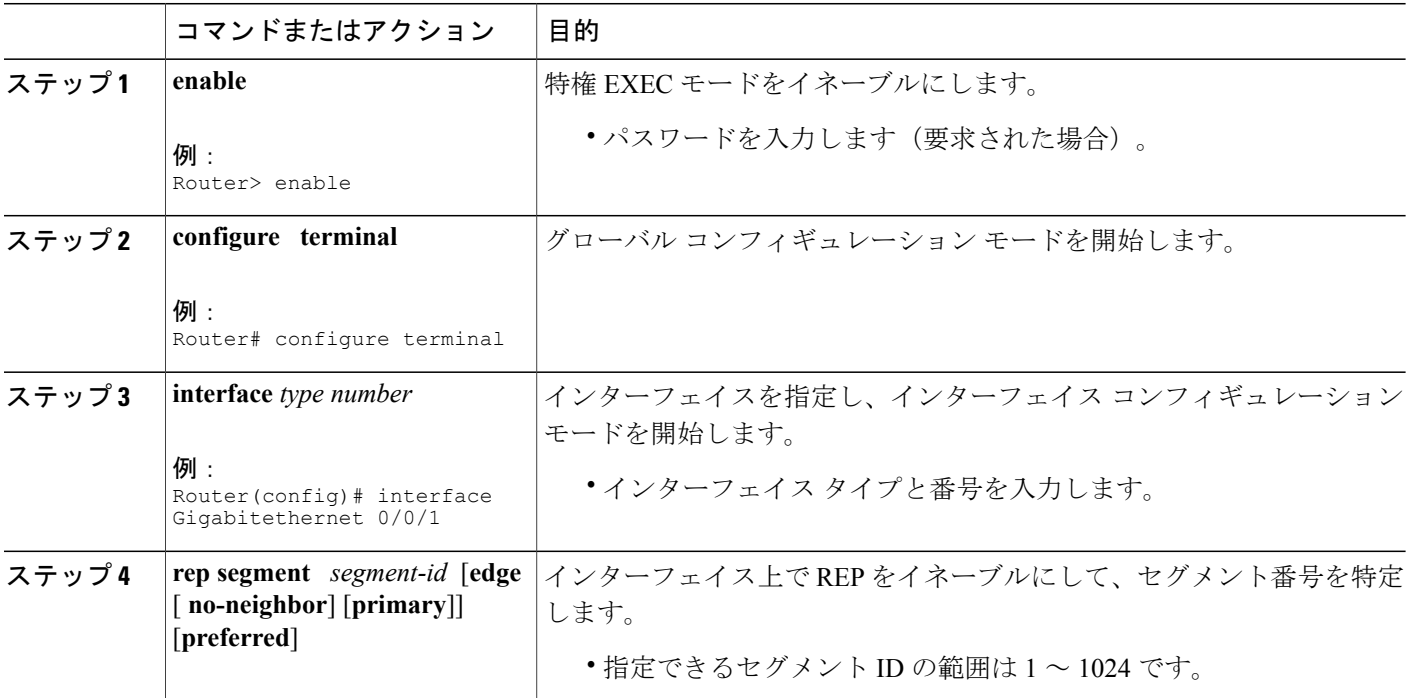

 $\overline{\phantom{a}}$ 

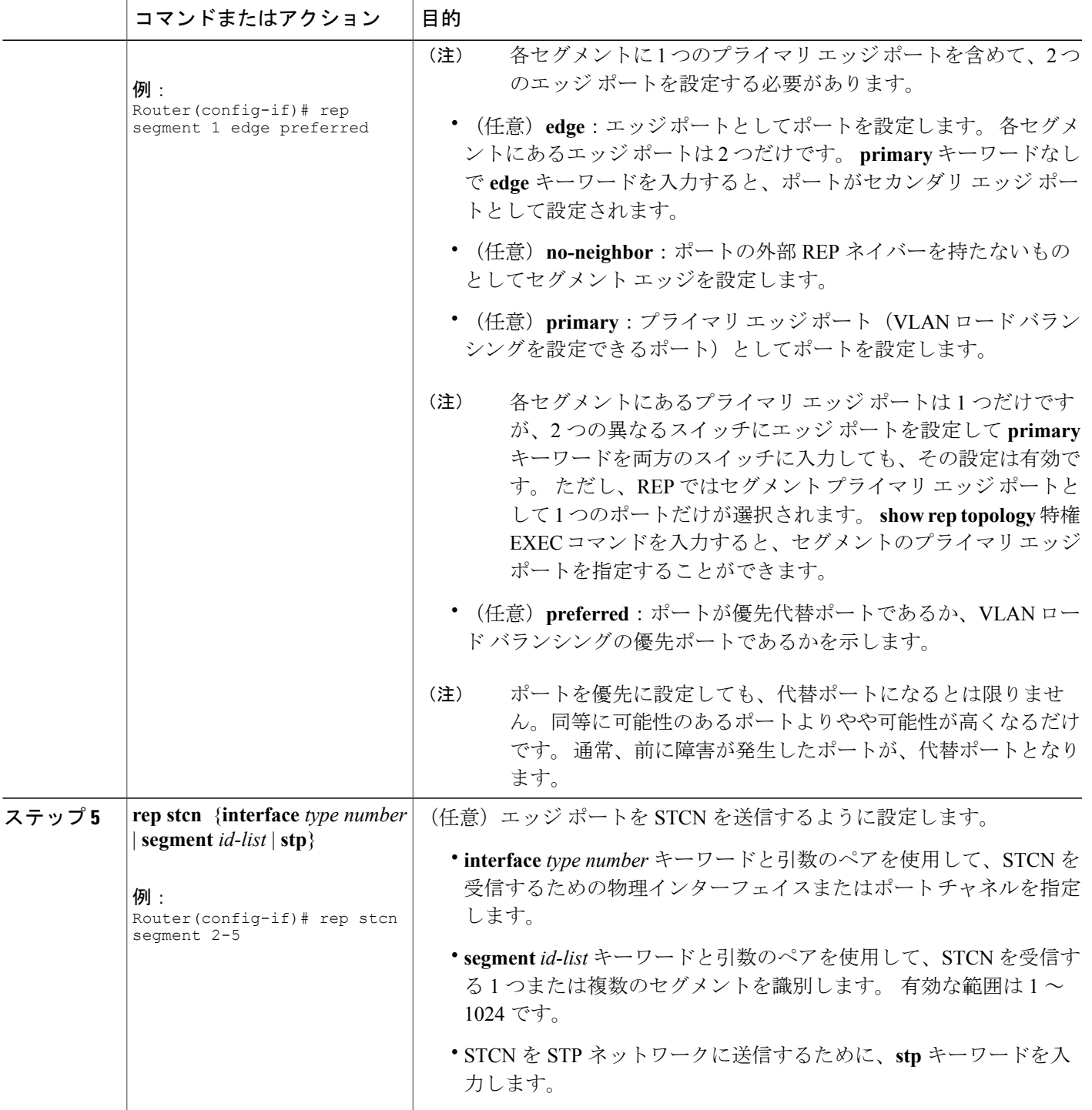

T

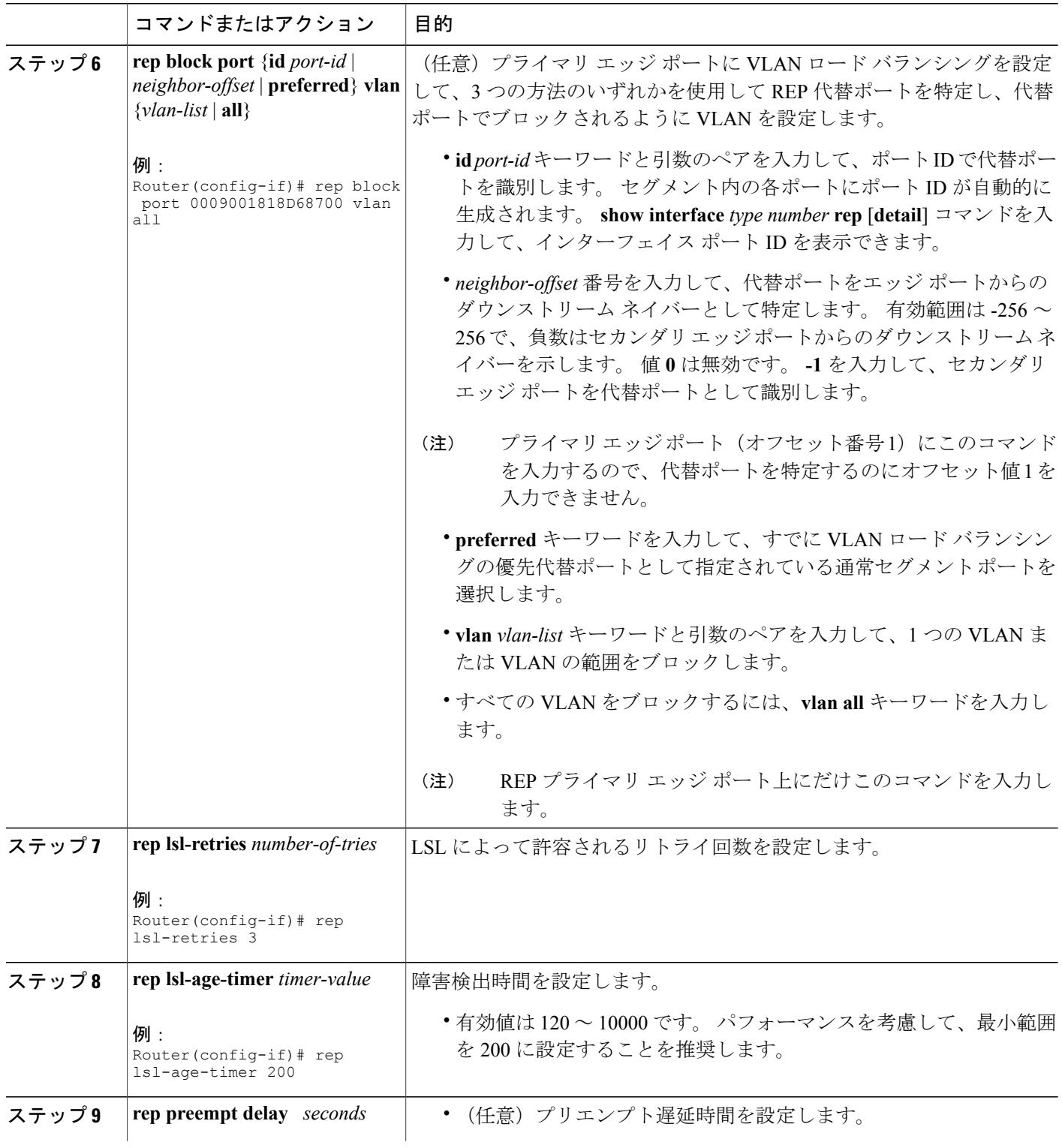
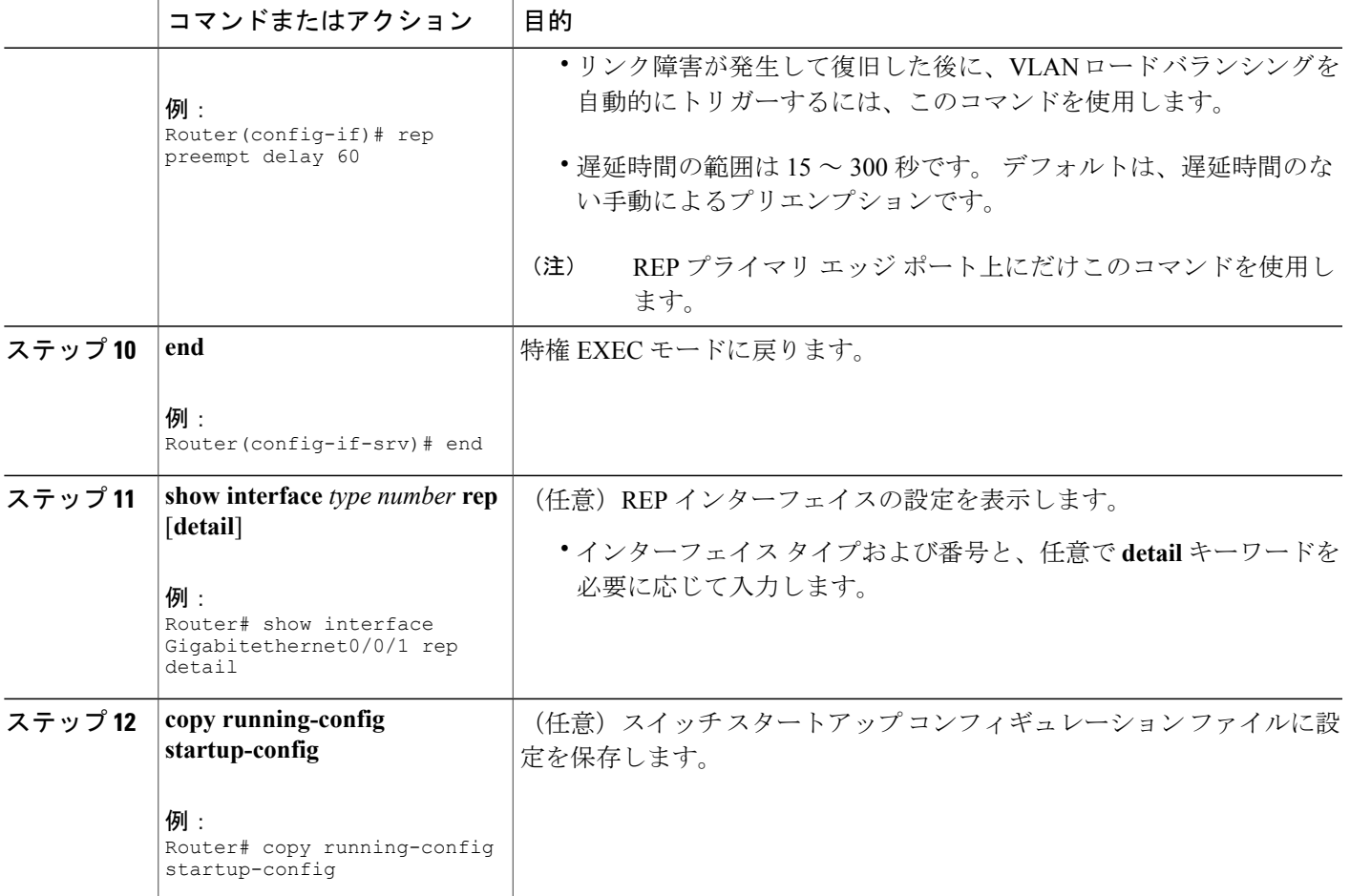

## 非ネイバー エッジ ポートとしての **REP** の設定

#### はじめる前に

REP 操作では、各セグメント インターフェイスで REP をイネーブルにする必要があります。

#### 手順の概要

 $\mathbf I$ 

- **1. enable**
- **2. configure terminal**
- **3. interface** *type number*
- **4. rep segment** *segment-id* [**edge** [**no-neighbor**] [**primary**]] [**preferred**]

T

#### 手順の詳細

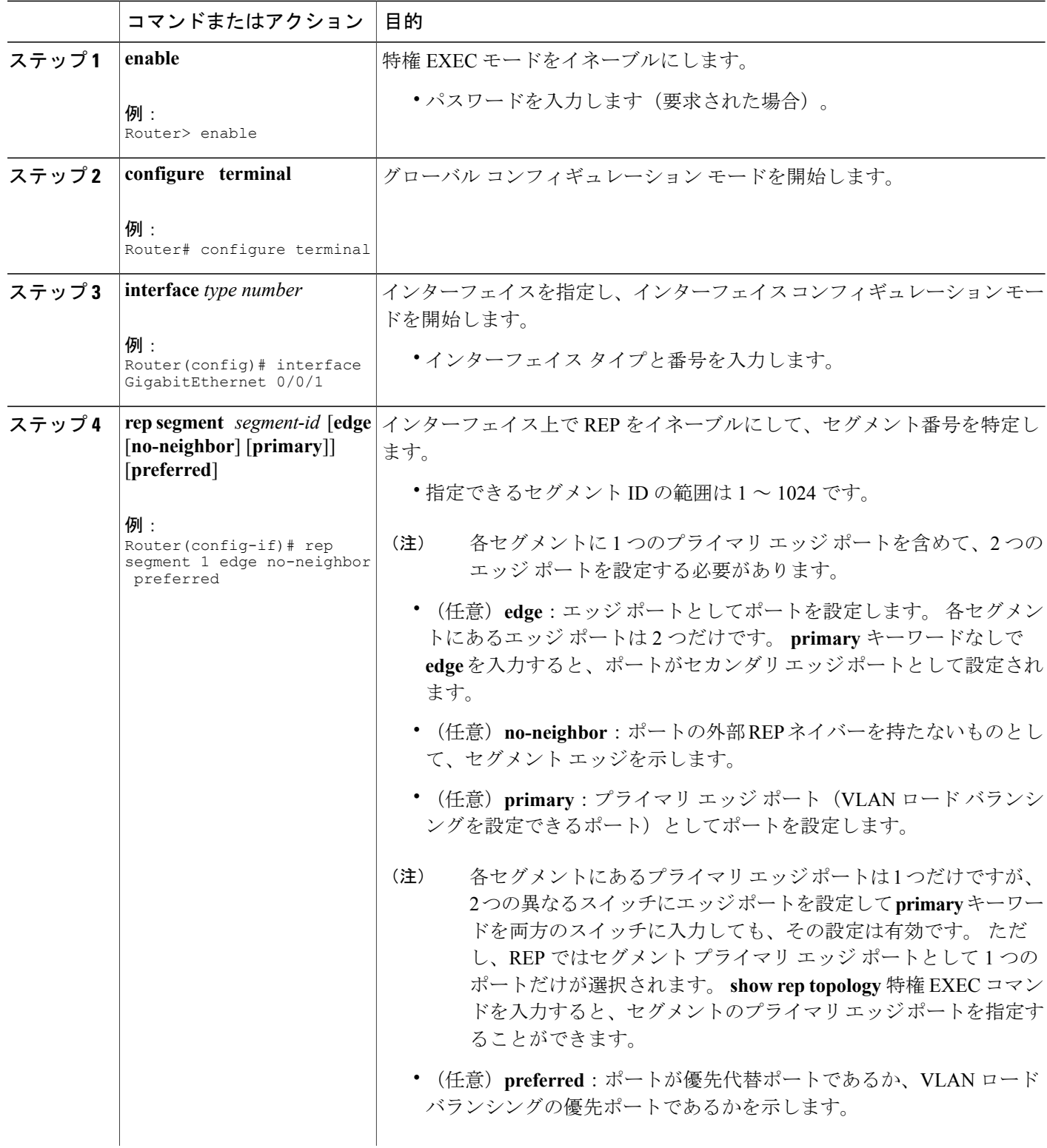

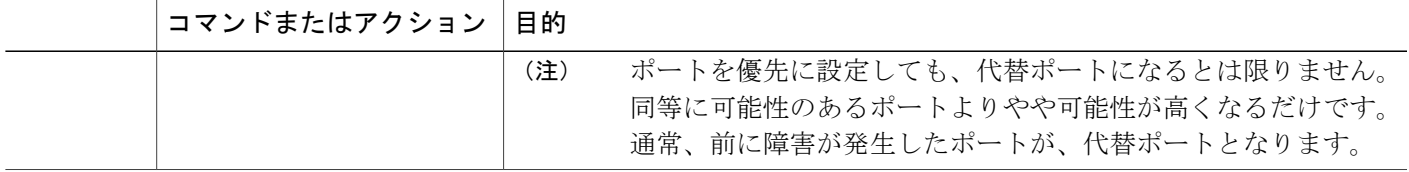

## **REP** の設定例

### **REP** 管理 **VLAN** の設定

次に、管理 VLAN を VLAN 100 として設定する例を示します。

Router# **configure terminal** Router(config)# **rep admin vlan 100** Router(config-if)# **end**

### トランク **EFP** の **REP** サポートの設定

次に、トランク EFP の REP サポートを設定する例を示します。 セグメント 1 のプライマリ エッ ジ ポートがセグメント 5 を通じて STCN をセグメント 2 に送信するようにインターフェイスを設 定し、ポート ID が 0009001818D68700 のポートがセグメント ポート障害とリカバリの後に 60 秒 のプリエンプション遅延後、すべての VLAN をブロックするように代替ポートを設定します。

Router# **configure terminal** Router(config)# **interface gigabitethernet0/0/1** Router(config-if)# **rep segment 1 edge primary** Router(config-if)# **rep stcn segment 2-5** Router(config-if)# **rep block port id 0009001818D68700 vlan all** Router(config-if)# **rep preempt delay 60** Router(config-if)# **service instance trunk 1 ethernet** Router(config-if-srv)# **encapsulation dot1q** Router(config-if-srv)# **rewrite ingress tag pop 1 symmetric** Router(config-if-srv)# **bridge-domain from-encapsulation** Router(config-if-srv)# **end** 次の図に示すように VLAN ブロッキングを設定する方法を示します。 代替ポートは、ネイバー オフセット番号 4 のネイバーです。 手動によるプリエンプションのあとに、VLAN 100 ~ 200 が このポートでブロックされ、その他のすべての VLAN がプライマリ エッジ ポート E1 (ギガビッ ト イーサネット ポート 0/0/1)でブロックされます。

図 **11**:**VLAN** ブロッキングの例

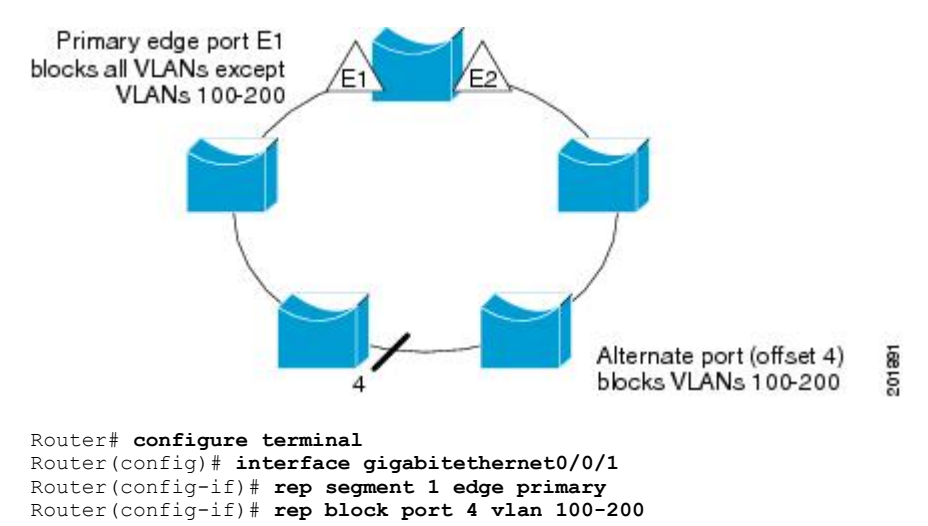

```
Router(config-if)# end
```
### **VLAN** ロード バランシングのプリエンプションの設定

Router>**end** Router# **configure terminal** Router(config)**rep preempt segment 1** Router(config)# **end**

### **REP** の **SNMP** トラップ設定

次の例は、1 秒あたり 10 トラップの割合で REP トラップを送信するようにルータを設定する方法 を示します。

Router> **enable** Router# **configure terminal** Router(config)# **snmp mib rep trap-rate 10** Router(config)# **end**

### **REP** 設定のモニタリング

次に、**show interface rep detail** コマンドの出力例を示します。 REP インターフェイスの 1 つで **show interface rep detail** コマンドを使用して、REP 設定をモニタして検証します。

Router# **show interface GigabitEthernet 0/0/1 rep detail**

GigabitEthernet0/1 REP enabled Segment-id: 2 (Edge) PortID: 00010019E7144680 Preferred flag: No Operational Link Status: TWO\_WAY

```
Current Key: 0002001121A2D5800E4D
Port Role: Open
Blocked Vlan: <empty>
Admin-vlan: 100
Preempt Delay Timer: disabled
Load-balancing block port: none
Load-balancing block vlan: none
STCN Propagate to: none
LSL PDU rx: 3322, tx: 1722
HFL PDU rx: 32, tx: 5
BPA TLV rx: 16849, tx: 508
BPA (STCN, LSL) TLV rx: 0, tx: 0
BPA (STCN, HFL) TLV rx: 0, tx: 0
EPA-ELECTION TLV rx: 118, tx: 118
EPA-COMMAND TLV rx: 0, tx: 0
EPA-INFO TLV rx: 4214, tx: 4190
```
### <span id="page-112-0"></span>**REP** 設定可能タイマーの設定

```
Router# configure terminal
Router(config)# interface GigabitEthernet 0/0/4
Router(config-if)# rep segment 4 edge preferred
Router(config-if)# rep stcn segment 2-5
Router(config-if)# rep block port 0009001818D68700 vlan all
Router(config-if)# rep lsl-retries 3
Router(config-if)# rep lsl-age-timer 200
Router(config-if)# rep preempt delay
Router(config-if)# exit
Router# show interface GigabitEthernet 0/0/1 rep detail
Router# copy running-config startup-config
```
## <span id="page-112-1"></span>**REP** 非ネイバー エッジ サポートの設定

Router> **enable** Router# **configure terminal** Router(config)# **interface GigabitEthernet0/2** Router(config-if)# **rep segment t1 edge no-neighbor primary**

# その他の関連資料

 $\blacksquare$ 

#### 関連資料

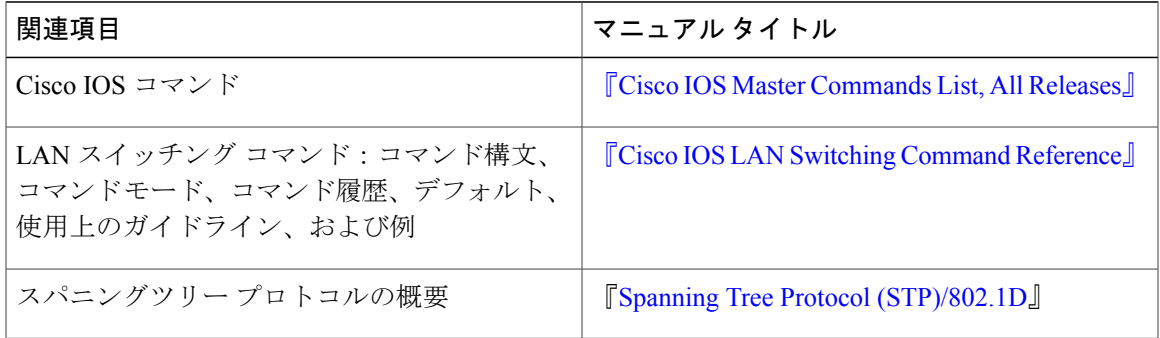

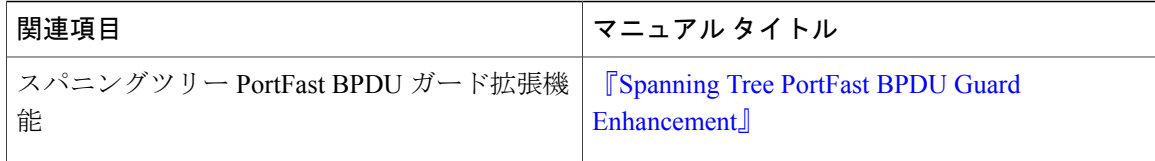

#### シスコのテクニカル サポート

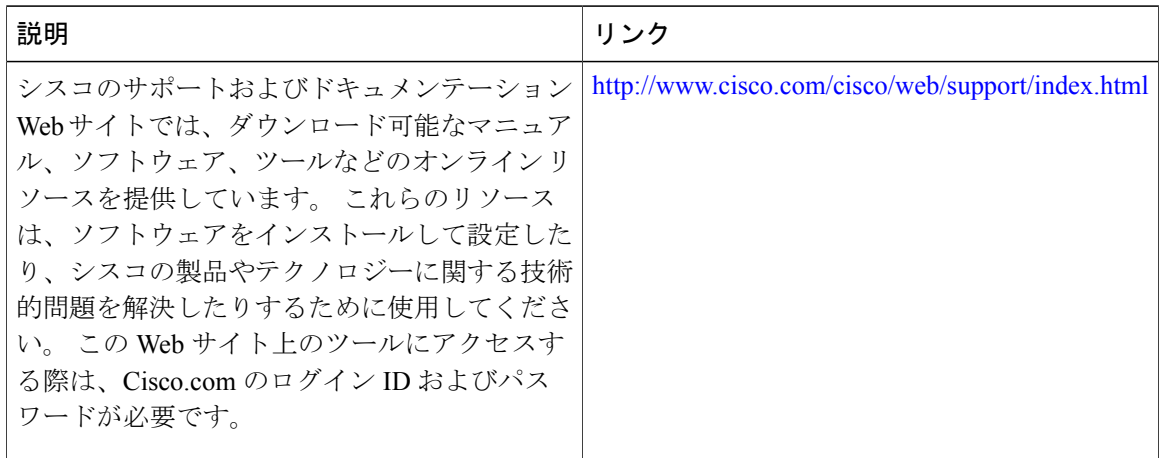

## **Resilient Ethernet Protocol** の機能情報

次の表に、このモジュールで説明した機能に関するリリース情報を示します。 この表は、ソフト ウェア リリース トレインで各機能のサポートが導入されたときのソフトウェア リリースだけを 示しています。その機能は、特に断りがない限り、それ以降の一連のソフトウェアリリースでも サポートされます。

プラットフォームのサポートおよびシスコソフトウェアイメージのサポートに関する情報を検索 するには、Cisco Feature Navigator を使用します。 Cisco Feature Navigator にアクセスするには、 [www.cisco.com/go/cfn](http://www.cisco.com/go/cfn) に移動します。 Cisco.com のアカウントは必要ありません。

 $\mathbf{I}$ 

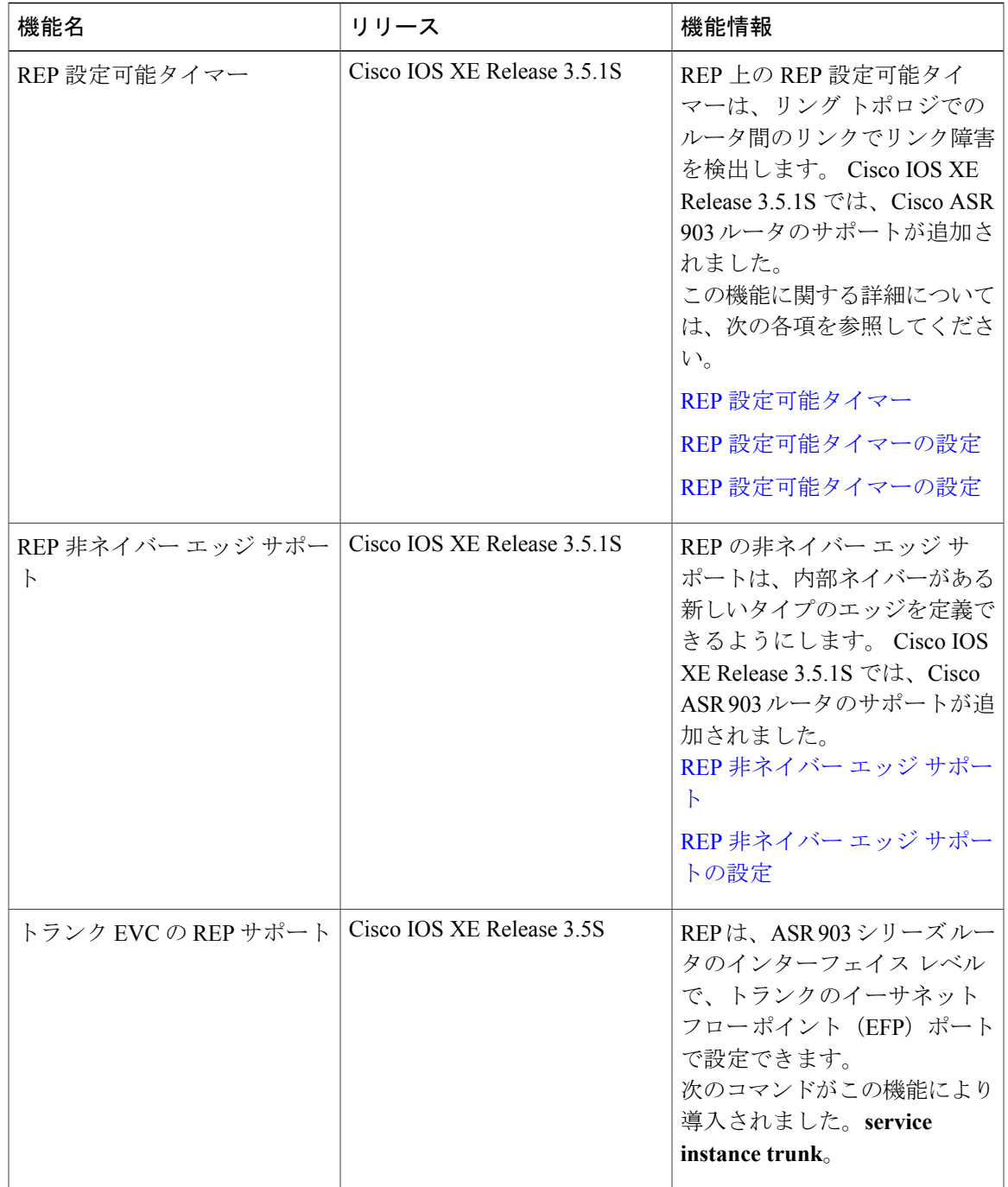

#### 表 **13**:**Resilient Ethernet Protocol** の機能情報

1

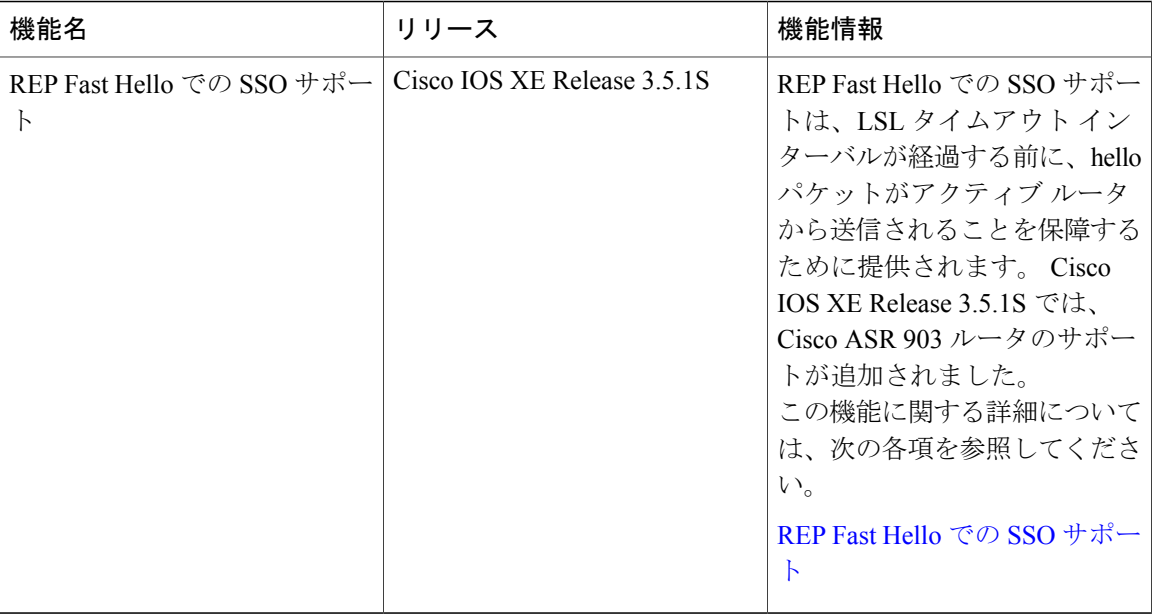